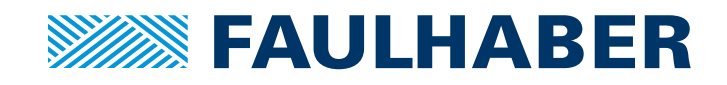

Firmware TMCL MCST3601

# Instruction Manual

**W E CREATE MOTION**

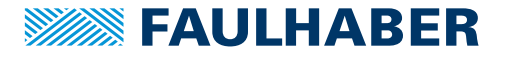

### **Imprint**

Version: 1st edition, 01.10.2014

Copyright by FAULHABER PRECISTEP SA Rue des Gentianes 53 · 2300 La Chaux-de-Fonds · Switzerland

All rights reserved, including those to the translation. No part of this description may be duplicated, reproduced, stored in an information system or processed or transferred in any other form without prior express written permission of FAULHABER PRECISTEP SA.

This technical manual has been prepared with care. FAULHABER PRECISTEP SA cannot accept any liability for any errors in this technical manual or for the consequences of such errors. Equally, no liability can be accepted for direct or consequential damages resulting from improper use of the equipment.

The relevant regulations regarding safety engineering and interference suppression as well as the requirements specified in this technical manual are to be noted and followed when using the software.

Subject to change without notice.

The respective current version of this technical manual is available on FAULHABER's internet site: www.faulhaber.com

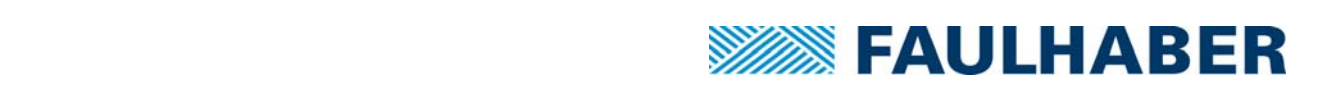

# **Firmware Version V1.33 TMCL™ FIRMWARE MANUAL**

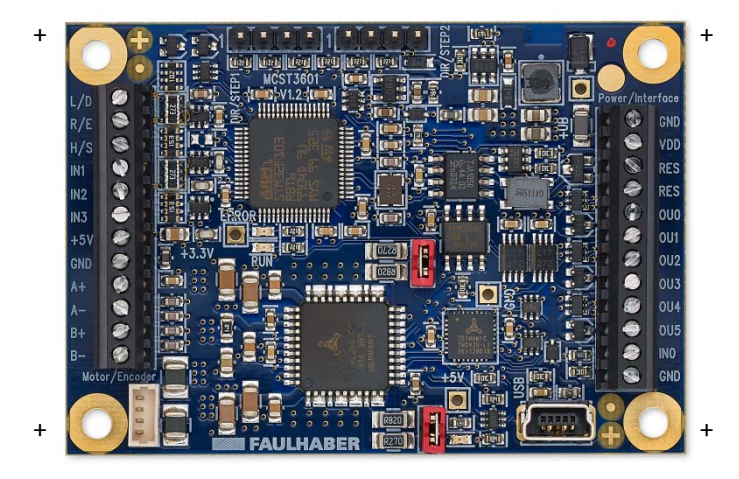

# <sup>+</sup> <sup>+</sup> **MCST3601**

**1‐Axis Stepper Controller / Driver 3‐axes controller Master / Slave operation Up‐to 1 A / 36 V Incremental encoder input GPIOs**

### **UNIQUE FEATURES:**

- **Compatible with the whole PRECIstep® stepper motor range**
- **Compact and fully programmable**
- **ASIC design**

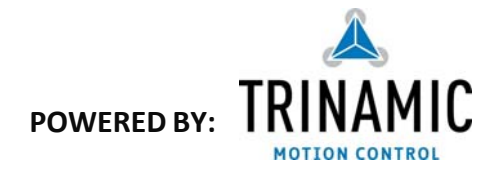

# **Table of Contents**

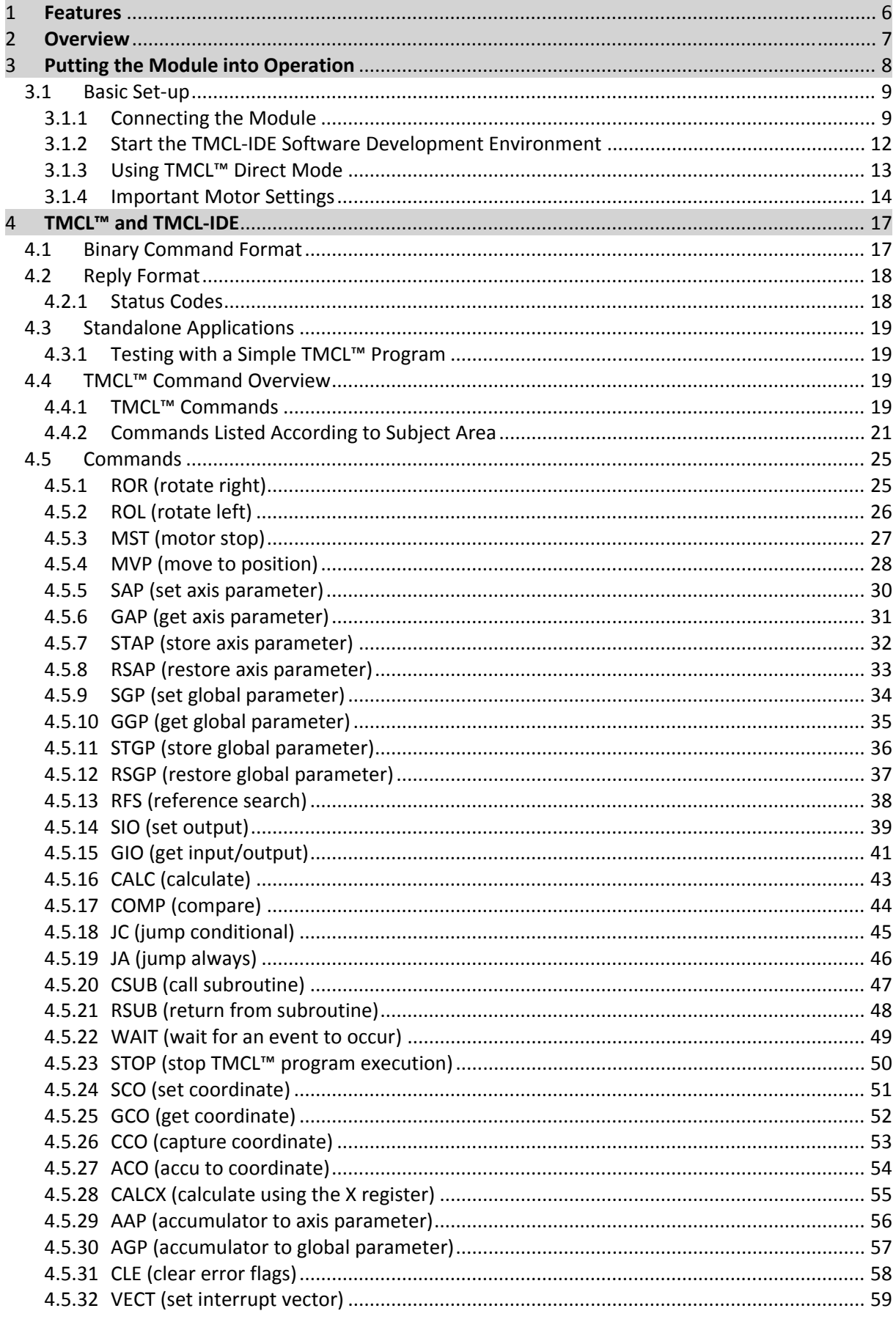

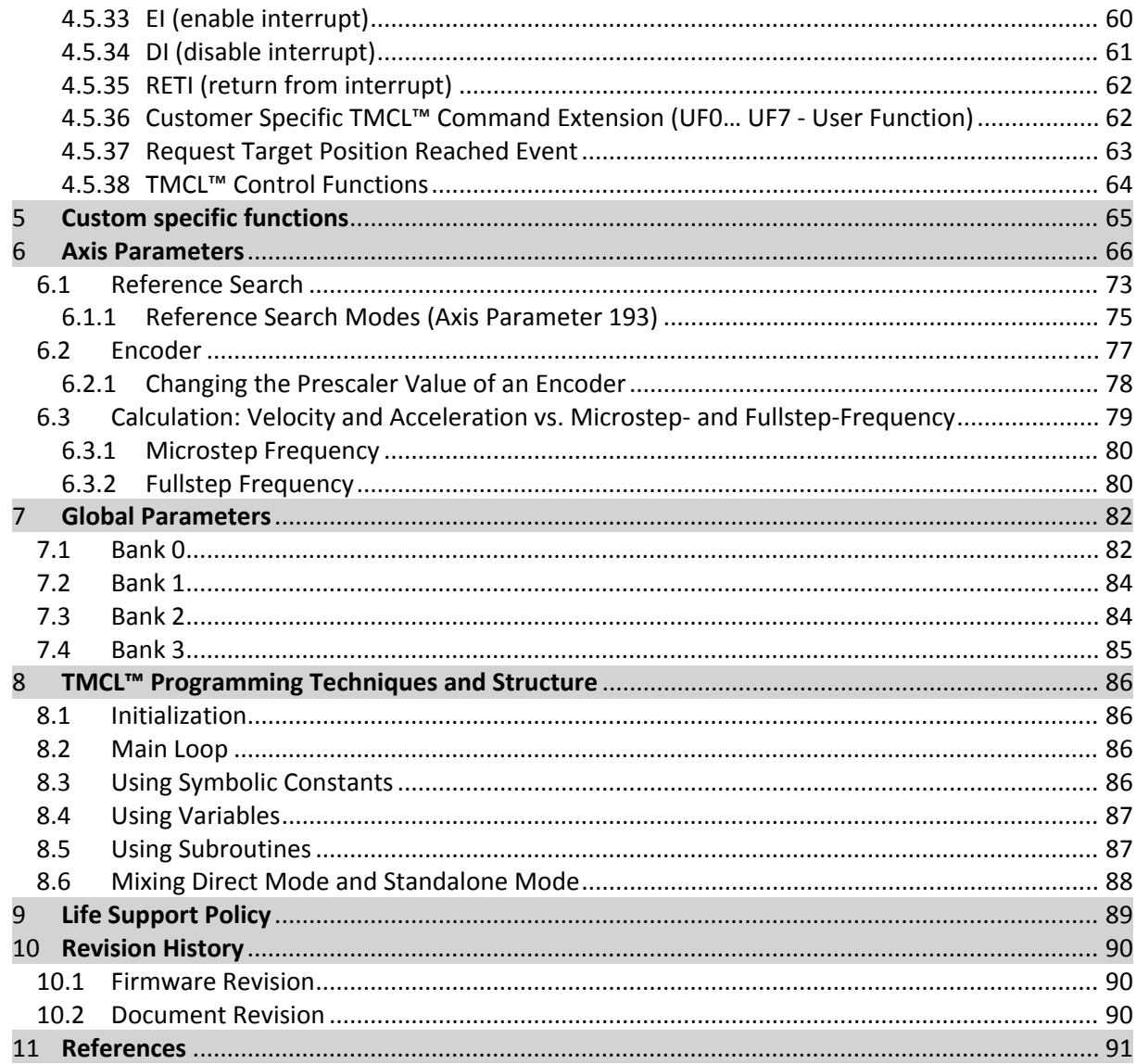

## **1 Features**

The MCST3601 is a single axis controller/driver module for 2‐phase bipolar stepper motors. It supports supply voltages up-to 36V DC and motor currents up-to 1A RMS (different motor current settings selectable in software and via two jumpers). The TMCL™ firmware allows for both, standalone operation and direct mode. The module can be configured as master (controller + driver) controlling up-to two external drivers in addition to the on-board one or as slave (driver only) with step/direction/enable inputs.

### **MAIN CHARACTERISTICS**

### **Motion controller**

- Motion profile calculation in real-time
- On the fly alteration of motor parameters (e.g. position, velocity, acceleration)
- High performance microcontroller for overall system control and serial communication protocol handling

### **Bipolar stepper motor driver**

- Up to 256 microsteps per full step
- High‐efficient operation, low power dissipation
- Dynamic current control
- Integrated protection

### **Interfaces**

- USB device interface (on‐board mini‐USB connector) 6x open drain outputs (24V compatible)
- REF\_L / REF\_R / HOME switch inputs (24V compatible with programmable pull-ups)
- 1x S/D input for the on‐board driver (on‐board motion controller can be deactivated)
- 2x Step / direction output for two separate external drivers (in addition to the on-board)
- 1x encoder input for incremental A/B/I encoder
- 3x general purpose digital inputs (24V compatible)
- 1x analog input  $(0.. 10V)$

*Please note: not all functions are available at the same time as connector pins are shared*

### **Software**

TMCL: standalone operation or remote controlled operation, program memory (non volatile) for up to 2048 TMCL commands, and PC‐based application development software TMCL‐IDE available for free.

### **Electrical and mechanical data**

- Supply voltage: +24 V DC nominal (9… 36 V DC)
- Motor current: up to 1 A RMS / 1.5 A peak (programmable)
- Board size: 68mm + 47.5mm

## **2 Overview**

The software running on the microprocessor of the MCST3601 consists of two parts, a boot loader and the firmware itself. Whereas the boot loader is installed during production and testing at TRINAMIC and remains untouched throughout the whole lifetime, the firmware can be updated by the user.

The firmware is related to the standard TMCL™ firmware with regard to protocol and commands. Corresponding, this module is based on the TMC429 stepper motor controller and the TMC260 power driver and supports the standard TMCL™ with a special range of values.

The TMC260 is an energy efficient high current high precision microstepping driver IC for bipolar stepper motors.

All commands and parameters available with this unit are explained on the following pages.

# **3 Putting the Module into Operation**

In this chapter you will find basic information for putting your module into operation. This includes a simple example for a TMCL™ program and a short description of operating the module in direct mode.

The MCST3601 is able to control up to three motors. In this chapter it is explained how to start with one motor (motor number 0), only. If you want to use the module for controlling more motors, refer to the Hardware Manual, please. There you will find information about extensions.

THINGS YOU NEED

- MCST3601 with appropriate stepper motor
- Power supply with nominal supply voltage of +24V DC (+9... +36V DC) for your module
- PC with USB interface
- TMCL-IDE program (can be downloaded free of charge from www.trinamic.com. Please refer to the TMCL‐IDE User Manual, too)
- Appropriate cables at least for power supply, communication and motor

#### **PRECAUTIONS**

*Do not mix up connections or short‐circuit pins. Avoid bounding I/O wires with motor power wires. Do not exceed the maximum power supply of +36V DC! Do not connect or disconnect the motor while powered on! START WITH POWER SUPPLY OFF!*

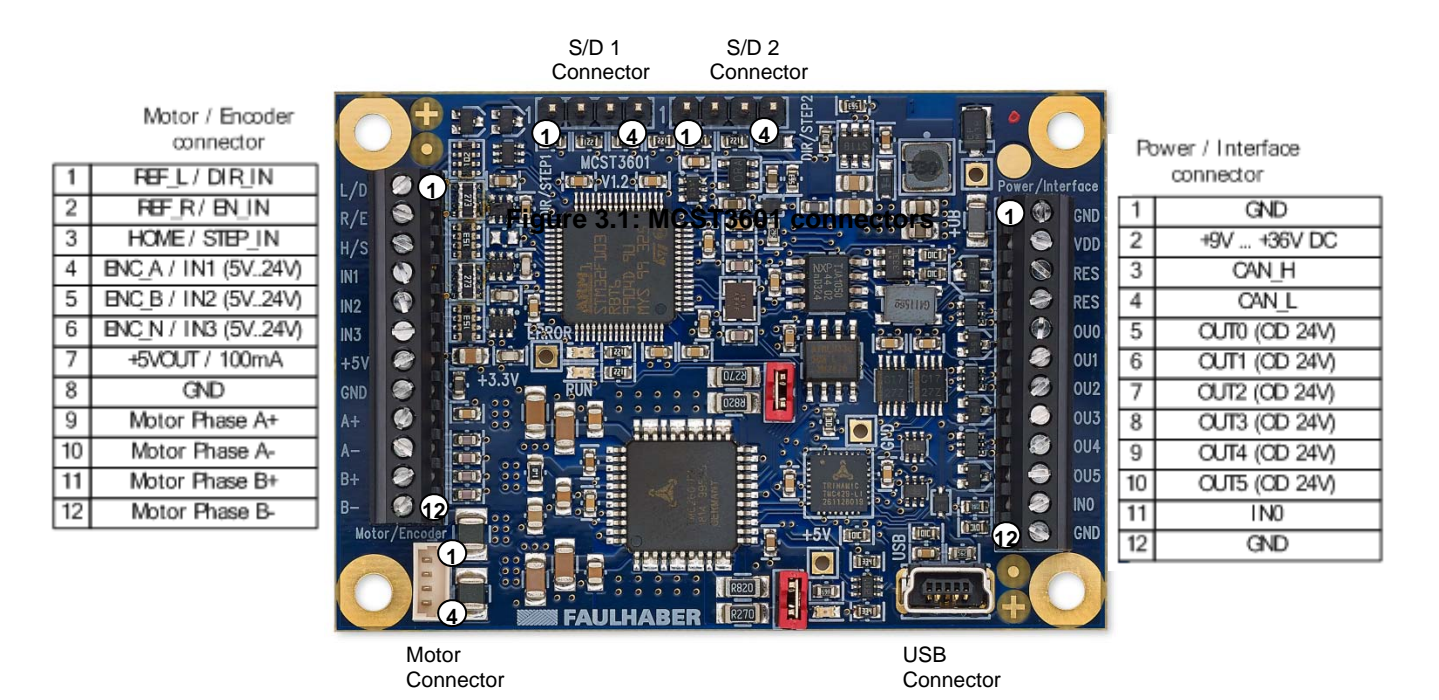

**Figure 3.2: MCST3601 connectors**

### **3.1 Basic Set‐up**

The following paragraph will guide you through the steps of connecting the unit and making first movements with the motor.

### **3.1.1 Connecting the Module**

For first steps you will need a power supply and a connection between PC and the USB interface of the MCST3601 for communication.

### **3.1.1.1 Communication**

### **3.1.1.1.1 USB**

*Before using the USB interface the device driver has to be installed.*

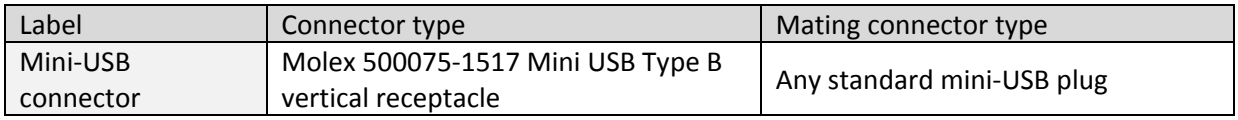

### **3.1.1.2 Motor**

The MCST3601 controls and drives one 2-phase stepper motor, directly (a second and third one via additional external driver). Connect one coil of the motor to the terminal marked *A+* and *A‐* and the other coil to the connector marked *B+* and *B‐*.

*Before connecting a motor please make sure which cable belongs to which coil. Wrong connections may lead to damage of the driver chips or the motor!*

*The MCST3601 offers two connection options for connecting the motor. Please use only one option at the same time!*

*Motor connection option 1 (using the screw terminals):*

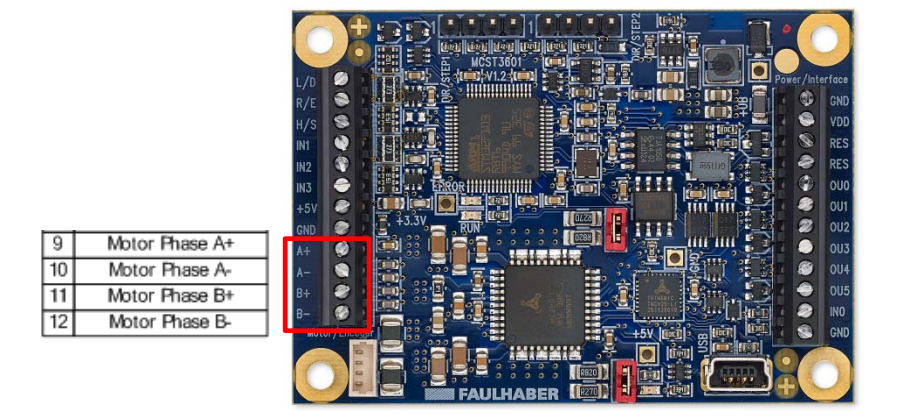

*Motor connection option 2 (using the on‐board Molex PicoBlade™ 4pin 1.25mm pitch connector):*

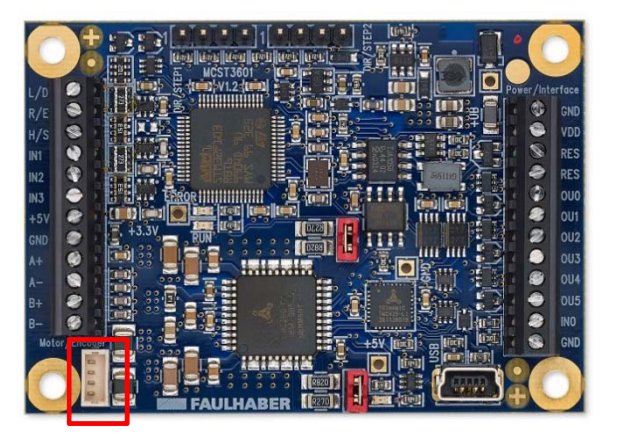

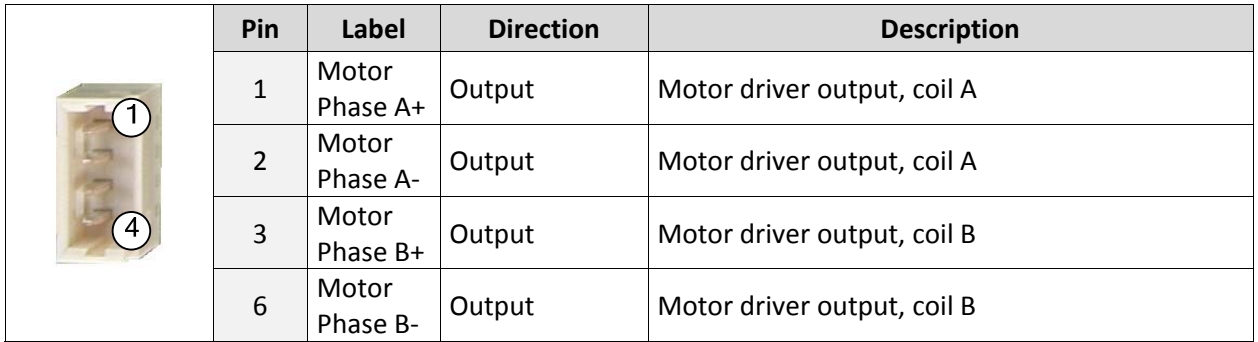

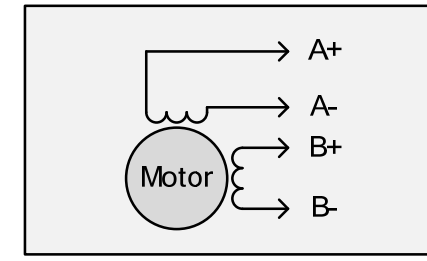

**Figure 3.3: Motor connection**

### **3.1.1.3 Power Supply**

Connect the power supply with the power supply terminals (see Figure 3.1), but, start with power supply OFF.

*Take care of the polarity, wrong polarity can destroy the board! Do not exceed the maximum power supply of +36V DC!*

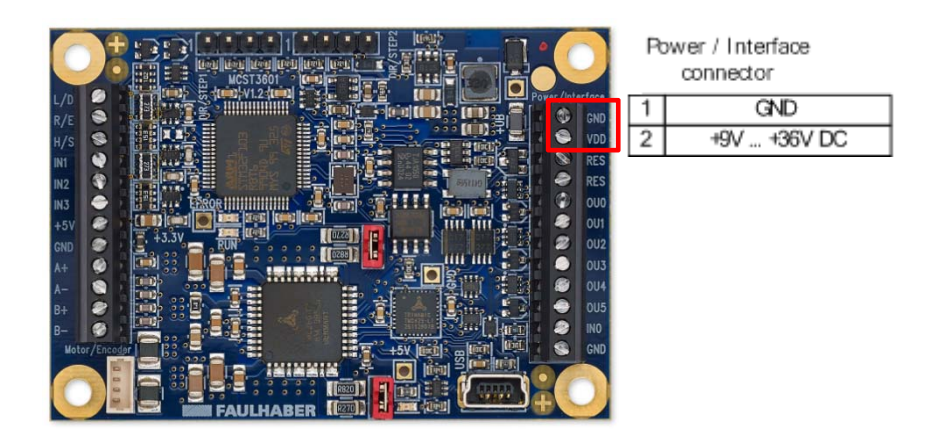

### **3.1.2 Start the TMCL‐IDE Software Development Environment**

The TMCL-IDE is available on www.trinamic.com.

### Installing the TMCL-IDE:

Make sure the COM port you intend to use is not blocked by another program. Open TMCL‐IDE by clicking *TMCL.exe*. Choose *Setup* and *Options* and thereafter the *Connection tab*.

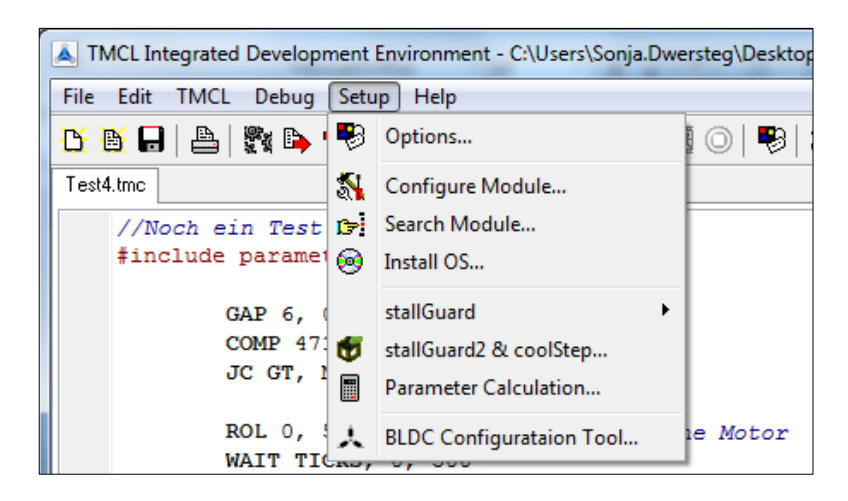

For USB choose *COM port* and *Type* with the parameters shown below. Click *OK*.

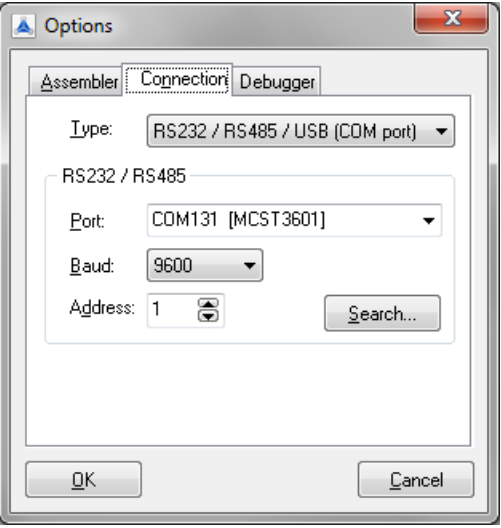

*Please refer to the TMCL‐IDE User Manual for more information about connecting the other interfaces (www.TRINAMIC.com).* 

### **3.1.3 Using TMCL™ Direct Mode**

### Start TMCL™ *Direct Mode*.

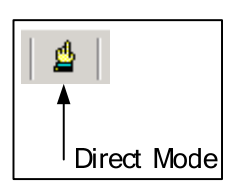

If the communication is established the MCST3601 is automatically detected (using the latest TMCL‐IDE).

### *If the module is not detected, please check cables, interface, power supply, COM port, and baud rate.*

Issue a command by choosing *Instruction*, *Type* (if necessary), *Motor*, and *Value* and click *Execute* to send it to the module.

ATTENTION

As the MCST3601 is able to control up to three motors the motor numbers for the three motors are 0, 1, and *2. If only one motor is connected the motor number is always 0.* 

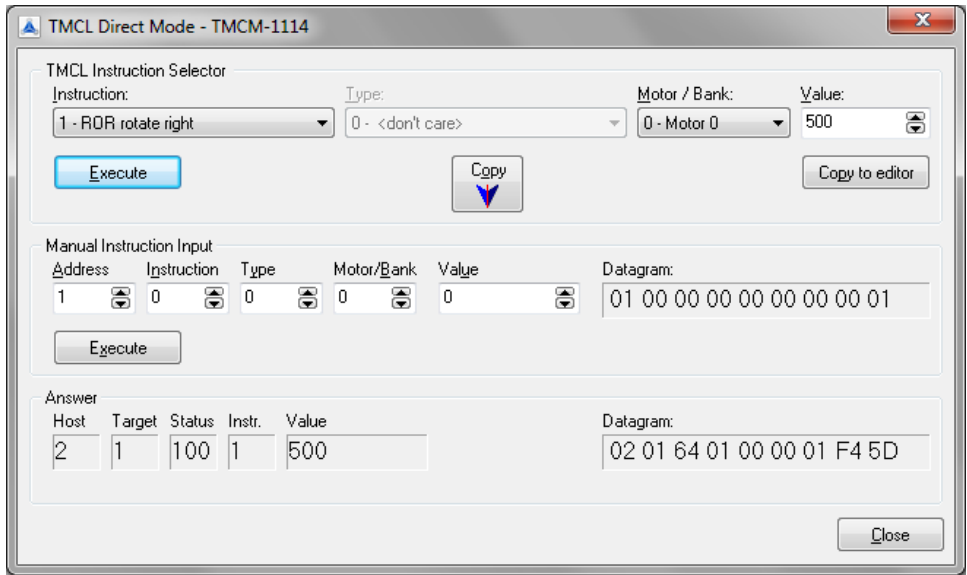

Examples:

- - ROR rotate right, motor 0, value 500 -> Click *Execute*. The first motor is rotating now.
- 
- MST motor stop, motor 0  **<b>Execute**. The first motor stops now.

Top right of the *TMCL Direct Mode* window is the button *Copy to editor*. Click here to copy the chosen command and create your own TMCL™ program. The command will be shown immediately on the

### **3.1.4 Important Motor Settings**

There are some axis parameters which have to be adjusted right in the beginning after installing your module. Please set the upper limiting values for the speed (axis parameter 4), the acceleration (axis parameter 5), and the current (axis parameter 6). Further set the standby current (axis parameter 7) and choose your microstep resolution with axis parameter 140.

Use the *SAP (Set Axis Parameter)* command for adjusting these values. The SAP command is described in paragraph 4.5.5. You can use the TMCM‐IDE direct mode to easily configure your module.

### **ATTENTION**

The most important motor setting is the *absolute maximum motor current* setting, since too high values might cause motor damage! In addition to the settings in the software please also select the correct settings of the two on‐board jumpers for motor current range selection.

*Motor current range selection via two on‐board jumpers:*

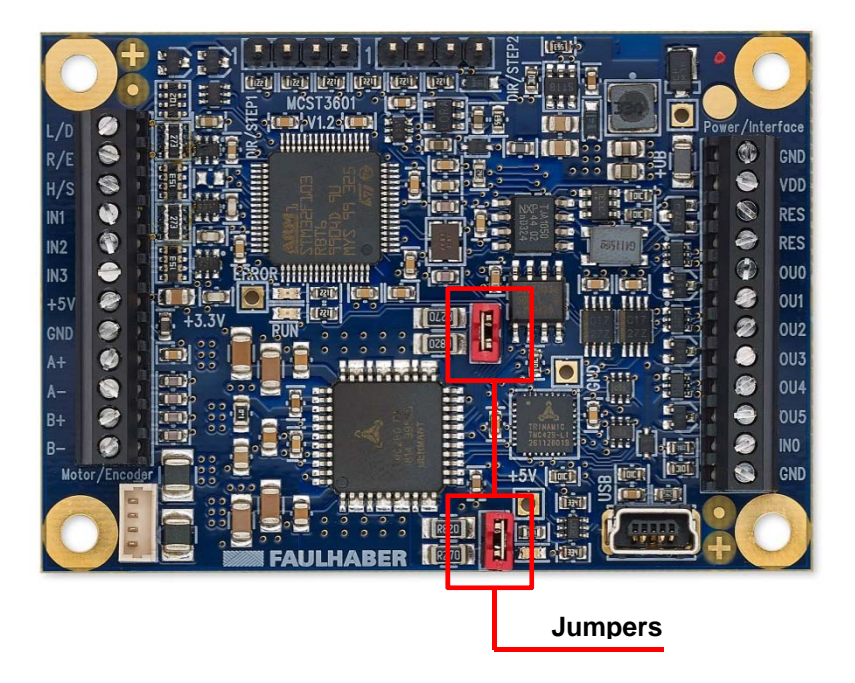

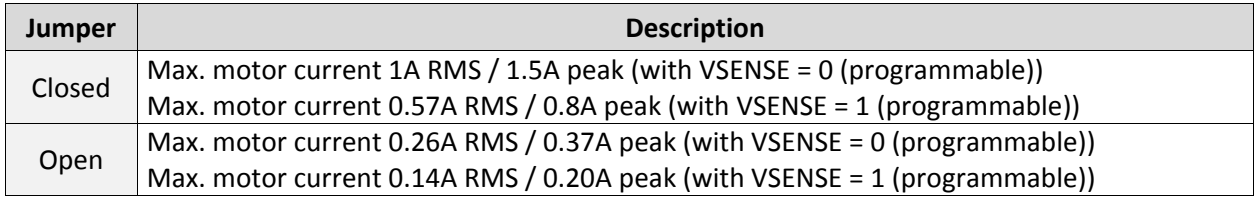

**IMPORTANT AXIS PARAMETERS FOR MOTOR SETTING**

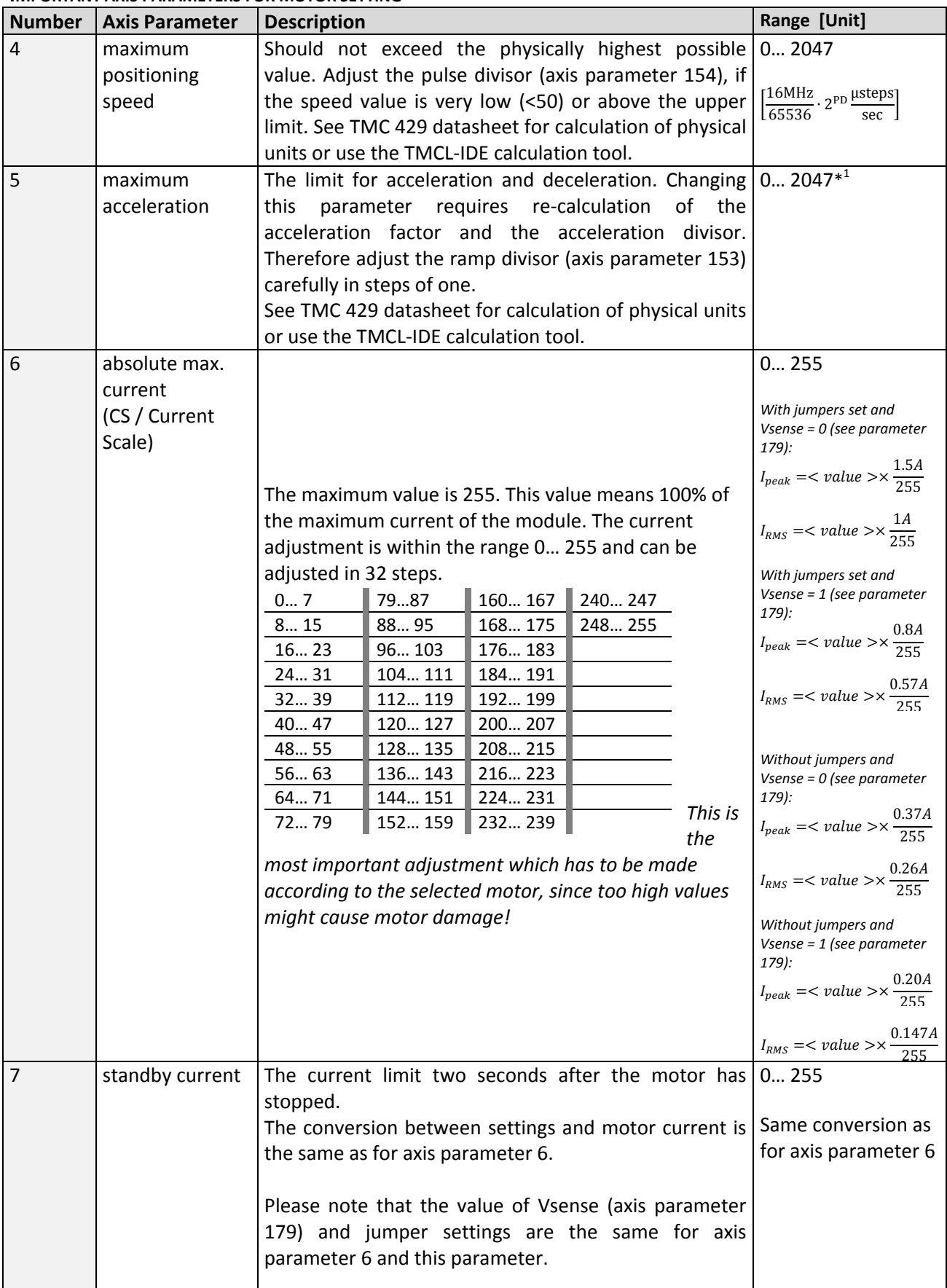

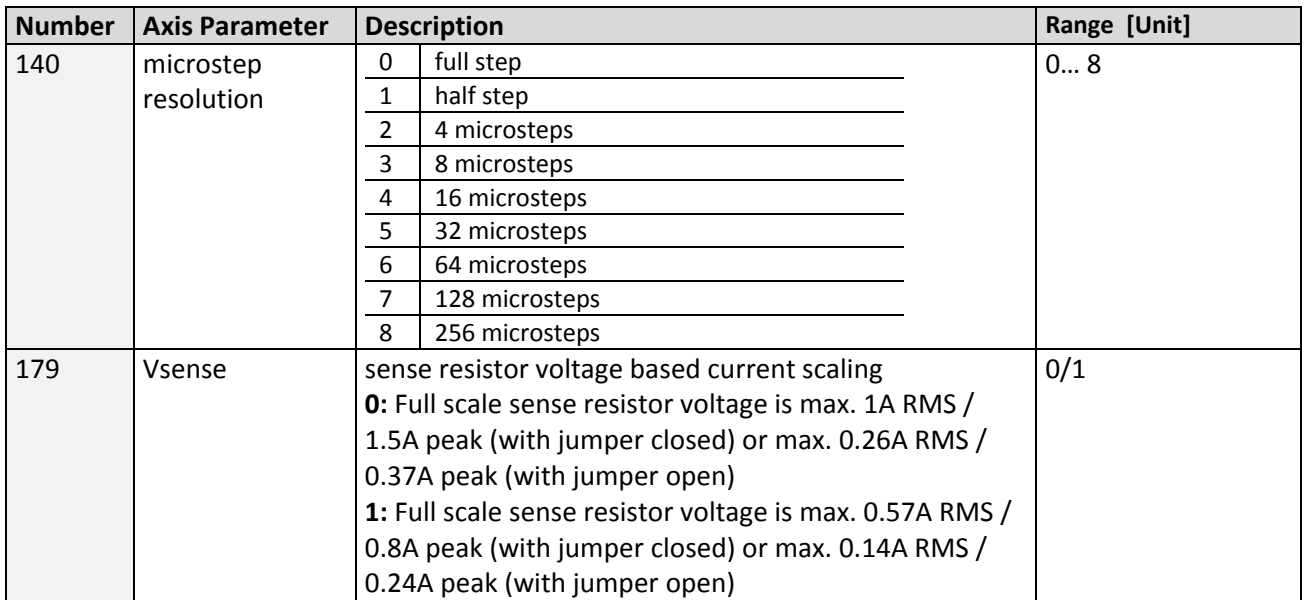

\*<sup>1</sup> Unit of acceleration: <del>536870912.2puls\_divisor+ramp\_divisor</del> microsteps  $sec<sup>2</sup>$ 

# **4 TMCL™ and TMCL‐IDE**

The MCST3601 supports TMCL™ direct mode (binary commands) and standalone TMCL™ program execution. You can store up to 2048 TMCL™ instructions on it.

In direct mode and most cases the TMCL™ communication over USB follows a strict master/slave relationship. That is, a host computer (e.g. PC/PLC) acting as the interface bus master will send a command to the MCST3601. The TMCL™ interpreter on the module will then interpret this command, do the initialization of the motion controller, read inputs and write outputs or whatever is necessary according to the specified command. As soon as this step has been done, the module will send a reply back over USB to the bus master. Only then should the master transfer the next command. Normally, the module will just switch to transmission and occupy the bus for a reply, otherwise it will stay in receive mode. It will not send any data over the interface without receiving a command first. This way, any collision on the bus will be avoided when there are more than two nodes connected to a single bus.

The Trinamic Motion Control Language [TMCL™] provides a set of structured motion control commands. Every motion control command can be given by a host computer or can be stored in an EEPROM on the TMCM module to form programs that run standalone on the module. For this purpose there are not only motion control commands but also commands to control the program structure (like conditional jumps, compare and calculating).

Every command has a binary representation and a mnemonic. The binary format is used to send commands from the host to a module in direct mode, whereas the mnemonic format is used for easy usage of the commands when developing standalone TMCL™ applications using the TMCL‐IDE (IDE means *Integrated Development Environment*).

There is also a set of configuration variables for the axis and for global parameters which allow individual configuration of nearly every function of a module. This manual gives a detailed description of all TMCL™ commands and their usage.

### **4.1 Binary Command Format**

When commands are sent from a host to a module, the binary format has to be used. Every command consists of a one‐byte command field, a one‐byte type field, a one‐byte motor/bank field and a four‐byte value field. So the binary representation of a command always has seven bytes. When a command is to be sent via USB interface, it has to be enclosed by an address byte at the beginning and a checksum byte at the end. In this case it consists of nine bytes.

### **The binary command format for USB is as follows:**

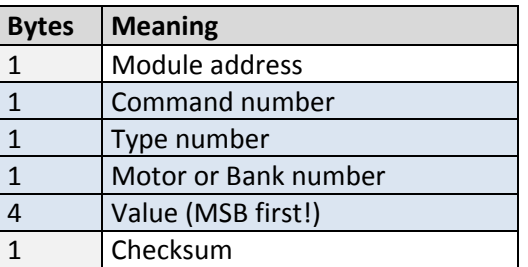

The checksum is calculated by adding up all the other bytes using an 8-bit addition.

### **Checksum calculation**

As mentioned above, the checksum is calculated by adding up all bytes (including the module address byte) using 8‐bit addition. Here are two examples to show how to do this:

### in C:

```
unsigned char i, Checksum; 
unsigned char Command[9];
//Set the "Command" array to the desired command 
Checksum = Command[0]; 
for(i=1; i<8; i++)
   Checksum+=Command[i]; 
 Command[8]=Checksum; //insert checksum as last byte of the command 
//Now, send it to the module
```
### **4.2 Reply Format**

Every time a command has been sent to a module, the module sends a reply.

### **The reply format for USB is as follows:**

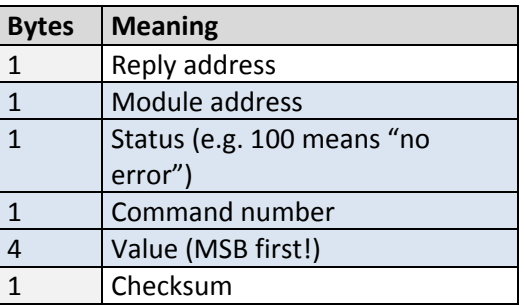

- The checksum is also calculated by adding up all the other bytes using an 8-bit addition.
- Do not send the next command before you have received the reply!

### **4.2.1 Status Codes**

The reply contains a status code. The status code can have one of the following values:

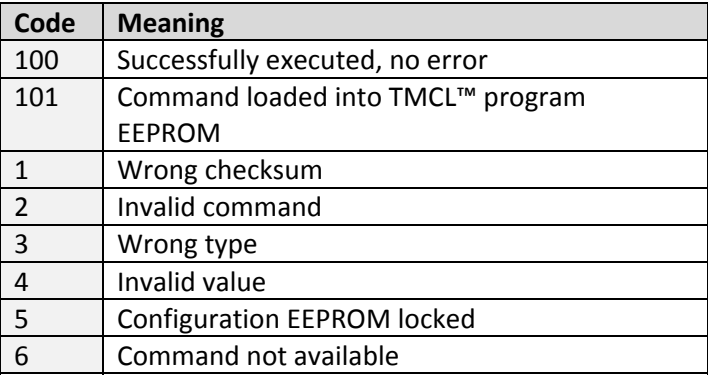

### **4.3 Standalone Applications**

The module is equipped with an EEPROM for storing TMCL™ applications. You can use the TMCL-IDE for developing standalone TMCL™ applications. You can load them down into the EEPROM and then it will run on the module. The TMCL‐IDE contains an editor and the TMCL™ assembler where the commands can be entered using their mnemonic format. They will be assembled automatically into their binary representations. Afterwards this code can be downloaded into the module to be executed there.

### **4.3.1 Testing with a Simple TMCL™ Program**

Open the file test2.tmc of the TMCL‐IDE. The test program is written for three motors. Change the motor numbers into 0, if only one motor is connected.

Now, the test program looks as follows:

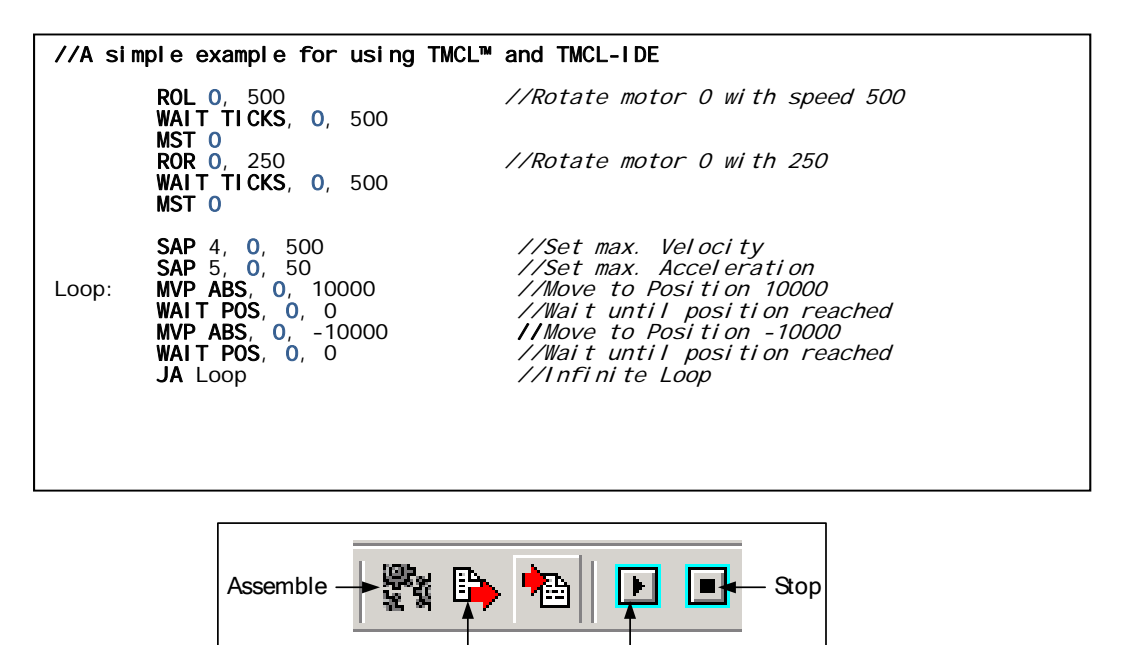

1. Click on Icon *Assemble* to convert the TMCL™ into machine code.

Download Run

- 2. Then download the program to the MCST3601 module via the icon *Download*.
- 3. Press icon *Run*. The desired program will be executed.
- 4. Click *Stop* button to stop the program.

### **4.4 TMCL™ Command Overview**

In this section a short overview of the TMCL™ commands is given.

### **4.4.1 TMCL™ Commands**

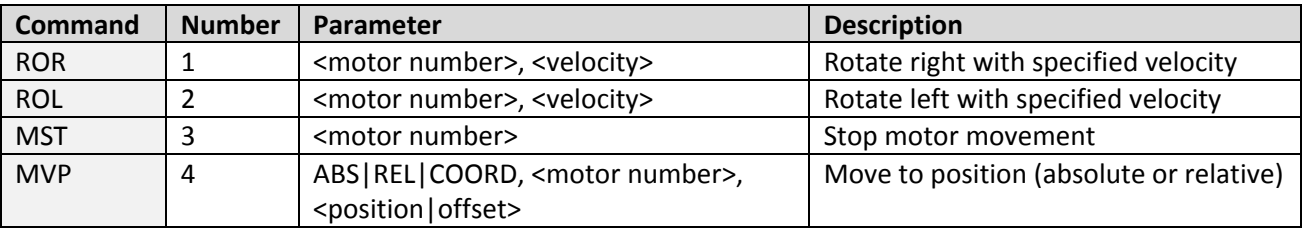

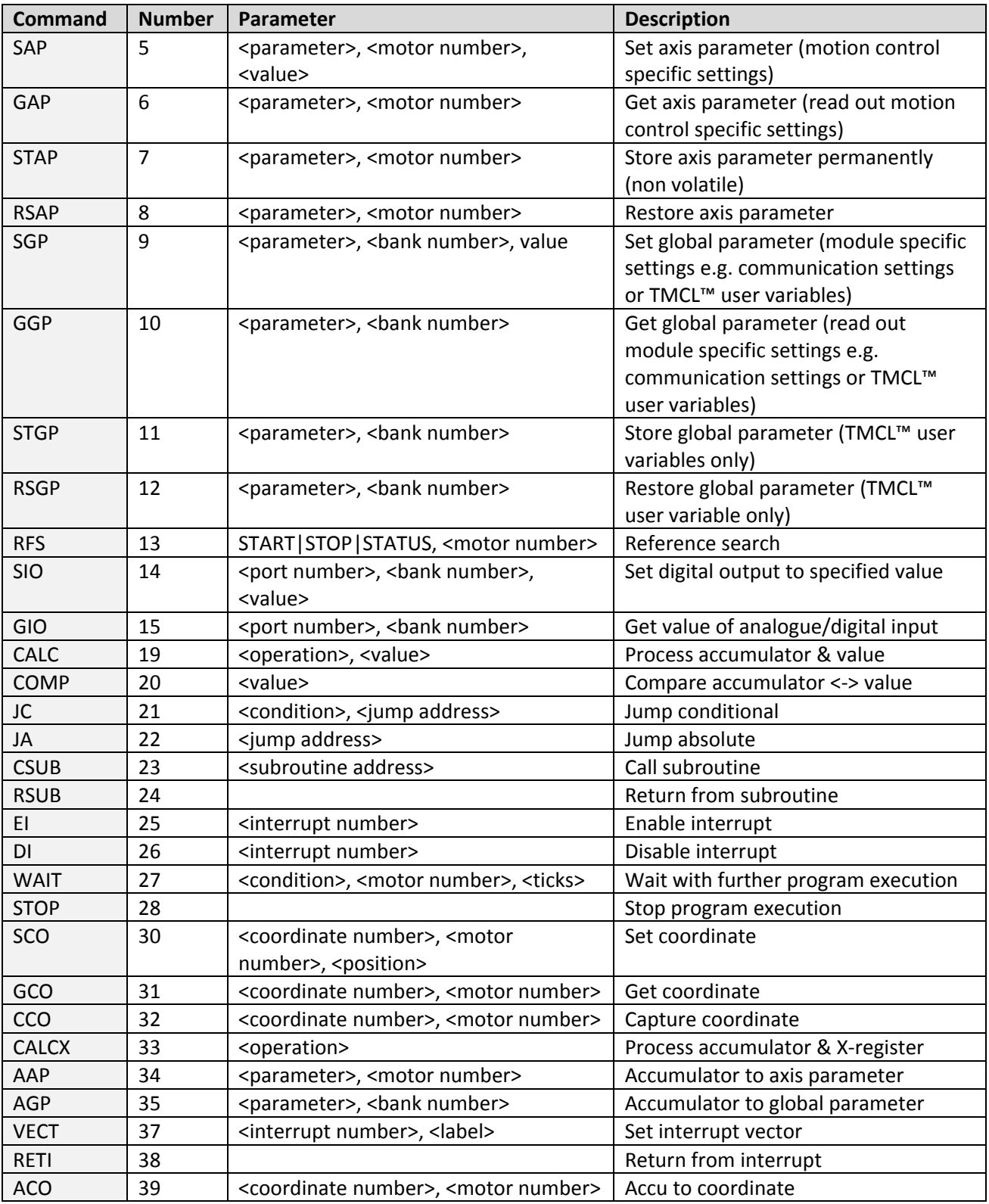

### **4.4.2 Commands Listed According to Subject Area**

### **4.4.2.1 Motion Commands**

These commands control the motion of the motor. They are the most important commands and can be used in direct mode or in standalone mode.

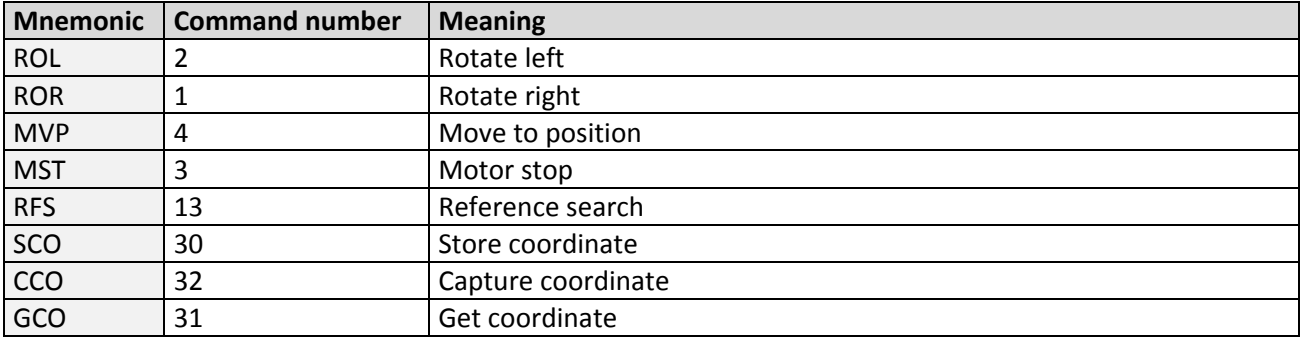

### **4.4.2.2 Parameter Commands**

These commands are used to set, read and store axis parameters or global parameters. Axis parameters can be set independently for the axis, whereas global parameters control the behavior of the module itself. These commands can also be used in direct mode and in standalone mode.

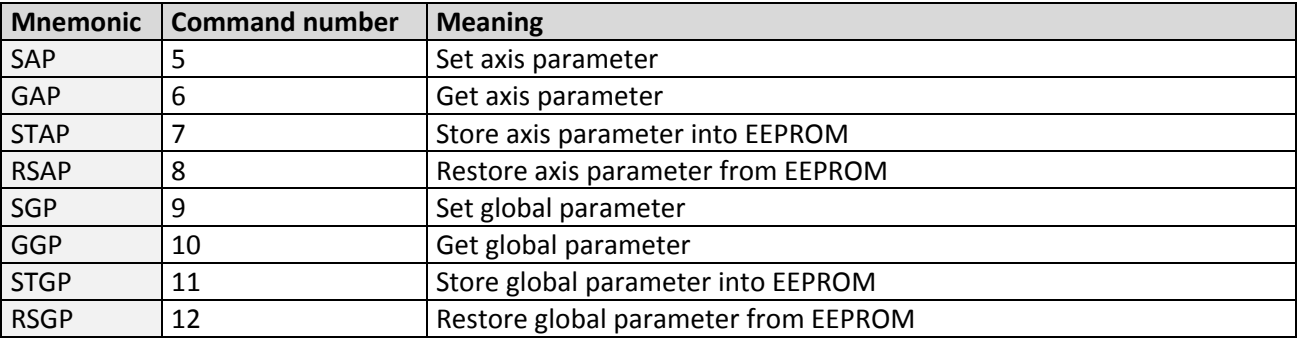

### **4.4.2.3 Control Commands**

These commands are used to control the program flow (loops, conditions, jumps etc.). It does not make sense to use them in direct mode. They are intended for standalone mode only.

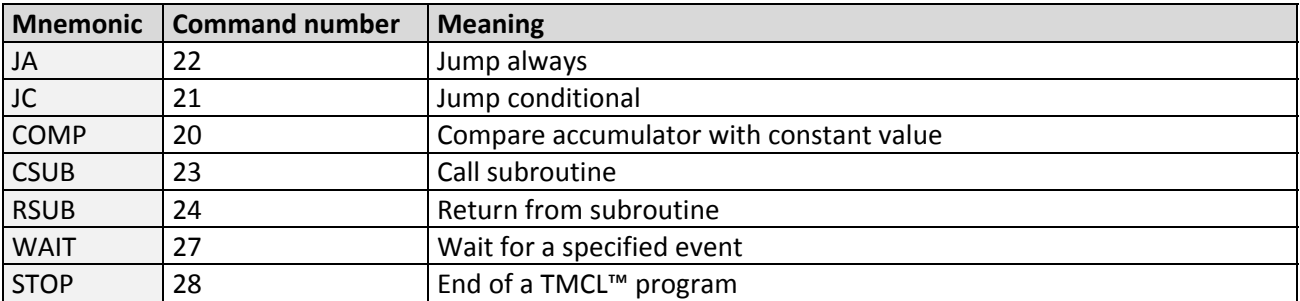

### **4.4.2.4 I/O Port Commands**

These commands control the external I/O ports and can be used in direct mode and in standalone mode.

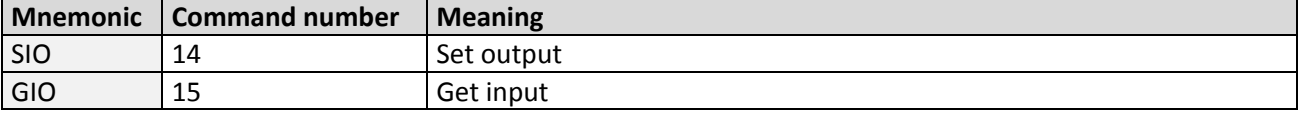

### **4.4.2.5 Calculation Commands**

These commands are intended to be used for calculations within TMCL™ applications. Although they could also be used in direct mode it does not make much sense to do so.

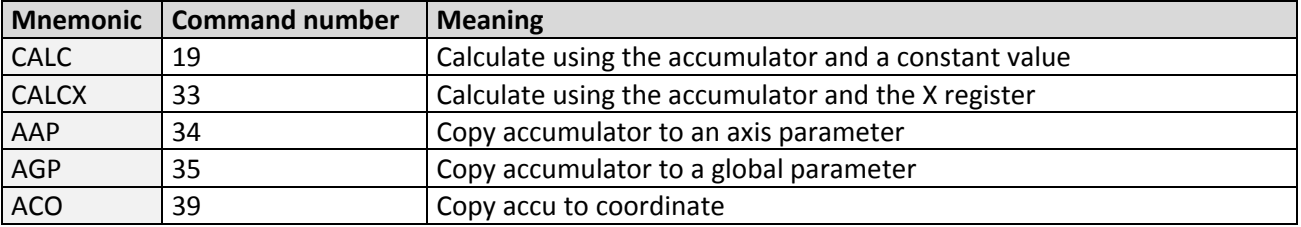

For calculating purposes there is an accumulator (or accu or A register) and an X register. When executed in a TMCL™ program (in standalone mode), all TMCL™ commands that read a value store the result in the accumulator. The X register can be used as an additional memory when doing calculations. It can be loaded from the accumulator.

When a command that reads a value is executed in direct mode the accumulator will not be affected. This means that while a TMCL™ program is running on the module (standalone mode), a host can still send commands like GAP and GGP to the module (e.g. to query the actual position of the motor) without affecting the flow of the TMCL™ program running on the module.

### **4.4.2.6 Interrupt Commands**

Due to some customer requests, interrupt processing has been introduced in the TMCL™ firmware for ARM based modules.

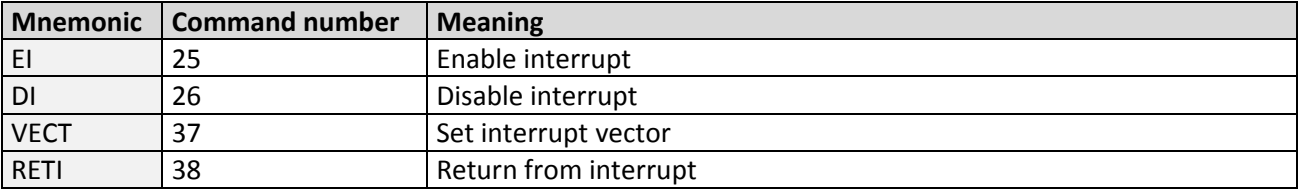

### **4.4.2.6.1 Interrupt Types:**

There are many different interrupts in TMCL™, like timer interrupts, stop switch interrupts, position reached interrupts, and input pin change interrupts. Each of these interrupts has its own interrupt vector. Each interrupt vector is identified by its interrupt number. Please use the TMCL™ included file *Interrupts.inc* for symbolic constants of the interrupt numbers.

### **4.4.2.6.2 Interrupt Processing:**

When an interrupt occurs and this interrupt is enabled and a valid interrupt vector has been defined for that interrupt, the normal TMCL™ program flow will be interrupted and the interrupt handling routine will be called. Before an interrupt handling routine gets called, the context of the normal program will be saved automatically (i.e. accumulator register, X register, TMCL™ flags).

There is no interrupt nesting, i.e. all other interrupts are disabled while an interrupt handling routine is *being executed.*

On return from an interrupt handling routine, the context of the normal program will automatically be restored and the execution of the normal program will be continued.

### **4.4.2.6.3 Interrupt Vectors:**

The following table shows all interrupt vectors that can be used.

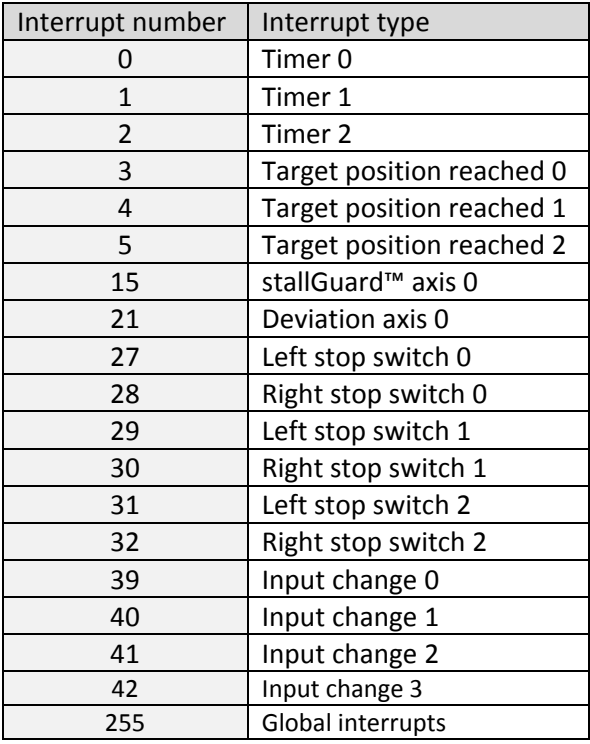

### **4.4.2.6.4 Further Configuration of Interrupts**

Some interrupts need further configuration (e.g. the timer interval of a timer interrupt). This can be done using SGP commands with parameter bank 3 (SGP <type>, 3, <value>). Please refer to the SGP command (paragraph 4.5.9) for further information about that.

### **4.4.2.6.5 Using Interrupts in TMCL™**

To use an interrupt the following things have to be done:

- Define an interrupt handling routine using the VECT command.
- If necessary, configure the interrupt using an SGP <type>, 3, <value> command.
- Enable the interrupt using an EI <interrupt> command.
- Globally enable interrupts using an EI 255 command.
- An interrupt handling routine must always end with a RETI command

The following example shows the use of a timer interrupt:

```
 VECT 0, Timer0Irq //define the interrupt vector 
    SGP 0, 3, 1000 //configure the interrupt: set its period to 1000ms 
   EI 0 //enable this interrupt
    EI 255 //globally switch on interrupt processing 
//Main program: toggles output 3, using a WAIT command for the delay 
Loop: 
    SIO 3, 2, 1 
    WAIT TICKS, 0, 50 
    SIO 3, 2, 0 
    WAIT TICKS, 0, 50 
    JA Loop
```
//Here is the interrupt handling routine Timer0Irq: GIO 0, 2 //check if OUT0 is high JC NZ, Out0Off //jump if not SIO 0, 2, 1 //switch OUT0 high RETI //end of interrupt Out0Off: SIO 0, 2, 0 //switch OUT0 low RETI //end of interrupt

In the example above, the interrupt numbers are used directly. To make the program better readable use the provided include file *Interrupts.inc.* This file defines symbolic constants for all interrupt numbers which can be used in all interrupt commands. The beginning of the program above then looks like the following:

```
#include Interrupts.inc 
     VECT TI_TIMER0, Timer0Irq 
     SGP TI_TIMER0, 3, 1000 
     EI TI_TIMER0 
     EI TI_GLOBAL
```
*Please also take a look at the other example programs.*

### **4.5 Commands**

The module specific commands are explained in more detail on the following pages. They are listed according to their command number.

### **4.5.1 ROR (rotate right)**

The motor will be instructed to rotate with a specified velocity in *right* direction (increasing the position counter).

**Internal function:** first, velocity mode is selected. Then, the velocity value is transferred to axis parameter #2 (*target velocity*).

The module is based on the TMC429 stepper motor controller and the TMC262 power driver. This makes possible choosing a velocity between 0 and 2047.

**Related commands:** ROL, MST, SAP, GAP

**Mnemonic:** ROR <motor number>, <velocity>

#### **Binary representation:**

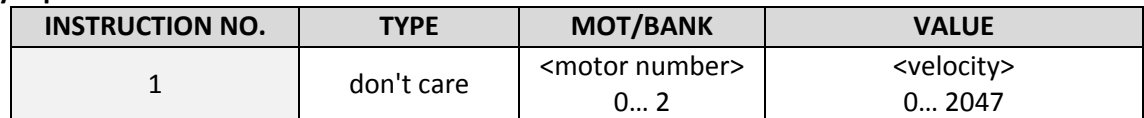

### **Reply in direct mode:**

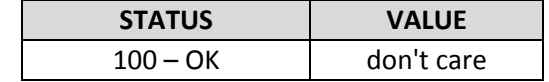

#### **Example:**

Rotate right motor 0, velocity = 350 *Mnemonic:* ROR 0, 350

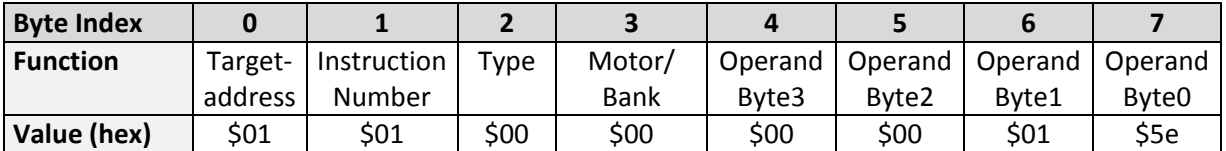

### **4.5.2 ROL (rotate left)**

With this command the motor will be instructed to rotate with a specified velocity (opposite direction compared to ROR, decreasing the position counter).

**Internal function:** first, velocity mode is selected. Then, the velocity value is transferred to axis parameter #2 (*target velocity*).

The module is based on the TMC429 stepper motor controller and the TMC262 power driver. This makes possible choosing a velocity between 0 and 2047.

**Related commands:** ROR, MST, SAP, GAP

**Mnemonic:** ROL <motor number>, <velocity>

#### **Binary representation:**

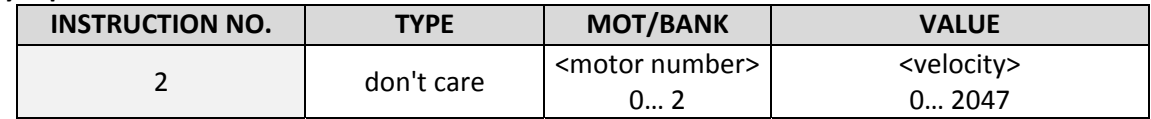

#### **Reply in direct mode:**

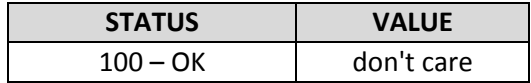

#### **Example:**

Rotate left motor 0, velocity = 1200 *Mnemonic:* ROL 0, 1200

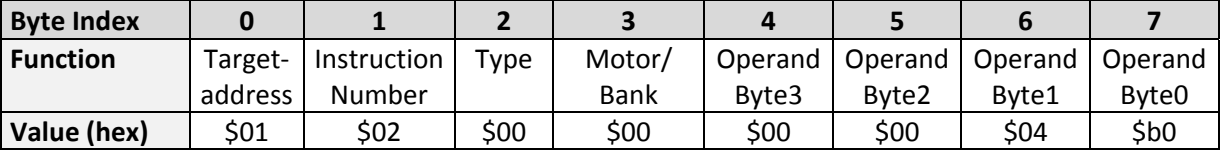

### **4.5.3 MST (motor stop)**

The motor will be instructed to stop.

**Internal function:** the axis parameter *target velocity* is set to zero.

**Related commands:** ROL, ROR, SAP, GAP

**Mnemonic:** MST <motor number>

#### **Binary representation:**

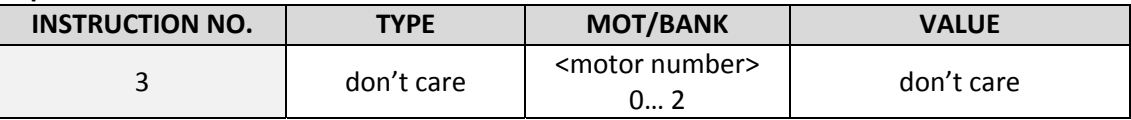

### **Reply in direct mode:**

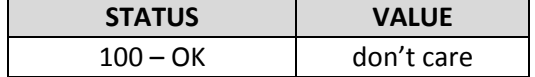

#### **Example:**

Stop motor 0 *Mnemonic:* MST 0

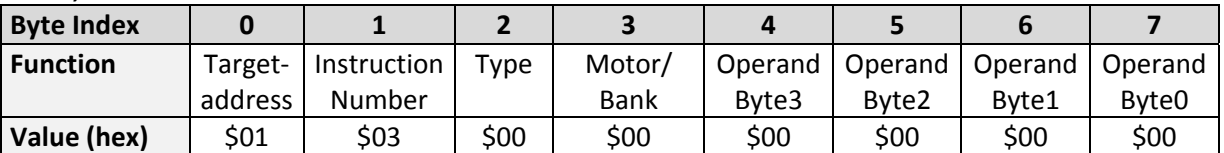

### **4.5.4 MVP (move to position)**

The motor will be instructed to move to a specified relative or absolute position or a pre-programmed coordinate. It will use the acceleration/deceleration ramp and the positioning speed programmed into the unit. This command is non‐blocking – that is, a reply will be sent immediately after command interpretation and initialization of the motion controller. Further commands may follow without waiting for the motor reaching its end position. The maximum velocity and acceleration are defined by axis parameters #4 and #5.

The range of the MVP command is 32 bit signed (-2.147.483.648... +2.147.483.647). Positioning can be interrupted using MST, ROL or ROR commands.

### *Attention:*

- *Please note, that the distance between the actual position and the new one should not be more than* 2.147.483.647 (2<sup>31</sup>‐1) *microsteps. Otherwise the motor will run in the opposite direction in order to take the shorter distance.* 

### **Two operation types are available:**

- Moving to an absolute position in the range from -2.147.483.648... +2.147.483.647 (-2<sup>31</sup>... 2<sup>31</sup>-1).
- Starting a relative movement by means of an offset to the actual position. In this case, the new resulting position value must not exceed the above mentioned limits, too.

**Internal function:** A new position value is transferred to the axis parameter #0 *target position*.

**Related commands:** SAP, GAP, SCO, CCO, GCO, MST

**Mnemonic:** MVP <ABS|REL|COORD>, <motor number>, <position|offset|coordinate number>

### **Binary representation:**

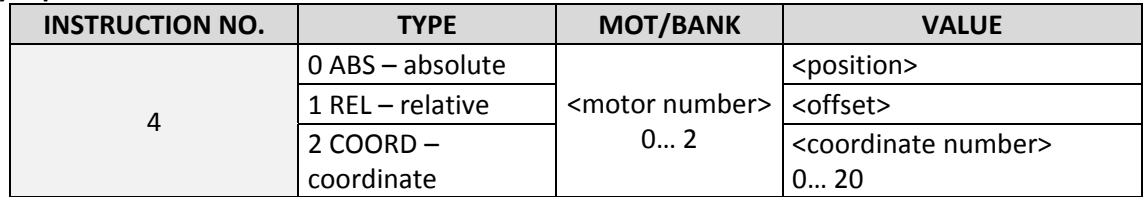

### **Reply in direct mode:**

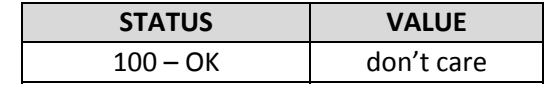

### **Example:**

Move motor 0 to (absolute) position 90000 *Mnemonic:* MVP ABS, 0, 9000

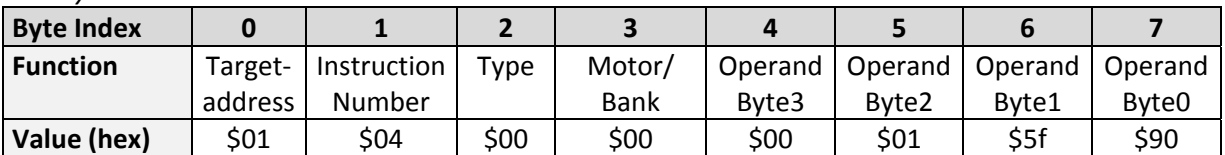

### **Example:**

Move motor 0 from current position 1000 steps backward (move relative ‐1000) *Mnemonic:* MVP REL, 0, ‐1000

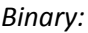

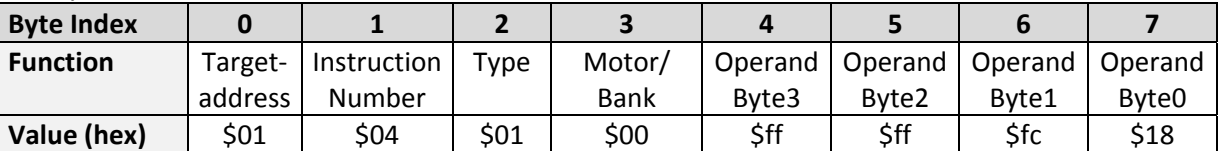

### **Example:**

Move motor 0 to previously stored coordinate #8 *Mnemonic:* MVP COORD, 0, 8

*Binary:*

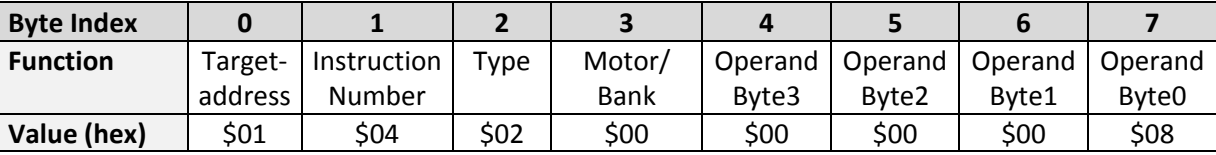

When moving to a coordinate, the coordinate has to be set properly in advance with the help of the SCO, *CCO or ACO command.*

### **4.5.5 SAP (set axis parameter)**

Most of the motion control parameters of the module can be specified with the SAP command. The settings will be stored in SRAM and therefore are volatile. That is, information will be lost after power off. *Please use command STAP (store axis parameter) in order to store any setting permanently.*

**Internal function:** the parameter format is converted ignoring leading zeros (or ones for negative values). The parameter is transferred to the correct position in the appropriate device.

**Related commands:** GAP, STAP, RSAP, AAP

**Mnemonic:** SAP <parameter number>, <motor number>, <value>

#### **Binary representation:**

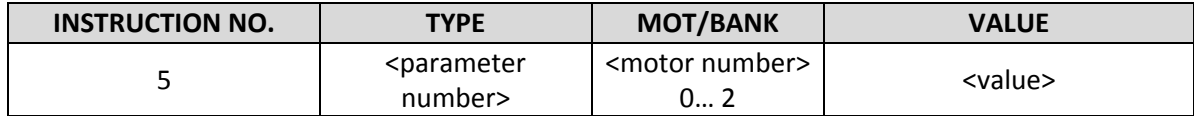

**Reply in direct mode:**

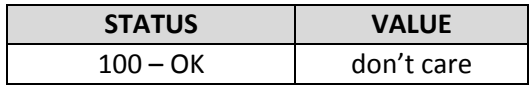

For a table with parameters and values which can be used together with this command please refer to chapter 5.

#### Example:

Set the absolute maximum current of motor to 200mA

Because of the current unit  $I_{RMS} = < value \gt \times \frac{1A}{255} *$  the 200mA setting has the <value> 51 (value range for current setting: 0… 255). The value for current setting has to be calculated before using this special SAP command.

*Mnemonic:* SAP 6, 0, 47

*Binary:*

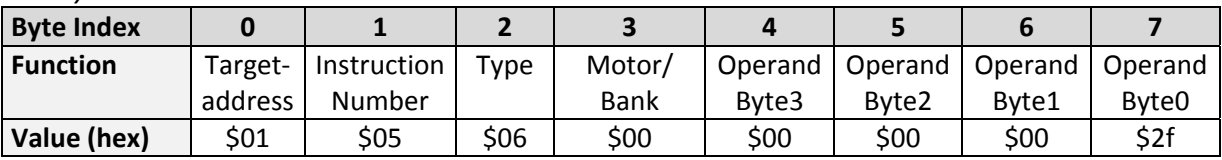

\*<sup>)</sup> Other current units are possible because the motor current can be chosen by jumper. Please refer to *chapter 5 for further information about the current unit and to the Hardware Manual for information about using jumpers.* 

### **4.5.6 GAP (get axis parameter)**

Most parameters of the MCST3601 can be adjusted individually for the axis. With this parameter they can be read out. In standalone mode the requested value is also transferred to the accumulator register for further processing purposes (such as conditioned jumps). In direct mode the value read is only output in the *value* field of the reply (without affecting the accumulator).

**Internal function:** the parameter is read out of the correct position in the appropriate device. The parameter format is converted adding leading zeros (or ones for negative values).

### **Related commands:** SAP, STAP, AAP, RSAP

**Mnemonic:** GAP <parameter number>, <motor number>

#### **Binary representation:**

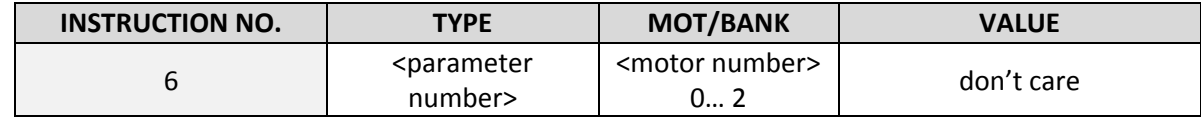

#### **Reply in direct mode:**

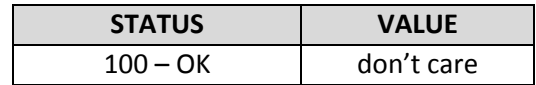

For a table with parameters and values which can be used together with this command please refer to chapter 5.

### Example:

Get the maximum current of motor *Mnemonic:* GAP 6, 0

*Binary:*

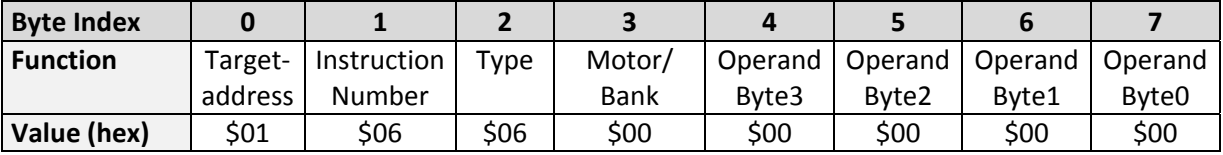

*Reply:*

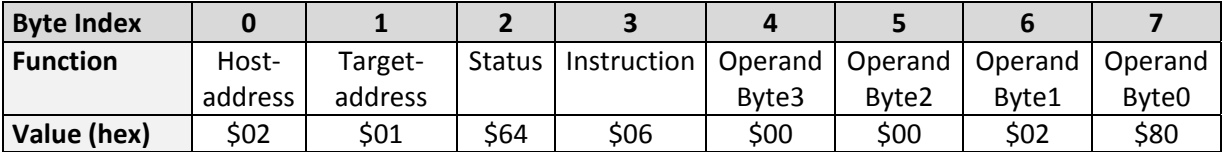

 $\Rightarrow$  **Status** = **no error**, **value** = 128

### **4.5.7 STAP (store axis parameter)**

An axis parameter previously set with a *Set Axis Parameter* command (SAP) will be stored permanent. Most parameters are automatically restored after power up.

**Internal function:** an axis parameter value stored in SRAM will be transferred to EEPROM and loaded from EEPORM after next power up.

**Related commands:** SAP, RSAP, GAP, AAP

**Mnemonic:** STAP <parameter number>, <motor number>

#### **Binary representation:**

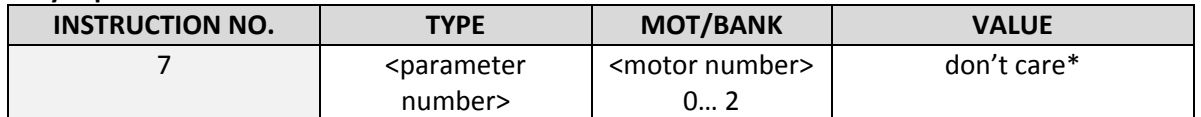

\* the value operand of this function has no effect. Instead, the currently used value (e.g. selected by SAP) is saved

#### **Reply in direct mode:**

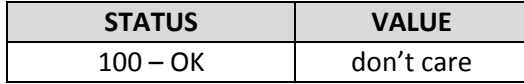

For a table with parameters and values which can be used together with this command please refer to chapter 5.

### Example:

Store the maximum speed of motor *Mnemonic:* STAP 4, 0

*Binary:*

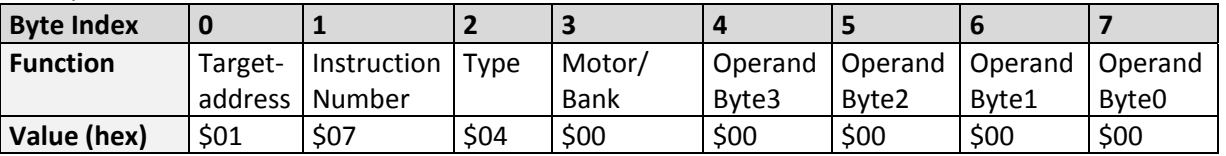

*Note: The STAP command will not have any effect when the configuration EEPROM is locked (refer to* 7.1). In direct mode, the error code 5 (configuration EEPROM locked, see also section 0) will be returned *in this case.*

### **4.5.8 RSAP (restore axis parameter)**

For all configuration-related axis parameters non-volatile memory locations are provided. By default, most parameters are automatically restored after power up. A single parameter that has been changed before can be reset by this instruction also.

**Internal function:** the specified parameter is copied from the configuration EEPROM memory to its RAM location.

**Relate commands:** SAP, STAP, GAP, and AAP

**Mnemonic:** RSAP <parameter number>, <motor number>

#### **Binary representation:**

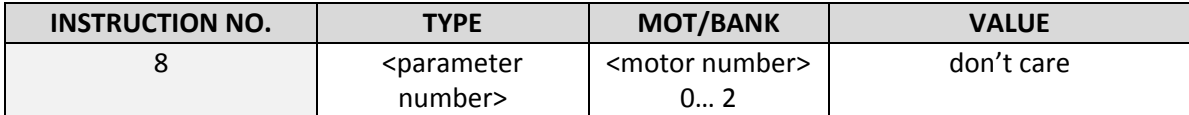

### **Reply structure in direct mode:**

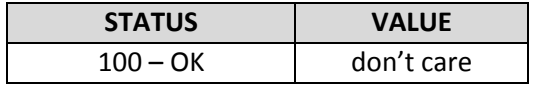

For a table with parameters and values which can be used together with this command please refer to chapter 5.

### Example:

Restore the maximum current of motor *Mnemonic:* RSAP 6, 0

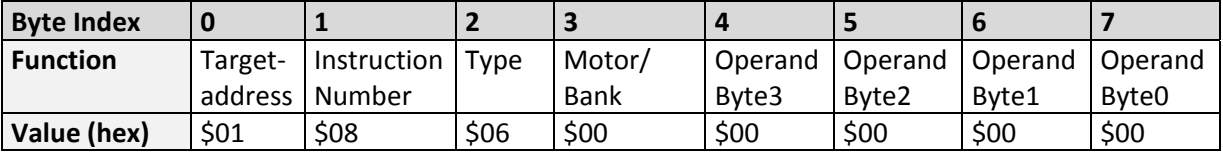

### **4.5.9 SGP (set global parameter)**

Most of the module specific parameters not directly related to motion control can be specified and the TMCL™ user variables can be changed. Global parameters are related to the host interface, peripherals or other application specific variables. The different groups of these parameters are organized in *banks* to allow a larger total number for future products. Currently, bank 0 and bank 1 are used for global parameters. Bank 2 is used for user variables and bank 3 is used for interrupt configuration.

### *All module settings will automatically be stored non‐volatile (internal EEPROM of the processor). The* TMCL™ user variables will not be stored in the EEPROM automatically, but this can be done by using STGP *commands.*

**Internal function:** the parameter format is converted ignoring leading zeros (or ones for negative values). The parameter is transferred to the correct position in the appropriate (on board) device.

### **Related commands:** GGP, STGP, RSGP, AGP

**Mnemonic:** SGP <parameter number>, <br/> <br/> <br/> <br/> <br/>number>, <value>

#### **Binary representation:**

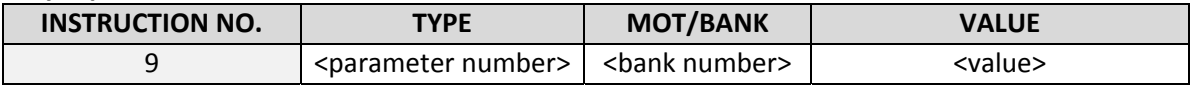

#### **Reply in direct mode:**

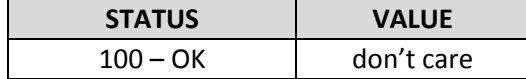

For a table with parameters and bank numbers which can be used together with this command please refer to chapter 0.

#### Example:

Set the serial address of the target device to 3 *Mnemonic:* SGP 66, 0, 3

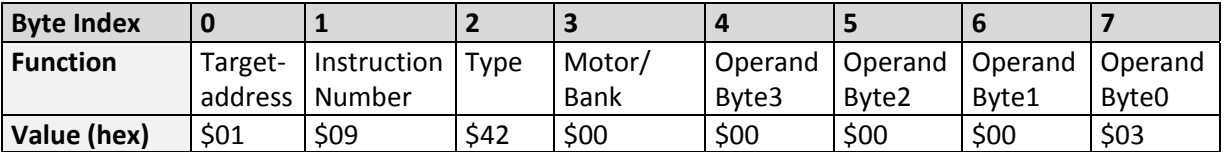

### **4.5.10 GGP (get global parameter)**

All global parameters can be read with this function. Global parameters are related to the host interface, peripherals or application specific variables. The different groups of these parameters are organized in *banks* to allow a larger total number for future products. Currently, bank 0 and bank 1 are used for global parameters. Bank 2 is used for user variables and bank 3 is used for interrupt configuration.

**Internal function:** the parameter is read out of the correct position in the appropriate device. The parameter format is converted adding leading zeros (or ones for negative values).

**Related commands:** SGP, STGP, RSGP, AGP

**Mnemonic:** GGP <parameter number>, <br/> <br/> <br/> <br/> <br/> <br/> <br/> <br/> <br/> <br/> <br/> <br/> <br/> <br/> <br/>
<br/>
<br/>
<br/>
<br/>
<br/>
<br/>
<<br/>
<<br/>
<<br/>
<<br/>
<<br/>
<<br/>
<<br/>
<<br/>
<<<<

#### **Binary representation:**

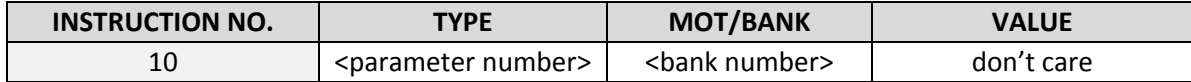

#### **Reply in direct mode:**

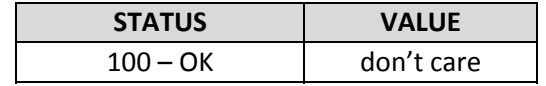

For a table with parameters and bank numbers which can be used together with this command please refer to chapter 0.

#### Example:

Get the serial address of the target device *Mnemonic:* GGP 66, 0

*Binary:*

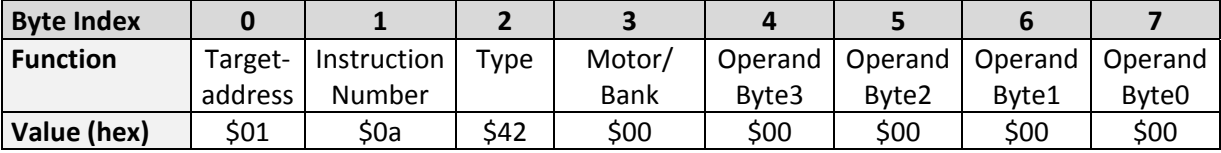

*Reply:*

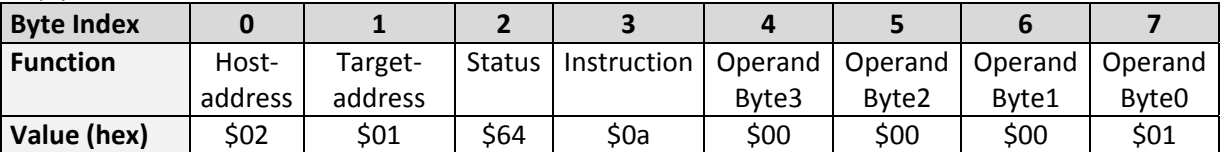

 $\Rightarrow$  **Status** = **no error**, **value** = 1

### **4.5.11 STGP (store global parameter)**

This command is used to store TMCL™ user variables permanently in the EEPROM of the module. Some global parameters are located in RAM memory, so without storing modifications are lost at power down. This instruction enables enduring storing. Most parameters are automatically restored after power up.

**Internal function:** the specified parameter is copied from its RAM location to the configuration EEPROM.

**Related commands:** SGP, GGP, RSGP, AGP

**Mnemonic:** STGP <parameter number>, <br/> <br/> <br/> <br/> <br/> <br/> <br/> <br/> <br/> <br/> <br/> <br/> <br/> <br/> <br/> <br/> <br/> <br/> <br/> <br/> <br/> <br/> <br/>
<br/>
<<br/>
<<br/>
<<br/>
<<br/>
<<br/>
<<br/>

#### **Binary representation:**

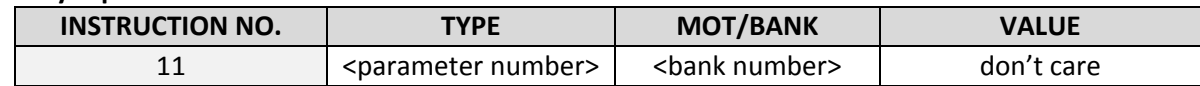

### **Reply in direct mode:**

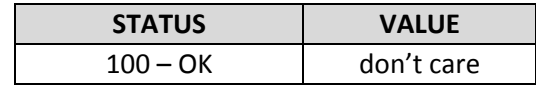

For a table with parameters and bank numbers which can be used together with this command please refer to chapter 0.

#### Example:

Store the user variable #42 *Mnemonic:* STGP 42, 2

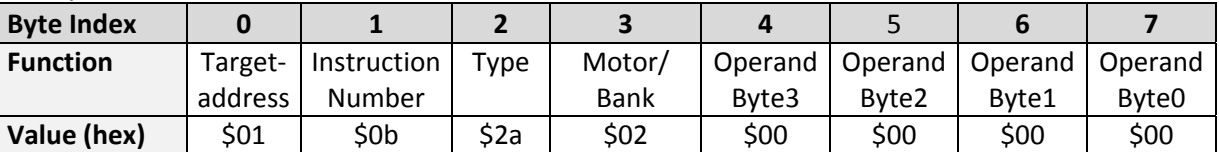
### **4.5.12 RSGP (restore global parameter)**

With this command the contents of a TMCL™ user variable can be restored from the EEPROM. For all configuration‐related axis parameters, non‐volatile memory locations are provided. By default, most parameters are automatically restored after power up. A single parameter that has been changed before can be reset by this instruction.

**Internal function:** The specified parameter is copied from the configuration EEPROM memory to its RAM location.

**Relate commands:** SGP, STGP, GGP, and AGP

**Mnemonic:** RSGP <parameter number>, <br/> <br/> <br/> <br/> <br/>number>

### **Binary representation:**

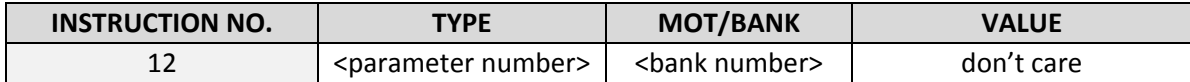

### **Reply structure in direct mode:**

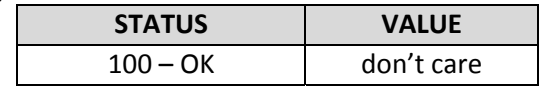

For a table with parameters and bank numbers which can be used together with this command please refer to chapter 0.

### Example:

Restore the user variable #42

*Mnemonic:* RSGP 42, 2

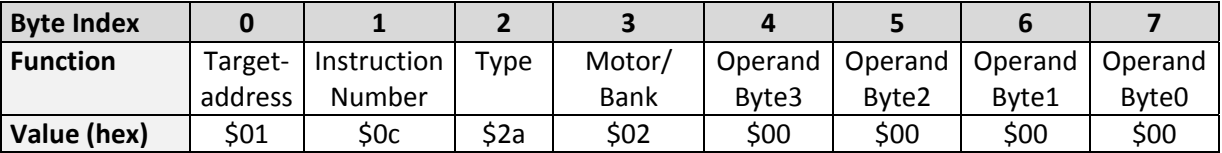

### **4.5.13 RFS (reference search)**

The MCST3601 has a built‐in reference search algorithm which can be used. The reference search algorithm provides switching point calibration and three switch modes. The status of the reference search can also be queried to see if it has already finished. (In a TMCL™ program it is better to use the WAIT command to wait for the end of a reference search.) Please see the appropriate parameters in the axis parameter table to configure the reference search algorithm to meet your needs (chapter 5). The reference search can be started, stopped, and the actual status of the reference search can be checked.

**Internal function:** the reference search is implemented as a state machine, so interaction is possible during execution.

### **Related commands:** WAIT

**Mnemonic:** RFS <START|STOP|STATUS>, <motor number>

### **Binary representation:**

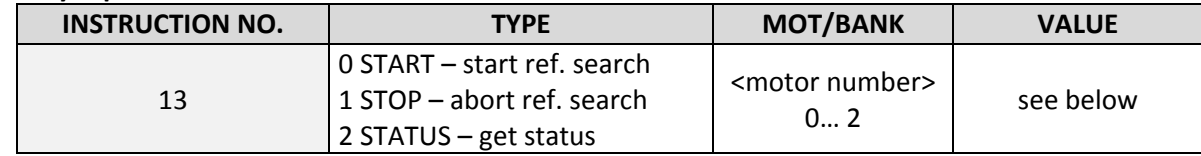

### **Reply in direct mode:**

When using type 0 (START) or 1 (STOP):

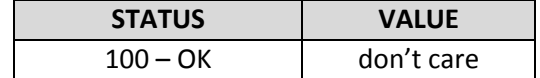

When using type 2 (STATUS):

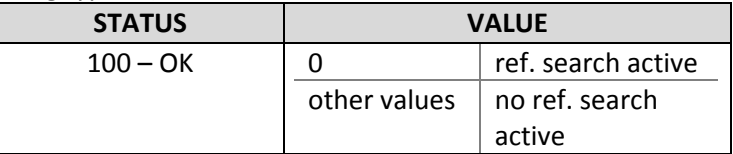

### Example:

Start reference search of motor 0 *Mnemonic:* RFS START, 0

*Binary:*

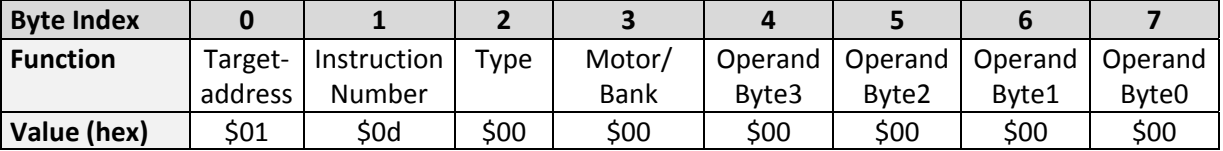

With this module it is possible to use stall detection instead of a reference search. Please refer to section *6.1 for details.*

### **4.5.14 SIO (set output)**

This command sets the status of the general digital output either to low (0) or to high (1).

**Internal function:** the passed value is transferred to the specified output line.

**Related commands:** GIO, WAIT

**Mnemonic:** SIO <port number>, <br/> <br/> <br/> <br/> <br/>number>, <value>

#### **Binary representation:**

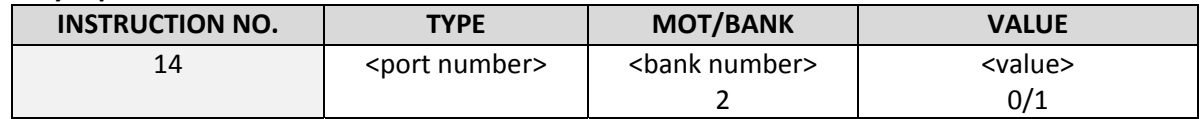

#### **Reply structure:**

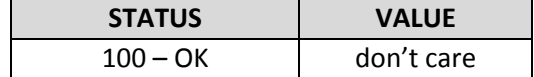

### Example:

Set OUT1 to high (bank 2, output 1) -> the output 1 will be pulled low actively. *Mnemonic:* SIO 1, 2, 1

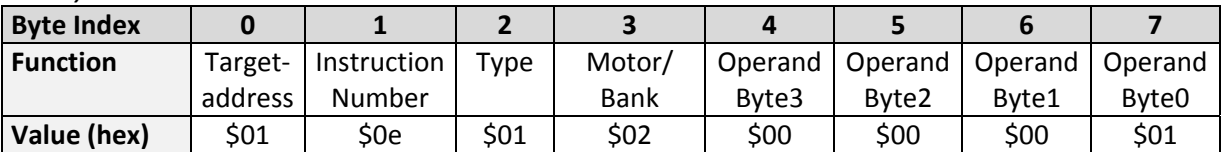

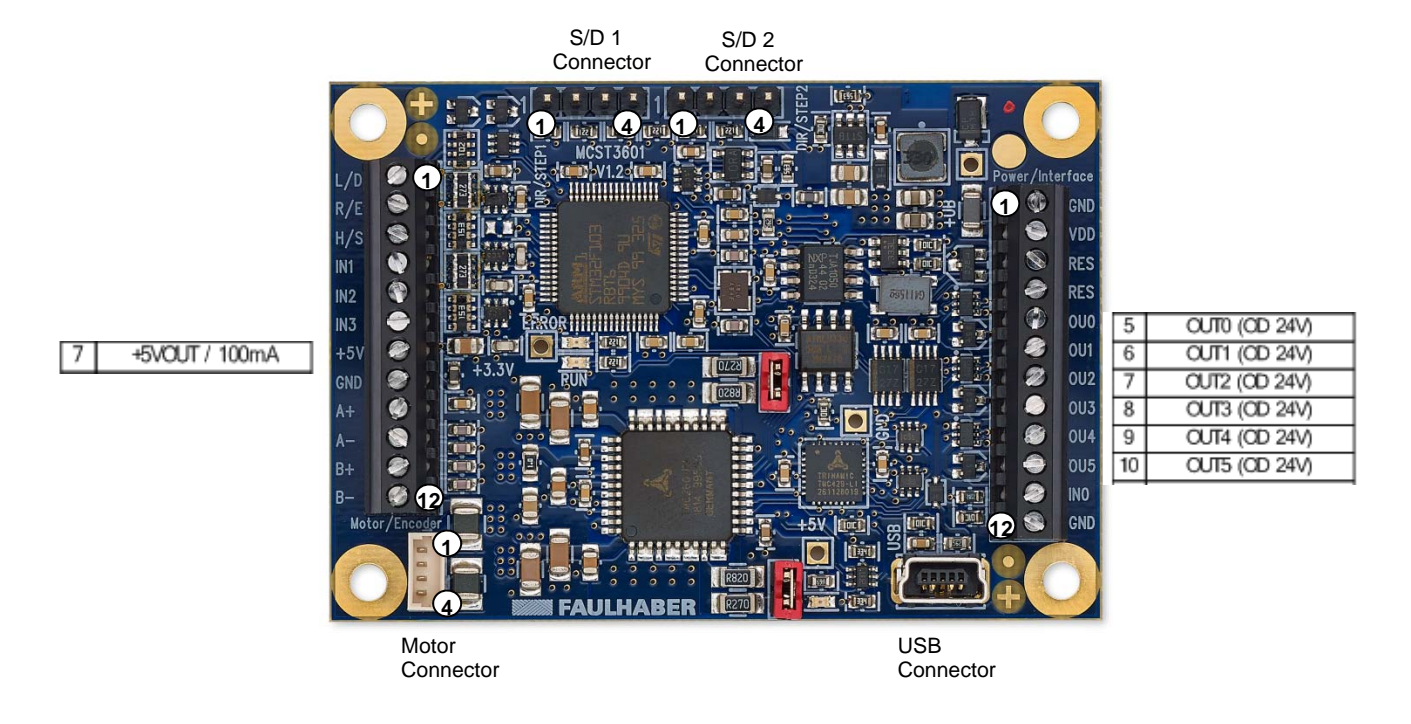

**Figure 4.1: Programmable general purpose outputs on MCST3601**

Bank 2 is used for setting the status of the general purpose digital output (OD = open drain output) either to low (low = 0, output pin floating) or to high (high = 1, output pin pulled low).

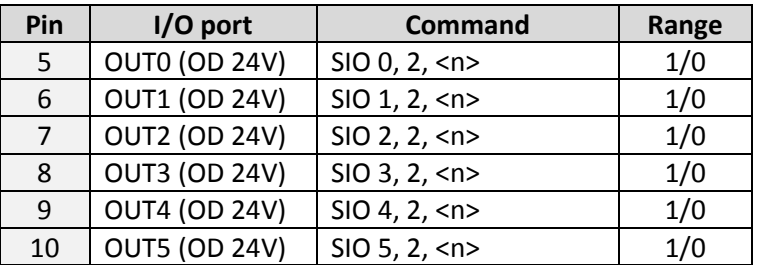

The SIO command can be used to switch on (value = 1) or off (value = 0) the +5V supply output for external circuits (Pin 7 of the Motor / Encoder connector). This +5V output might be used to supply an external encoder. As default setting this output is switched on – delivering +5V from the internal DC/DC converter.

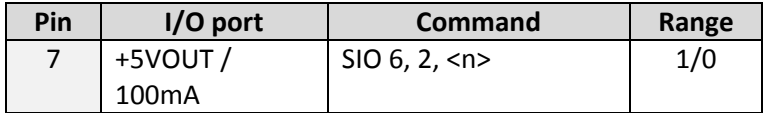

### **4.5.15 GIO (get input/output)**

With this command the status of the available general purpose inputs of the module can be read out. The function reads a digital or analogue input port. Digital lines will read 0 and 1, while the ADC channels deliver their 12 bit result in the range of 0… 4095.

In *standalone mode* the requested value is copied to the *accumulator* (accu) for further processing purposes such as conditioned jumps.

In *direct mode* the value is only output in the *value* field of the reply, without affecting the accumulator. The actual status of a digital output line can also be read.

**Internal function:** the specified line is read.

**Related commands:** SIO, WAIT

**Mnemonic:** GIO <port number>, <br/> <br/> <br/> <br/> <br/>number>

### **Binary representation:**

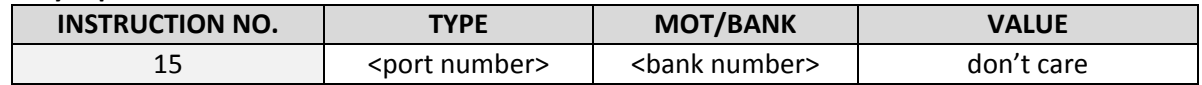

### **Reply in direct mode:**

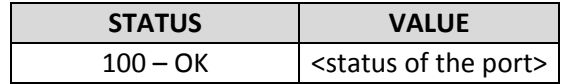

### Example:

Get the analogue value of IN0 *Mnemonic:* GIO 0, 1

*Binary:*

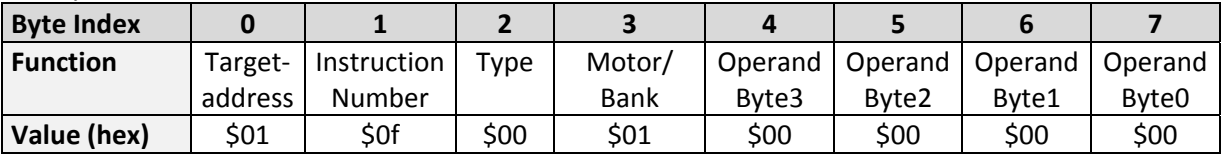

*Reply:*

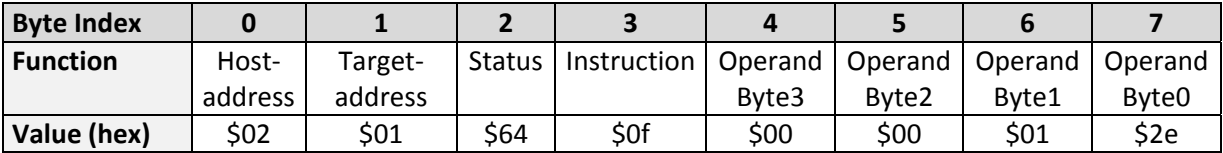

Status = no error, value = 46

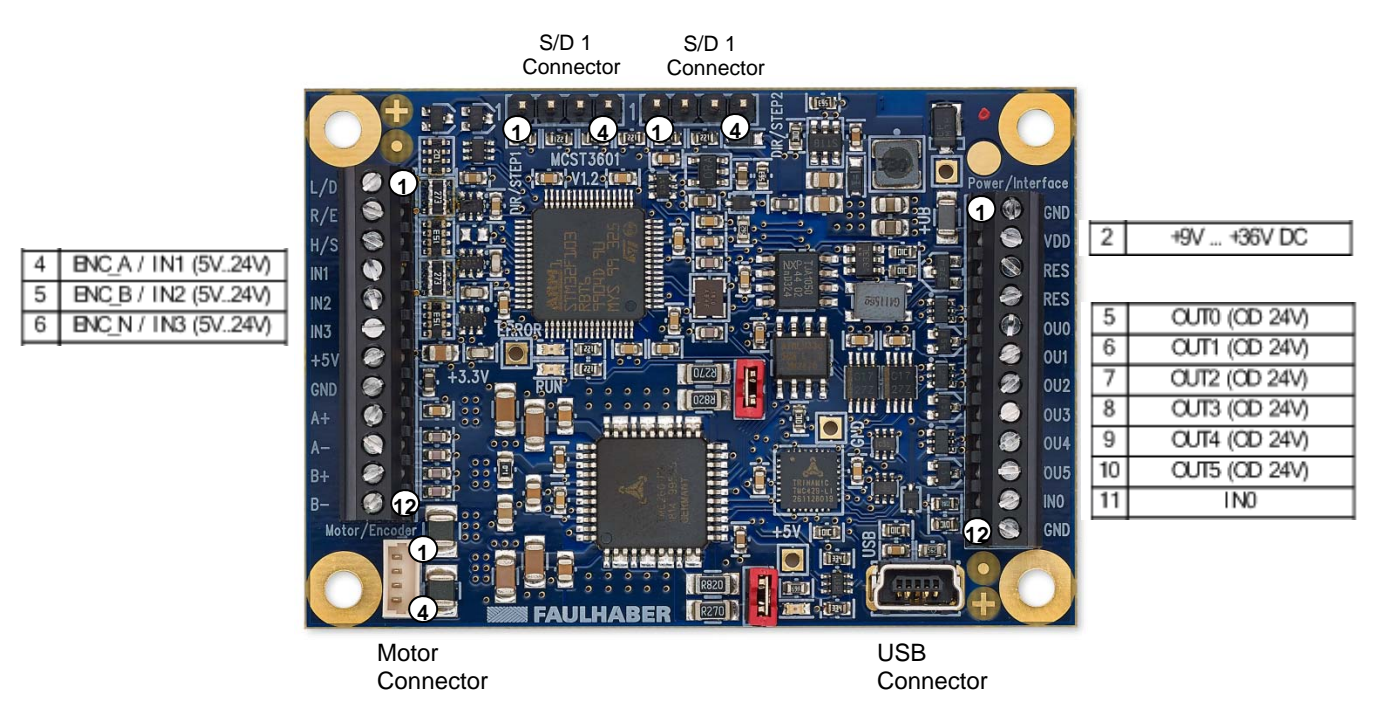

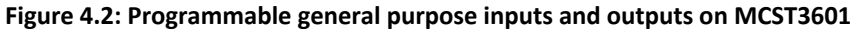

### **4.5.15.1 I/O bank 0 – digital inputs**

### *The voltage at the IN0..IN3 inputs can be read back as digital value.*

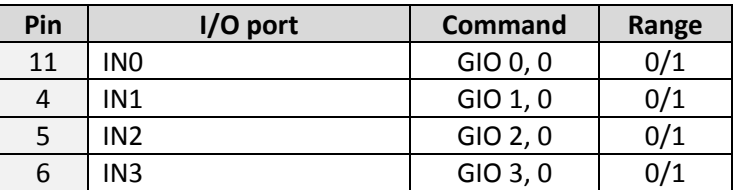

### **4.5.15.2 I/O bank 1 – analog inputs**

*The voltage at the IN0 input can be read back as analog value via bank 1.*

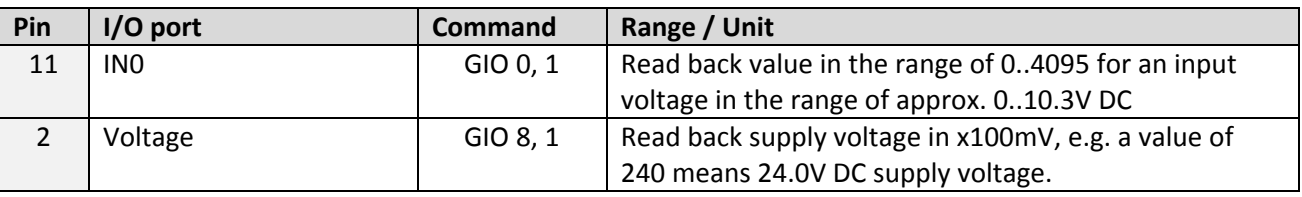

### **4.5.15.3 I/O bank 2 – the states of digital outputs**

*The states of the open drain outputs OUT0..OUT5 (that have been set by SIO commands) can be read back using bank 2.*

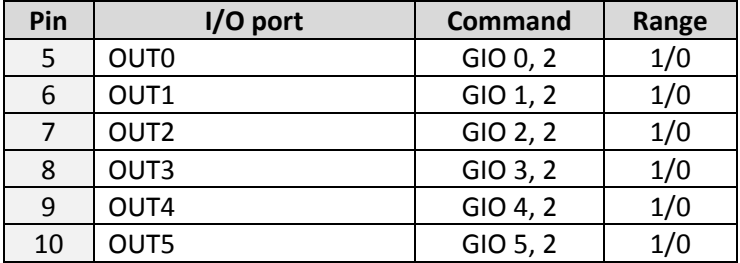

### **4.5.16 CALC (calculate)**

A value in the accumulator variable, previously read by a function such as GAP (get axis parameter) can be modified with this instruction. Nine different arithmetic functions can be chosen and one constant operand value must be specified. The result is written back to the accumulator, for further processing like comparisons or data transfer.

**Related commands:** CALCX, COMP, JC, AAP, AGP, GAP, GGP, GIO

**Mnemonic:** CALC <operation>, <operand>

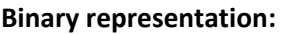

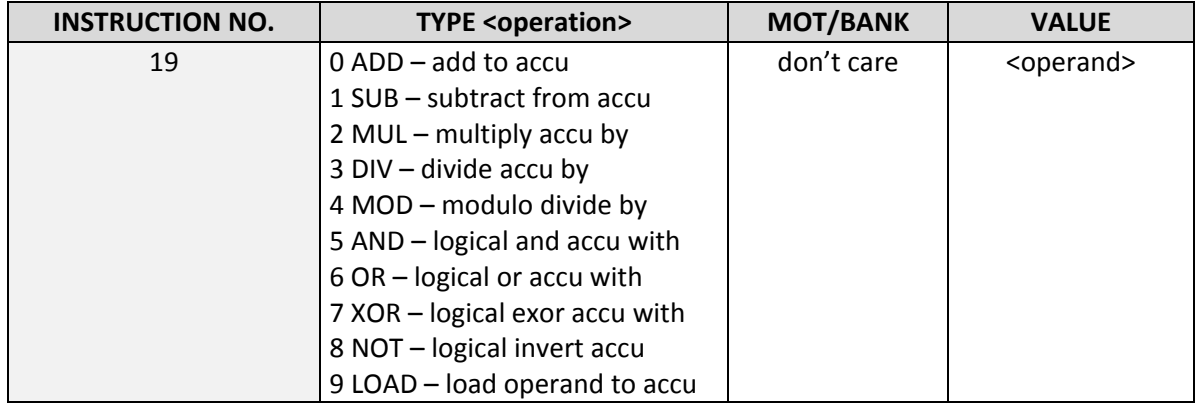

### Example:

Multiply accu by ‐5000 *Mnemonic:* CALC MUL, ‐5000

*Binary:*

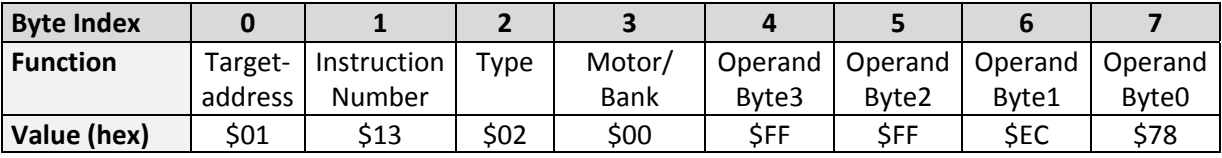

*Reply:*

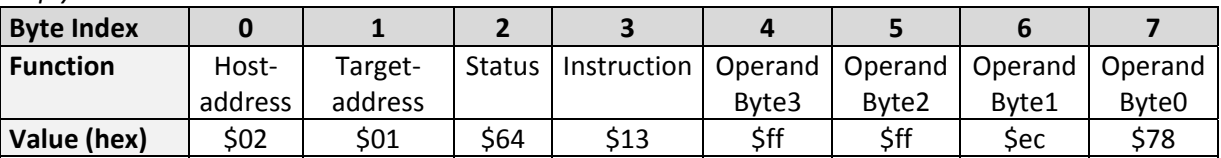

Status = no error, value = ‐5000

### **4.5.17 COMP (compare)**

The specified number is compared to the value in the accumulator register. The result of the comparison can for example be used by the conditional jump (JC) instruction. *This command is intended for use in standalone operation only.*

### *The host address and the reply are used only to take the instruction to the TMCL™ program memory while the program downloads.*

**Internal function:** the specified value is compared to the internal *accumulator*, which holds the value of a preceding *get* or *calculate* instruction (see GAP/GGP/GIO/CALC/CALCX). The internal arithmetic status flags are set according to the comparison result.

**Related commands:** JC (jump conditional), GAP, GGP, GIO, CALC, CALCX

**Mnemonic:** COMP <comparison value>

#### **Binary representation:**

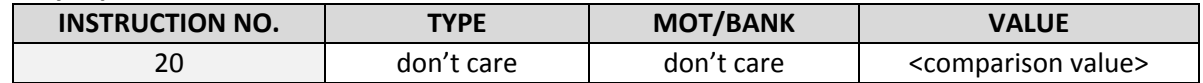

### **Example:**

Jump to the address given by the label when the position of motor is greater than or equal to 1000.

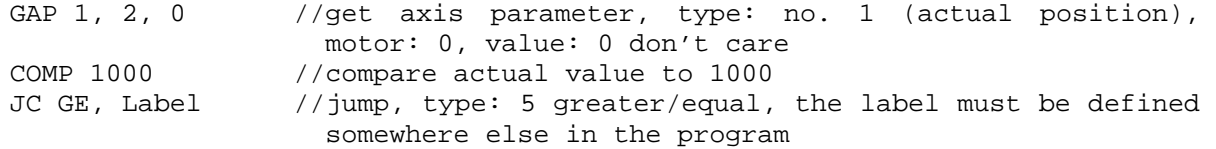

*Binary format of the COMP 1000 command:*

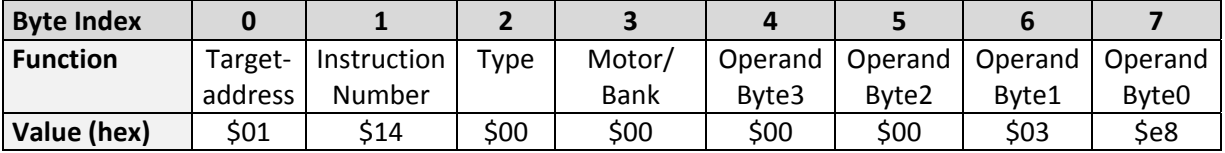

### **4.5.18 JC (jump conditional)**

The JC instruction enables a conditional jump to a fixed address in the TMCL™ program memory, if the specified condition is met. The conditions refer to the result of a preceding comparison. Please refer to COMP instruction for examples. *This function is for standalone operation only.*

### *The host address and the reply are only used to take the instruction to the TMCL™ program memory while the program downloads.*

**Internal function:** the TMCL™ program counter is set to the passed value if the arithmetic status flags are in the appropriate state(s).

**Related commands:** JA, COMP, WAIT, CLE

### **Mnemonic: JC <condition>, <label>**

where <condition>=ZE|NZ|EQ|NE|GT|GE|LT|LE|ETO|EAL|EDV|EPO

### **Binary representation:**

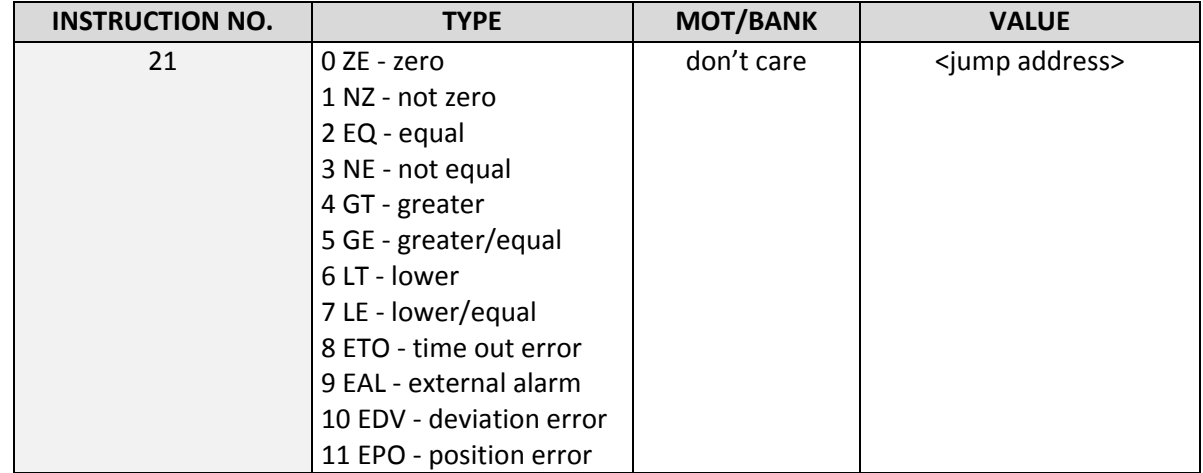

### Example:

Jump to address given by the label when the position of motor is greater than or equal to 1000.

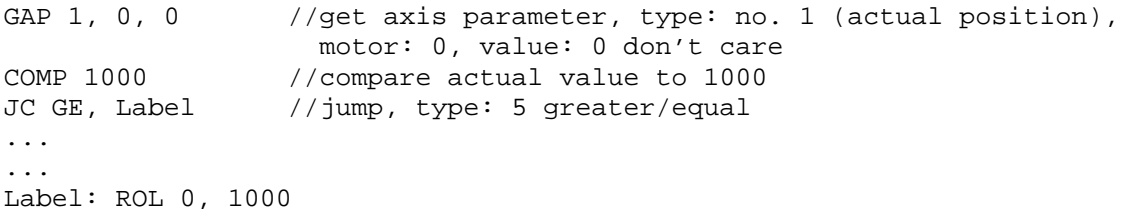

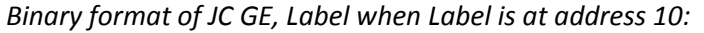

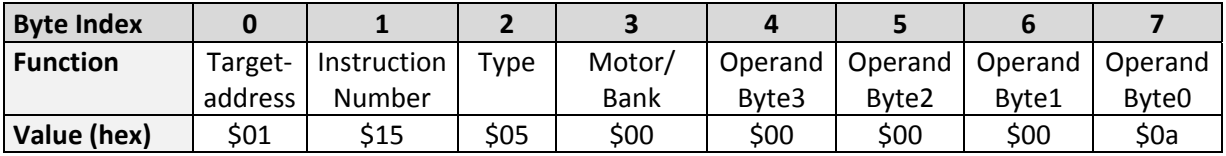

### **4.5.19 JA (jump always)**

Jump to a fixed address in the TMCL™ program memory. *This command is intended for standalone operation only.*

### *The host address and the reply are only used to take the instruction to the TMCL™ program memory while the program downloads.*

**Internal function:** the TMCL™ program counter is set to the passed value.

**Related commands:** JC, WAIT, CSUB

**Mnemonic:** JA <Label>

#### **Binary representation:**

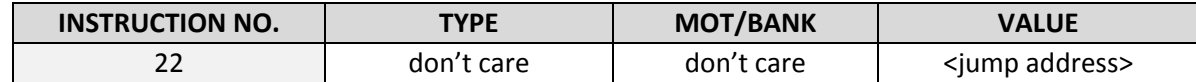

#### **Example:** An infinite loop in TMCL™

Loop: MVP ABS, 0, 10000 WAIT POS, 0, 0 MVP ABS, 0, 0 WAIT POS, 0, 0 JA Loop //Jump to the label Loop

*Binary format of JA Loop assuming that the label Loop is at address 20:*

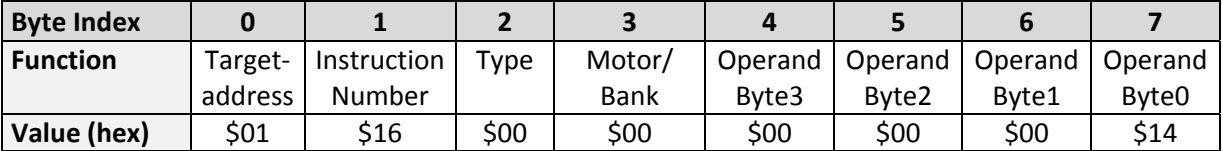

### **4.5.20 CSUB (call subroutine)**

This function calls a subroutine in the TMCL™ program memory. *It is intended for standalone operation only.* 

### *The host address and the reply are only used to take the instruction to the TMCL™ program memory while the program downloads.*

**Internal function:** the actual TMCL™ program counter value is saved to an internal stack, afterwards overwritten with the passed value. The number of entries in the internal stack is limited to 8. This also limits nesting of subroutine calls to 8. The command will be ignored if there is no more stack space left.

**Related commands:** RSUB, JA

**Mnemonic:** CSUB <Label>

**Binary representation:**

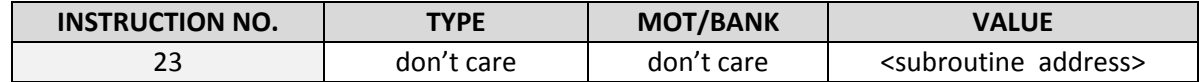

#### **Example: Call a subroutine**

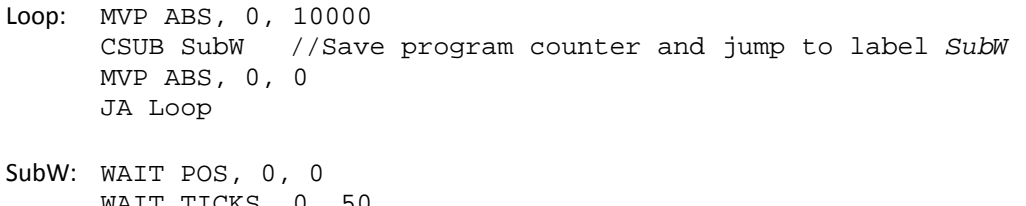

 WAIT TICKS, 0, 50 RSUB //Continue with the command following the CSUB command

*Binary format of the CSUB SubW command assuming that the label SubW is at address 100:*

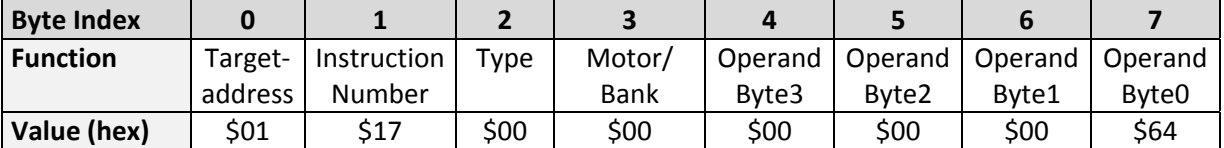

### **4.5.21 RSUB (return from subroutine)**

Return from a subroutine to the command after the CSUB command. This command is intended for use in standalone mode only.

*The host address and the reply are only used to take the instruction to the TMCL™ program memory while the program loads down. This command cannot be used in direct mode.*

**Internal function:** the TMCL™ program counter is set to the last value of the stack. The command will be ignored if the stack is empty.

### **Related command:** CSUB

### **Mnemonic:** RSUB

#### **Binary representation:**

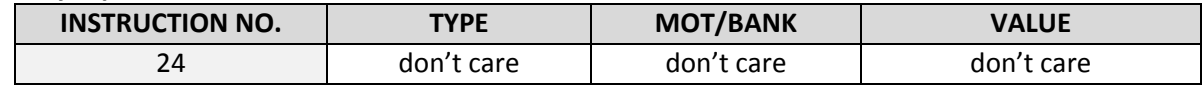

**Example:** please see the CSUB example (section 4.5.20).

#### *Binary format of RSUB:*

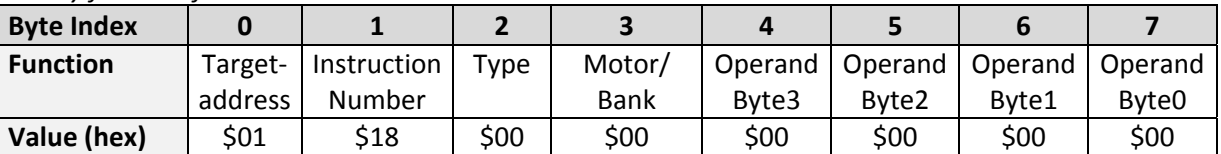

### **4.5.22 WAIT (wait for an event to occur)**

This instruction interrupts the execution of the TMCL™ program until the specified condition is met. This command is intended for standalone operation only.

### *The host address and the reply are only used to take the instruction to the TMCL™ program memory while the program loads down. This command cannot be used in direct mode.*

### **There are five different wait conditions that can be used:**

- TICKS: Wait until the number of timer ticks specified by the <ticks> parameter has been reached.
- POS: Wait until the target position of the motor specified by the <motor> parameter has been reached. An optional timeout value (0 for no timeout) must be specified by the <ticks> parameter.
- REFSW: Wait until the reference switch of the motor specified by the <motor> parameter has been triggered. An optional timeout value (0 for no timeout) must be specified by the <ticks> parameter.
- LIMSW: Wait until a limit switch of the motor specified by the <motor> parameter has been triggered. An optional timeout value (0 for no timeout) must be specified by the <ticks> parameter.
- RFS: Wait until the reference search of the motor specified by the <motor> field has been reached. An optional timeout value (0 for no timeout) must be specified by the <ticks> parameter.

The timeout flag (ETO) will be set after a timeout limit has been reached. You can then use a JC ETO command to check for such errors or clear the error using the CLE command.

**Internal function:** the TMCL™ program counter is held until the specified condition is met.

### **Related commands:** JC, CLE

**Mnemonic:** WAIT <condition>, <motor number>, <ticks>

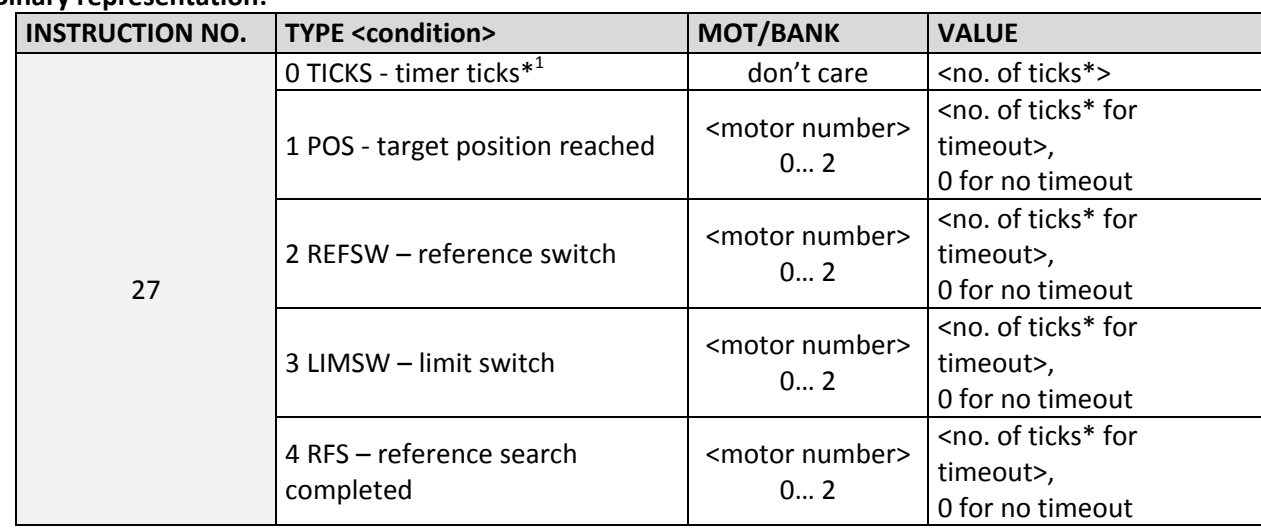

### **Binary representation:**

### **\*1 one tick is 10 milliseconds**

#### Example:

Wait for motor 0 to reach its target position, without timeout *Mnemonic:* WAIT POS, 0, 0

*Binary*:

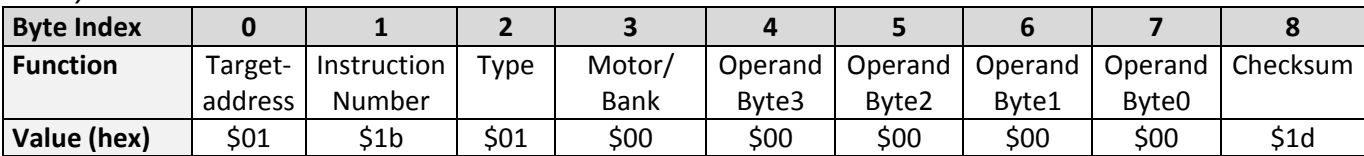

### **4.5.23 STOP (stop TMCL™ program execution)**

This function stops executing a TMCL™ program. The host address and the reply are only used to transfer the instruction to the TMCL™ program memory.

### *End standalone TMCL™ programs with the STOP command. It is not to be used in direct mode.*

**Internal function:** TMCL™ instruction fetching is stopped.

### **Related commands:** none

**Mnemonic:** STOP

### **Binary representation:**

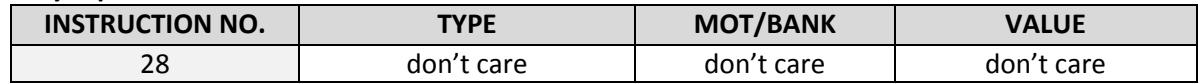

### **Example:**

*Mnemonic:* STOP

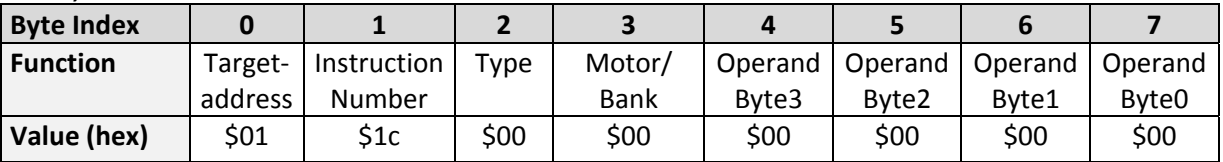

### **4.5.24 SCO (set coordinate)**

Up to 20 position values (coordinates) can be stored for every axis for use with the MVP COORD command. This command sets a coordinate to a specified value. Depending on the global parameter 84, the coordinates are only stored in RAM or also stored in the EEPROM and copied back on startup (with the default setting the coordinates are stored in RAM only).

### *Please note that the coordinate number 0 is always stored in RAM only.*

**Internal function:** the passed value is stored in the internal position array.

**Related commands:** GCO, CCO, MVP

**Mnemonic:** SCO <coordinate number>, <motor number>, <position>

### **Binary representation:**

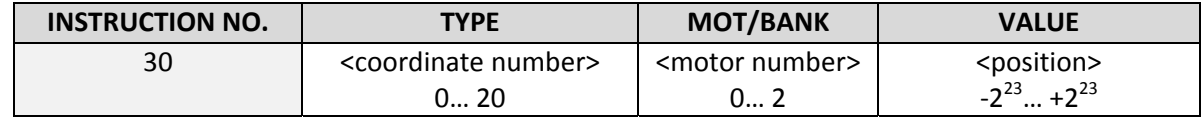

### **Reply in direct mode:**

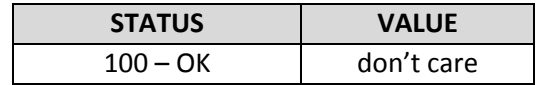

### Example:

Set coordinate #1 of motor to 1000 *Mnemonic:* SCO 1, 0, 1000

*Binary:*

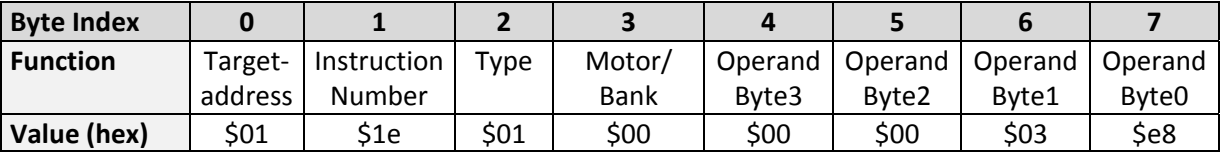

Two special functions of this command have been introduced that make it possible to copy all coordinates or one selected coordinate to the EEPROM.

These functions can be accessed using the following special forms of the SCO command:

SCO 0, 255, 0 copies all coordinates (except coordinate number 0) from RAM to the EEPROM. SCO <coordinate number>, 255, 0 copies the coordinate selected by <coordinate number> to the EEPROM. The coordinate number must be a value between 1 and 20.

### **4.5.25 GCO (get coordinate)**

This command makes possible to read out a previously stored coordinate. In standalone mode the requested value is copied to the accumulator register for further processing purposes such as conditioned jumps. In direct mode, the value is only output in the value field of the reply, without affecting the accumulator. Depending on the global parameter 84, the coordinates are only stored in RAM or also stored in the EEPROM and copied back on startup (with the default setting the coordinates are stored in RAM, only).

### *Please note that the coordinate number 0 is always stored in RAM, only.*

**Internal function:** the desired value is read out of the internal coordinate array, copied to the accumulator register and – in direct mode – returned in the *value* field of the reply.

### **Related commands:** SCO, CCO, MVP

**Mnemonic:** GCO <coordinate number>, <motor number>

### **Binary representation:**

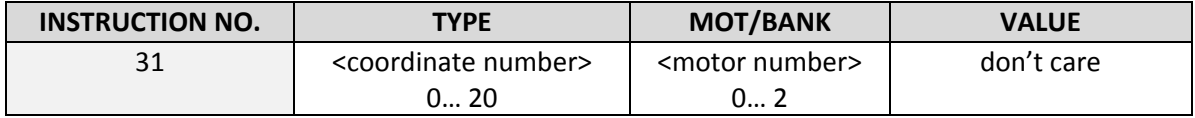

### **Reply in direct mode:**

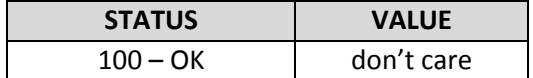

### Example:

Get motor value of coordinate 1 *Mnemonic:* GCO 1, 0

*Binary:*

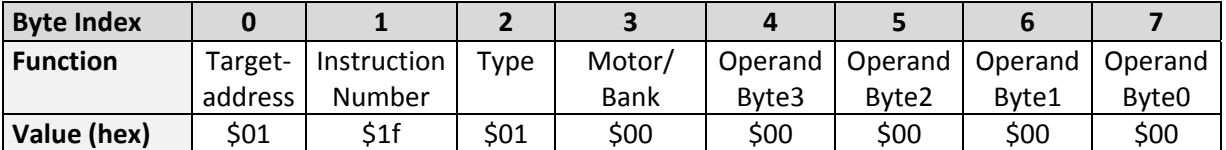

*Reply:*

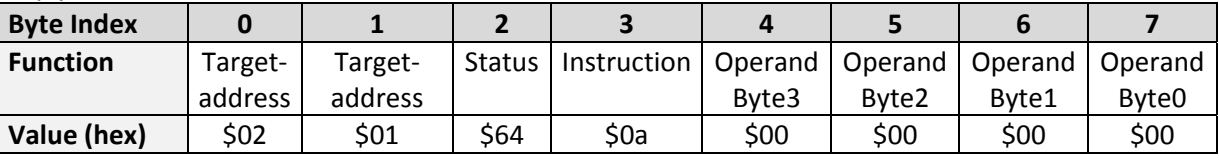

**Value: 0**

Two special functions of this command have been introduced that make it possible to copy all coordinates or one selected coordinate from the EEPROM to the RAM.

These functions can be accessed using the following special forms of the GCO command:

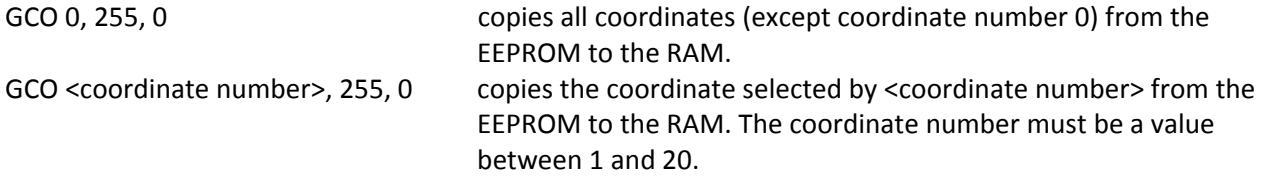

### **4.5.26 CCO (capture coordinate)**

The actual position of the axis is copied to the selected coordinate variable. Depending on the global parameter 84, the coordinates are only stored in RAM or also stored in the EEPROM and copied back on startup (with the default setting the coordinates are stored in RAM only). Please see the SCO and GCO commands on how to copy coordinates between RAM and EEPROM.

### *Note, that the coordinate number 0 is always stored in RAM only.*

**Internal function:** the selected (24 bit) position values are written to the 20 by 3 bytes wide coordinate array.

### **Related commands:** SCO, GCO, MVP

**Mnemonic:** CCO <coordinate number>, <motor number>

### **Binary representation:**

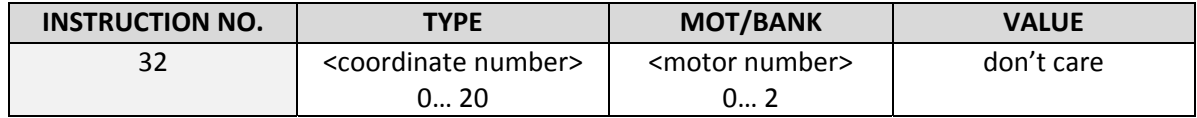

### **Reply in direct mode:**

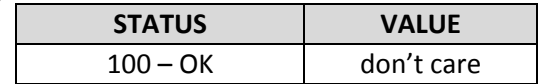

### Example:

Store current position of the axis 0 to coordinate 3 *Mnemonic:* CCO 3, 0

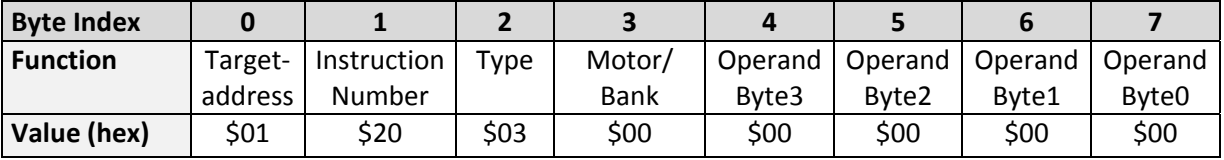

### **4.5.27 ACO (accu to coordinate)**

With the ACO command the actual value of the accumulator is copied to a selected coordinate of the motor. Depending on the global parameter 84, the coordinates are only stored in RAM or also stored in the EEPROM and copied back on startup (with the default setting the coordinates are stored in RAM only).

### *Please note also that the coordinate number 0 is always stored in RAM only. For Information about storing coordinates refer to the SCO command.*

**Internal function:** the actual value of the accumulator is stored in the internal position array.

**Related commands:** GCO, CCO, MVP COORD, SCO

**Mnemonic:** ACO <coordinate number>, <motor number>

### **Binary representation:**

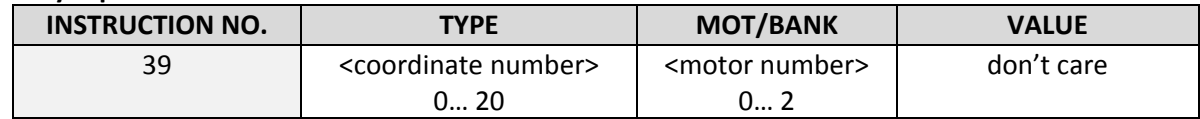

### **Reply in direct mode:**

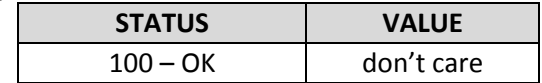

### Example:

Copy the actual value of the accumulator to coordinate 1 of motor 0 *Mnemonic:* ACO 1, 0

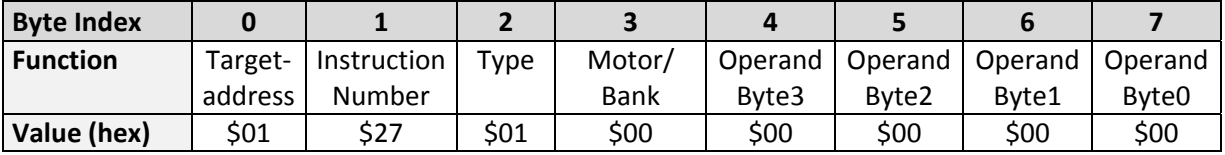

This instruction is very similar to CALC, but the second operand comes from the X register. The X register can be loaded with the LOAD or the SWAP type of this instruction. The result is written back to the accumulator for further processing like comparisons or data transfer.

**Related commands:** CALC, COMP, JC, AAP, AGP

**Mnemonic:** CALCX <operation>

### **Binary representation:**

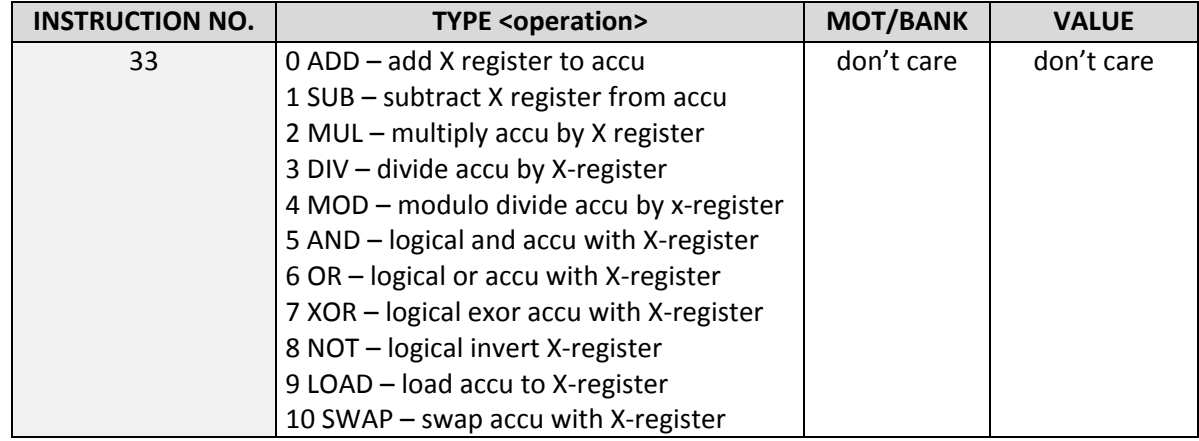

### Example:

Multiply accu by X‐register *Mnemonic:* CALCX MUL

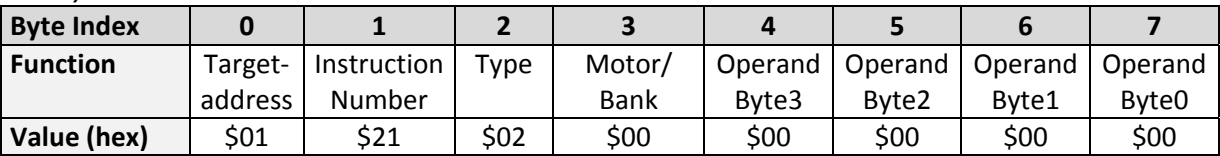

### **4.5.29 AAP (accumulator to axis parameter)**

The content of the accumulator register is transferred to the specified axis parameter. For practical usage, the accumulator has to be loaded e.g. by a preceding GAP instruction. The accumulator may have been modified by the CALC or CALCX (calculate) instruction.

**Related commands:** AGP, SAP, GAP, SGP, GGP, GIO, GCO, CALC, CALCX

**Mnemonic:** AAP <parameter number>, <motor number>

### **Binary representation:**

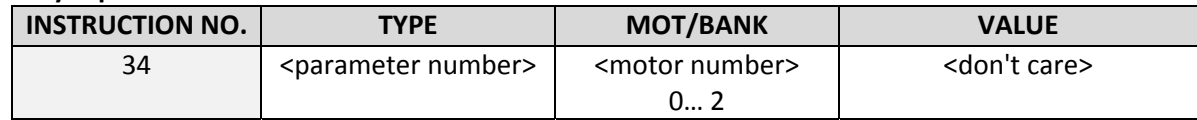

### **Reply in direct mode:**

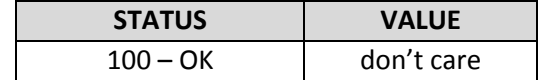

For a table with parameters and values which can be used together with this command please refer to chapter 5.

### Example:

Positioning motor by a potentiometer connected to the analogue input #0:

Start: GIO 0,1 // get value of analogue input line 0 CALC MUL, 4 // multiply by 4<br>AAP 0,0 // transfer resul // transfer result to target position of motor 0 JA Start // jump back to start

*Binary format of the AAP 0,0 command:*

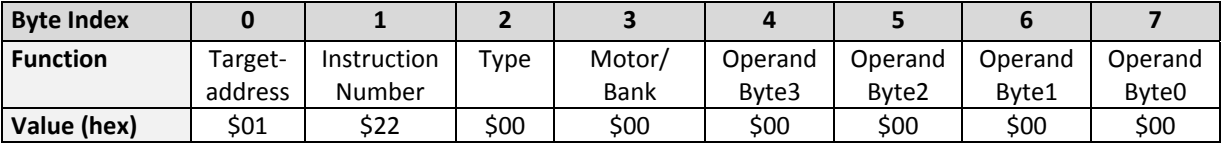

### **4.5.30 AGP (accumulator to global parameter)**

The content of the accumulator register is transferred to the specified global parameter. For practical usage, the accumulator has to be loaded e.g. by a preceding GAP instruction. The accumulator may have been modified by the CALC or CALCX (calculate) instruction. *Note, that the global parameters in bank 0 are EEPROM‐only and thus should not be modified automatically by a standalone application.*

**Related commands:** AAP, SGP, GGP, SAP, GAP, GIO

**Mnemonic:** AGP <parameter number>, <bank number>

### **Binary representation:**

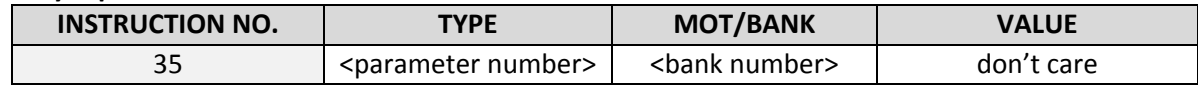

### **Reply in direct mode:**

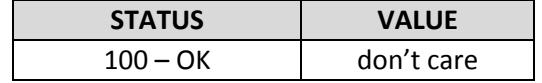

For a table with parameters and bank numbers which can be used together with this command please refer to chapter 0.

### **Example:**

Copy accumulator to TMCL™ user variable #3 *Mnemonic:* AGP 3, 2

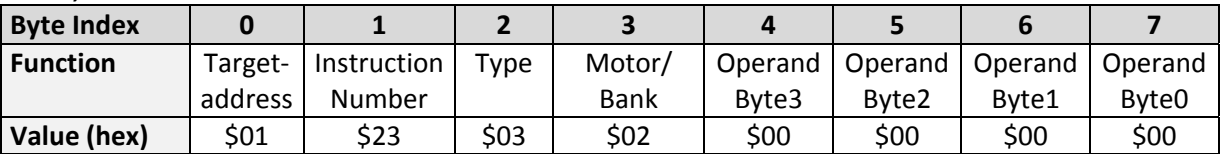

### **4.5.31 CLE (clear error flags)**

This command clears the internal error flags. *It is intended for use in standalone mode only and must not be used in direct mode.*

T**he following error flags can be cleared by this command (determined by the <flag> parameter):**

- ALL: clear all error flags.
- ETO: clear the timeout flag.
- EAL: clear the external alarm flag
- EDV: clear the deviation flag
- EPO: clear the position error flag

**Related commands:** JC

**Mnemonic:** CLE <flags>

### **Binary representation:**

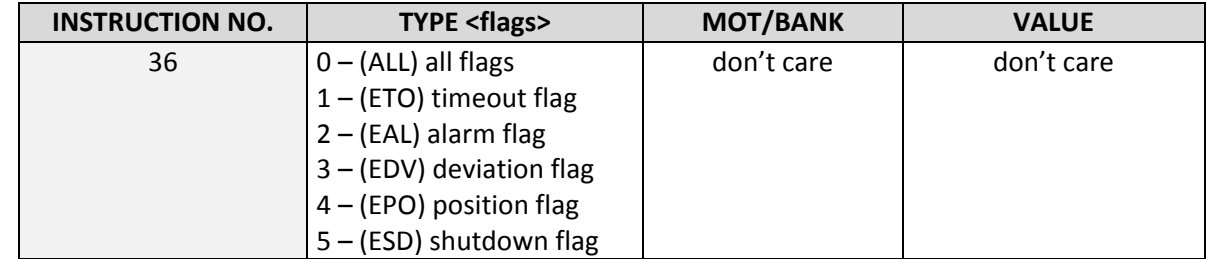

### Example:

Reset the timeout flag *Mnemonic:* CLE ETO

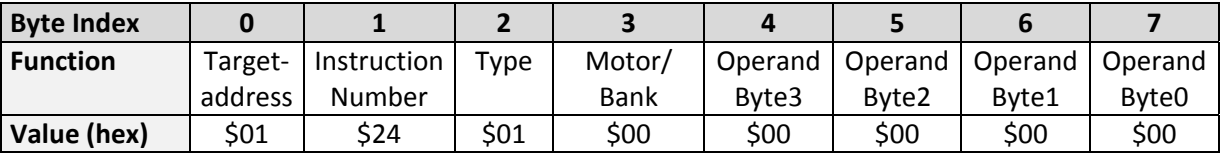

### **4.5.32 VECT (set interrupt vector)**

The VECT command defines an interrupt vector. It needs an interrupt number and a label as parameter (like in JA, JC and CSUB commands).

### *This label must be the entry point of the interrupt handling routine.*

**Related commands:** EI, DI, RETI

**Mnemonic:** VECT <interrupt number>, <label>

#### **Binary representation:**

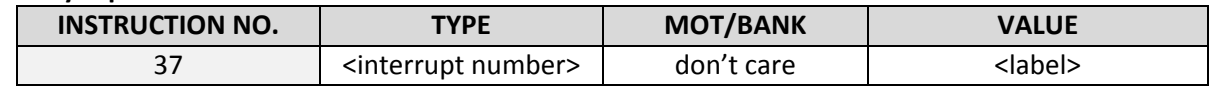

The following table shows all interrupt vectors that can be used:

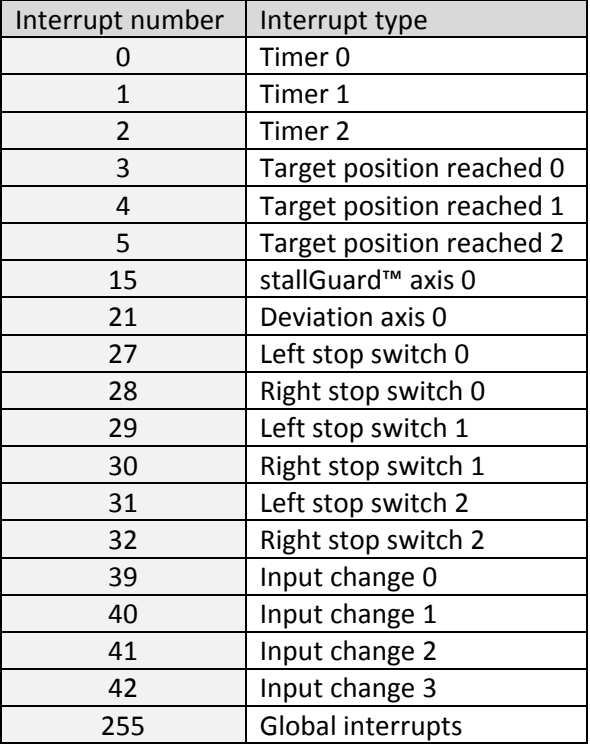

**Example:** Define interrupt vector at target position 500 VECT 3, 500

*Binary format of VECT:*

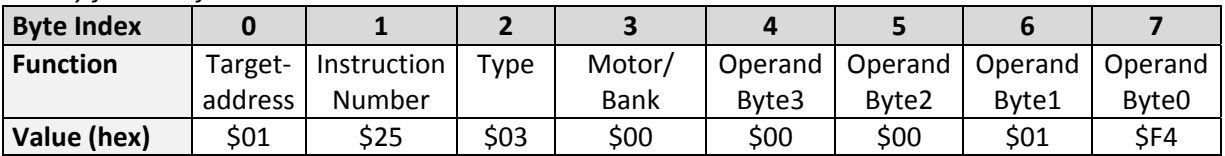

### **4.5.33 EI (enable interrupt)**

The EI command enables an interrupt. It needs the interrupt number as parameter. Interrupt number 255 globally enables interrupts.

**Related command:** DI, VECT, RETI

### **Mnemonic:** EI <interrupt number>

#### **Binary representation:**

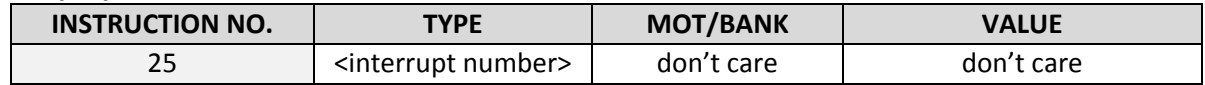

### The following table shows all interrupt vectors that can be used:

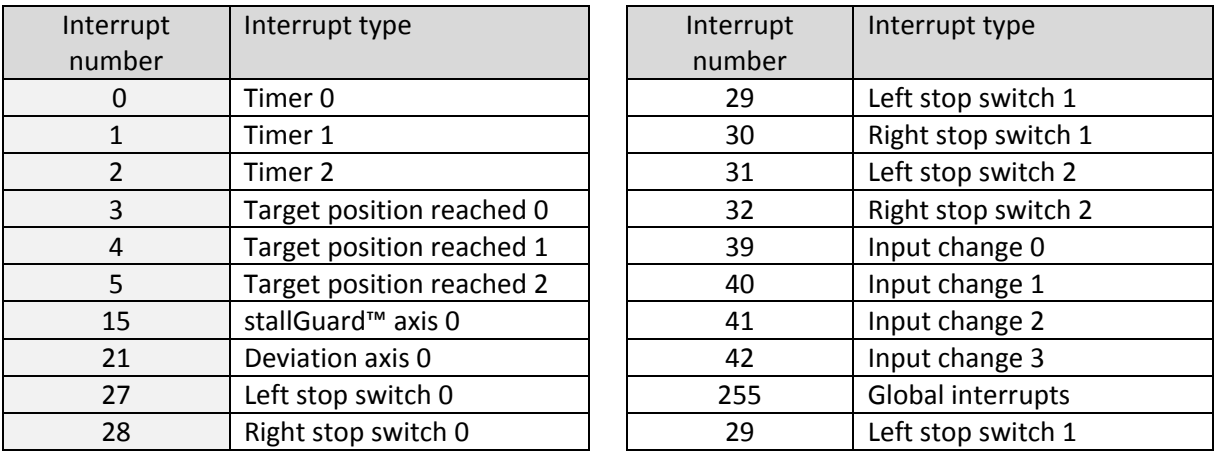

### **Examples:**

Enable interrupts globally EI, 255

### *Binary format of EI:*

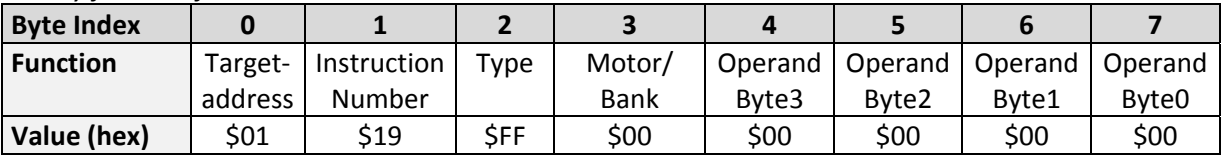

Enable interrupt when target position reached EI, 3

### *Binary format of EI:*

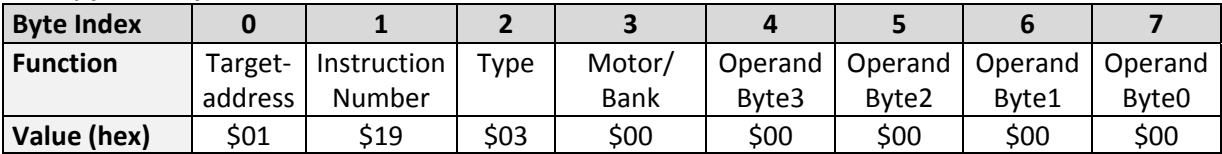

### **4.5.34 DI (disable interrupt)**

The DI command disables an interrupt. It needs the interrupt number as parameter. Interrupt number 255 globally disables interrupts.

**Related command:** EI, VECT, RETI

**Mnemonic:** DI <interrupt number>

#### **Binary representation:**

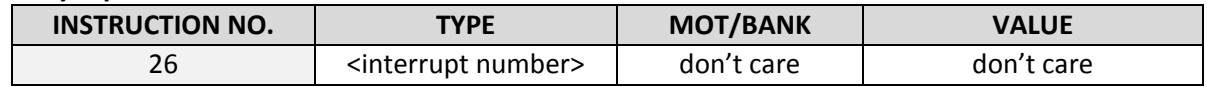

### The following table shows all interrupt vectors that can be used:

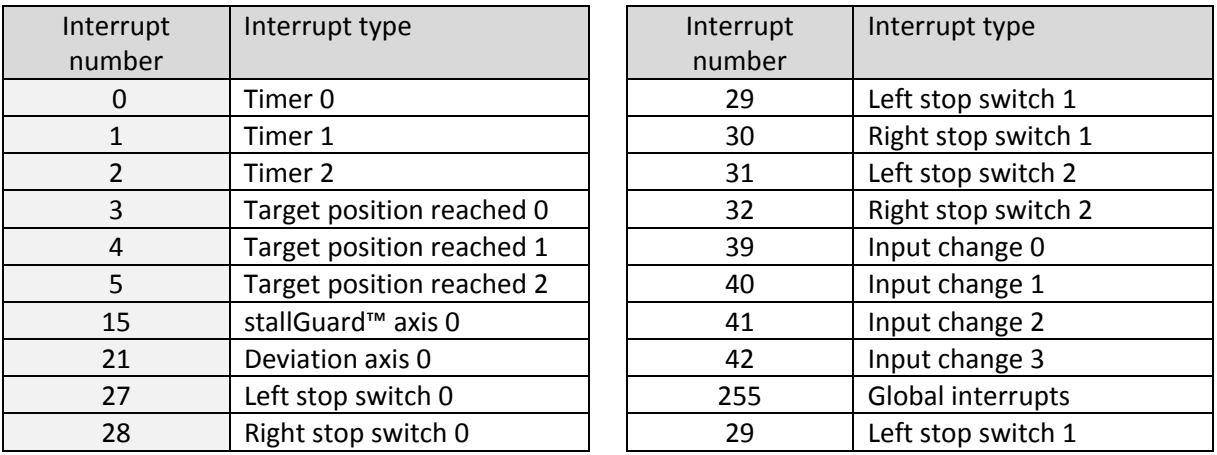

### **Examples:**

Disable interrupts globally DI, 255

### *Binary format of DI:*

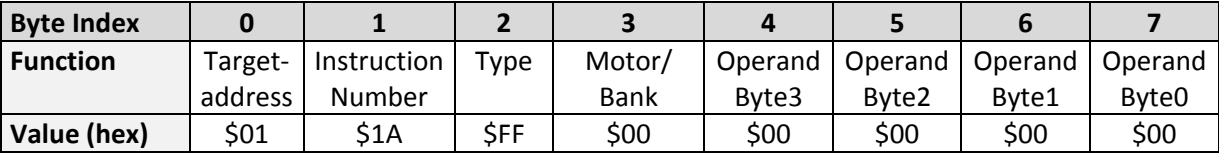

Disable interrupt when target position reached DI, 3

*Binary format of DI:*

www.trinamic.com

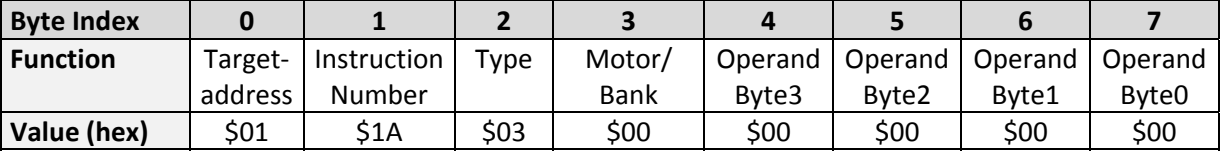

### **4.5.35 RETI (return from interrupt)**

This command terminates the interrupt handling routine, and the normal program execution continues. *At the end of an interrupt handling routine the RETI command must be executed.*

**Internal function:** the saved registers (A register, X register, flags) are copied back. Normal program execution continues.

**Related commands:** EI, DI, VECT

**Mnemonic:** RETI

### **Binary representation:**

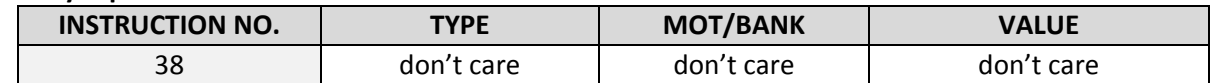

**Example:** Terminate interrupt handling and continue with normal program execution RETI

### *Binary format of RETI:*

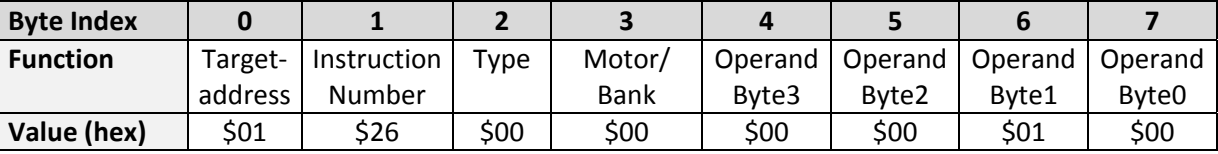

### **4.5.36 Customer Specific TMCL™ Command Extension (UF0… UF7 ‐ User Function)**

The user definable functions UF0… UF7 are predefined functions without topic for user specific purposes. A user function (UF) command uses three parameters. Please contact TRINAMIC for a customer specific programming.

**Internal function:** Call user specific functions implemented in *C* by TRINAMIC.

Related commands: none

**Mnemonic:** UF0... UF7 <parameter number>

#### **Binary representation:**

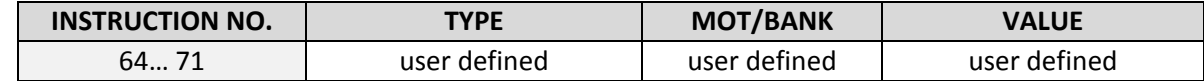

#### **Reply in direct mode:**

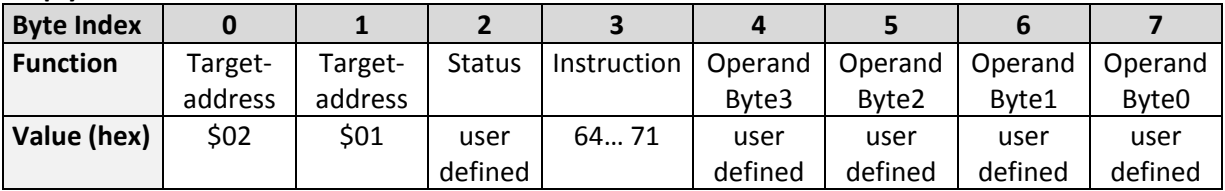

### **4.5.37 Request Target Position Reached Event**

This command is the only exception to the TMCL™ protocol, as it sends two replies: One immediately after the command has been executed (like all other commands also), and one additional reply that will be sent when the motor has reached its target position. *This instruction can only be used in direct mode (in standalone mode, it is covered by the WAIT command) and hence does not have a mnemonic.* 

**Internal function:** send an additional reply when the motor has reached its target position

**Mnemonic: ‐‐‐** 

### **Binary representation:**

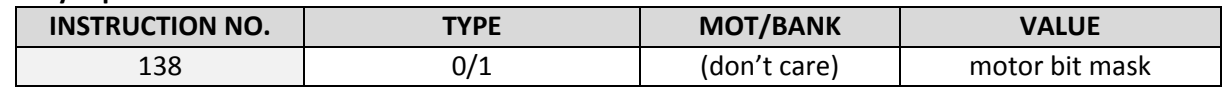

With command 138 the value field is a bit vector. It shows for which motors one would like to have a position reached message. The *value* field contains a bit mask where every bit stands for one motor.

#### **MOTOR BIT MASK**

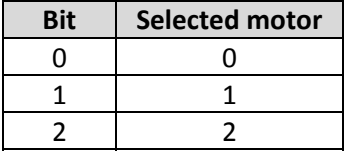

#### **VALUES FOR TYPE**

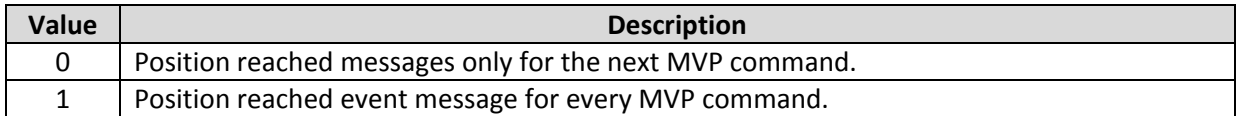

#### **Reply in direct mode (right after execution of this command):**

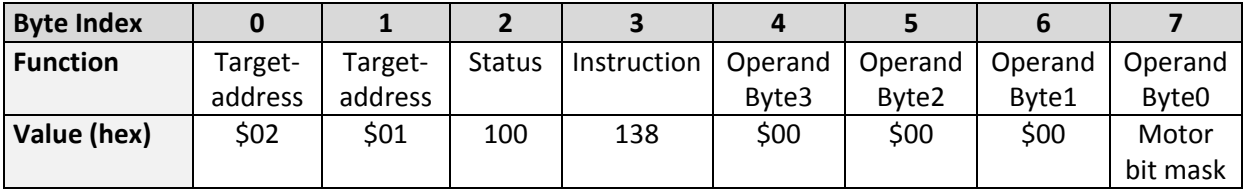

The additional reply will be sent when at least the first motor has reached its target position. The MCST3601 can control up to three motors.

### **Additional reply in direct mode (after a motor has reached its target position):**

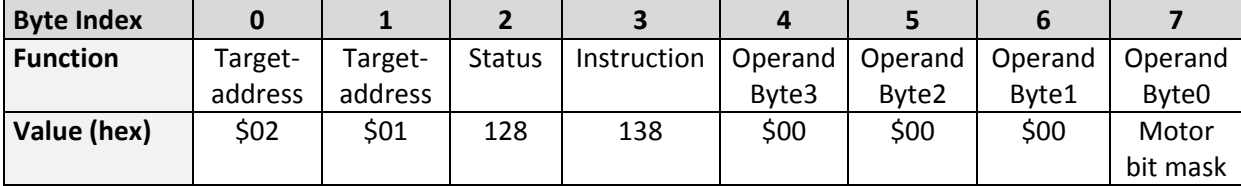

### **4.5.38 TMCL™ Control Functions**

There are several TMCL™ control functions, but for the user are only 136 and 137 interesting. Other control functions can be used with axis parameters.

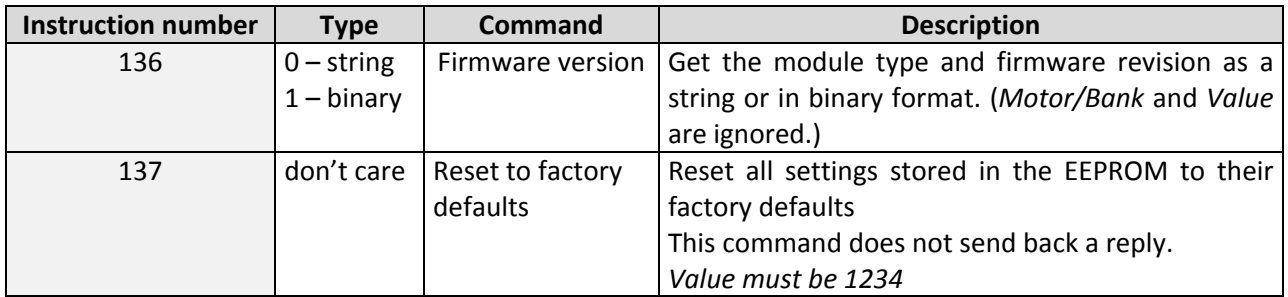

### **Further information about command 136**

### - **Type set to 0 ‐ reply as a string:**

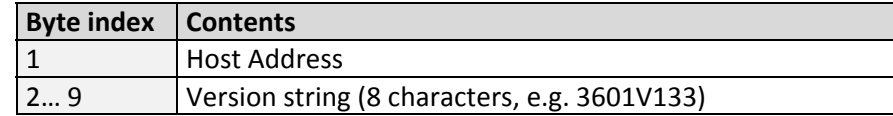

*There is no checksum in this reply format!* 

### - **Type set to 1 ‐ version number in binary format:**

Please use the normal reply format. The version number is output in the *value* field of the reply in the following way:

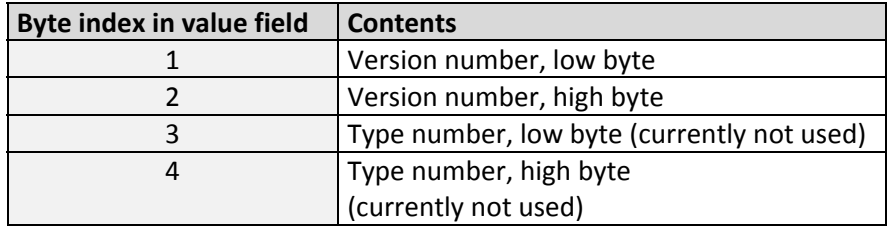

# **5 Custom specific functions**

In contrast to current standard TMCL functionality the stepper motor connected to axis 0 of the MCST3601 module will automatically be moved to the next fullstep position after power‐up.

## **6 Axis Parameters**

The following sections describe all axis parameters that can be used with the SAP, GAP, AAP, STAP and RSAP commands.

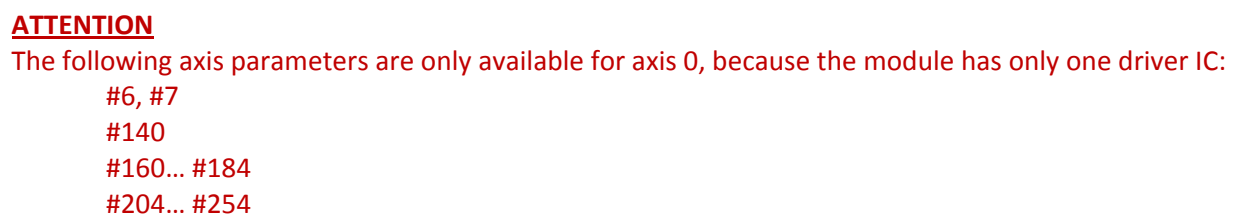

**Meaning of the letters in column** *Access***:**

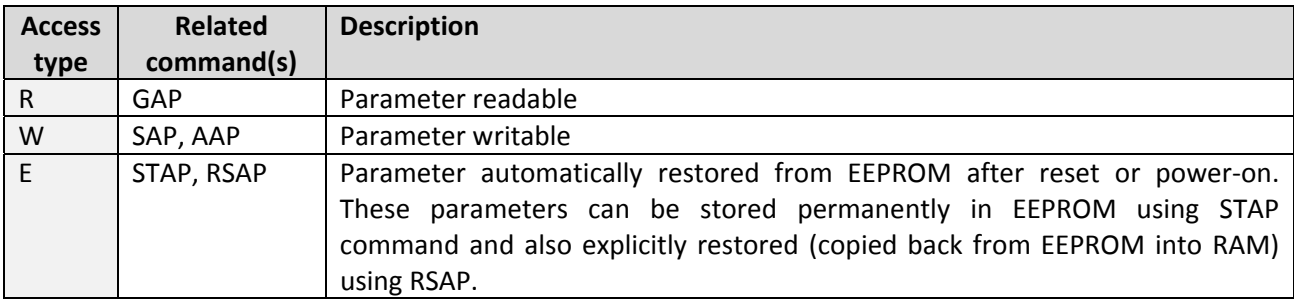

 *Basic parameters should be adjusted to motor / application for proper module operation.* 

*Parameters for the more experienced user – please do not change unless you are absolutely sure.*

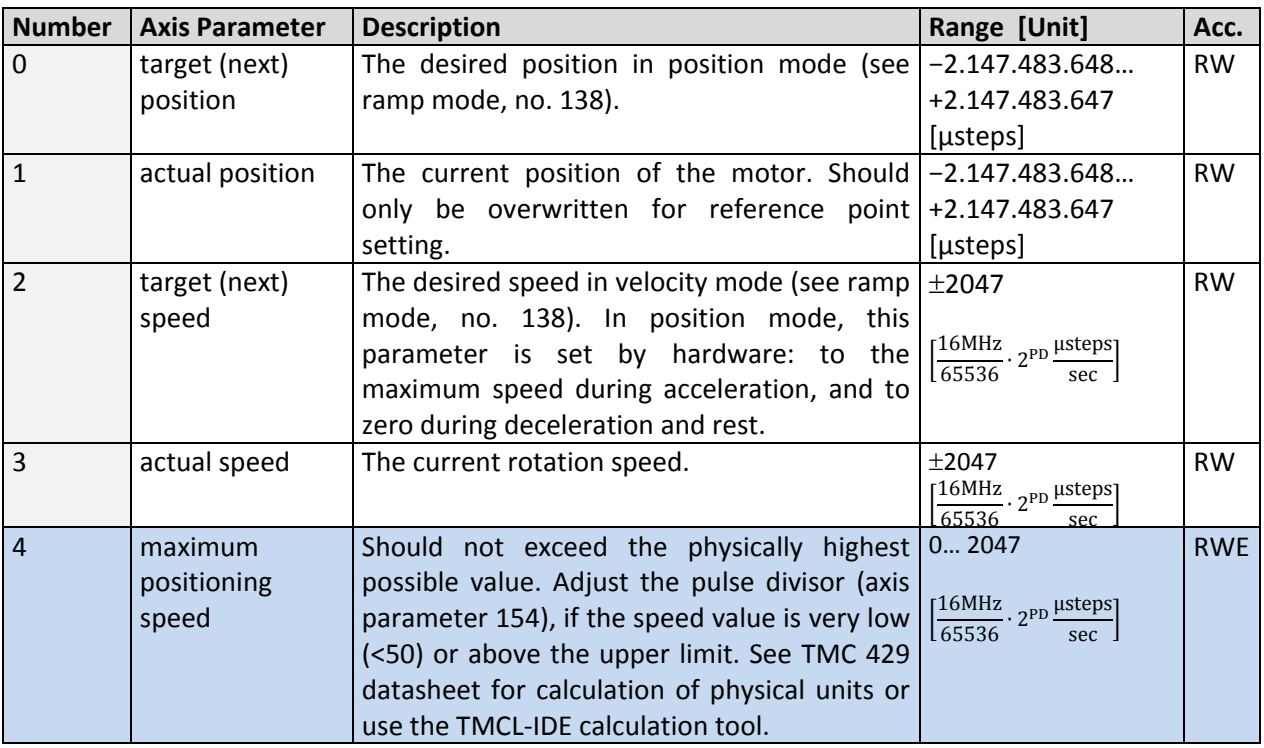

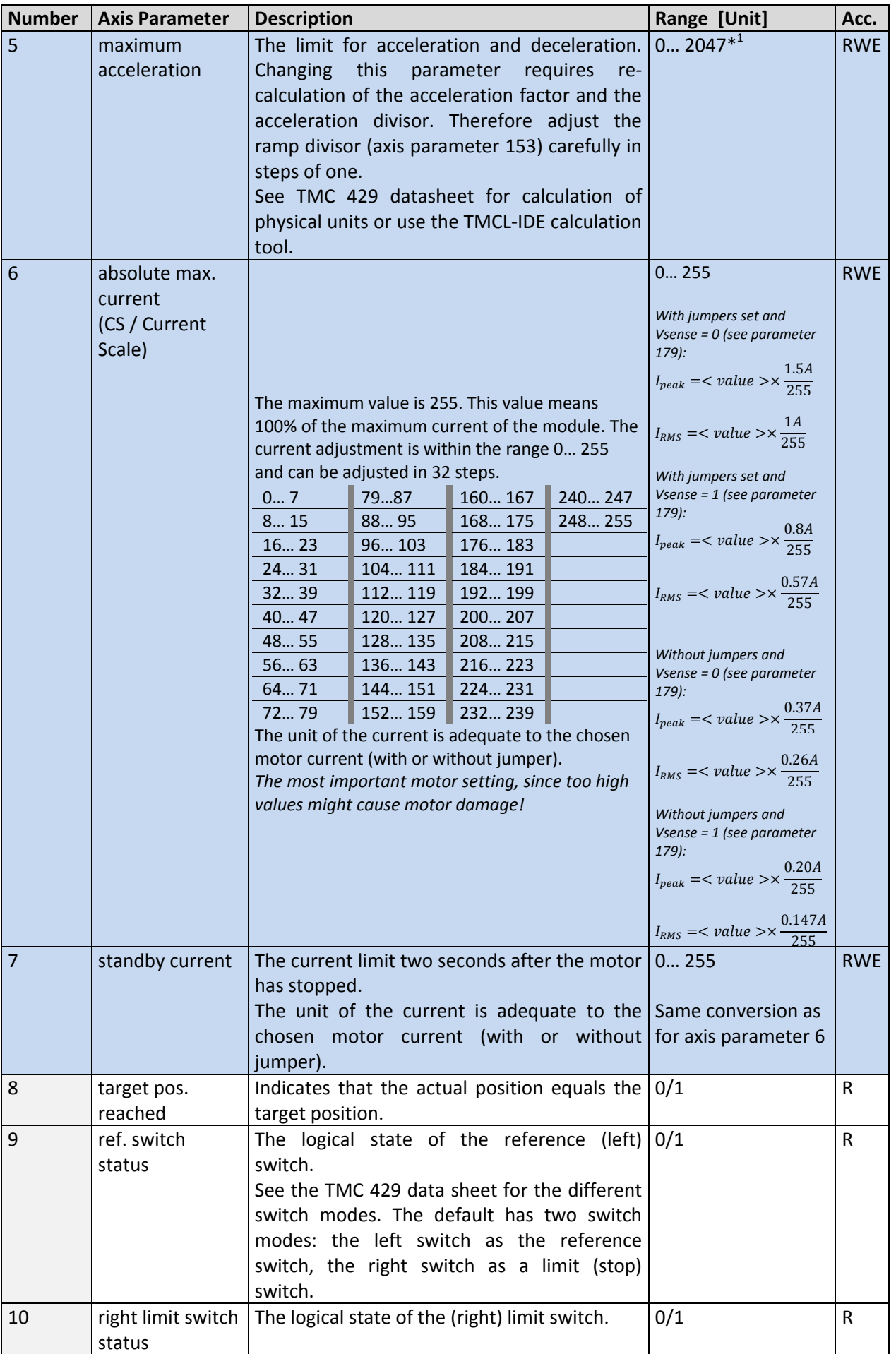

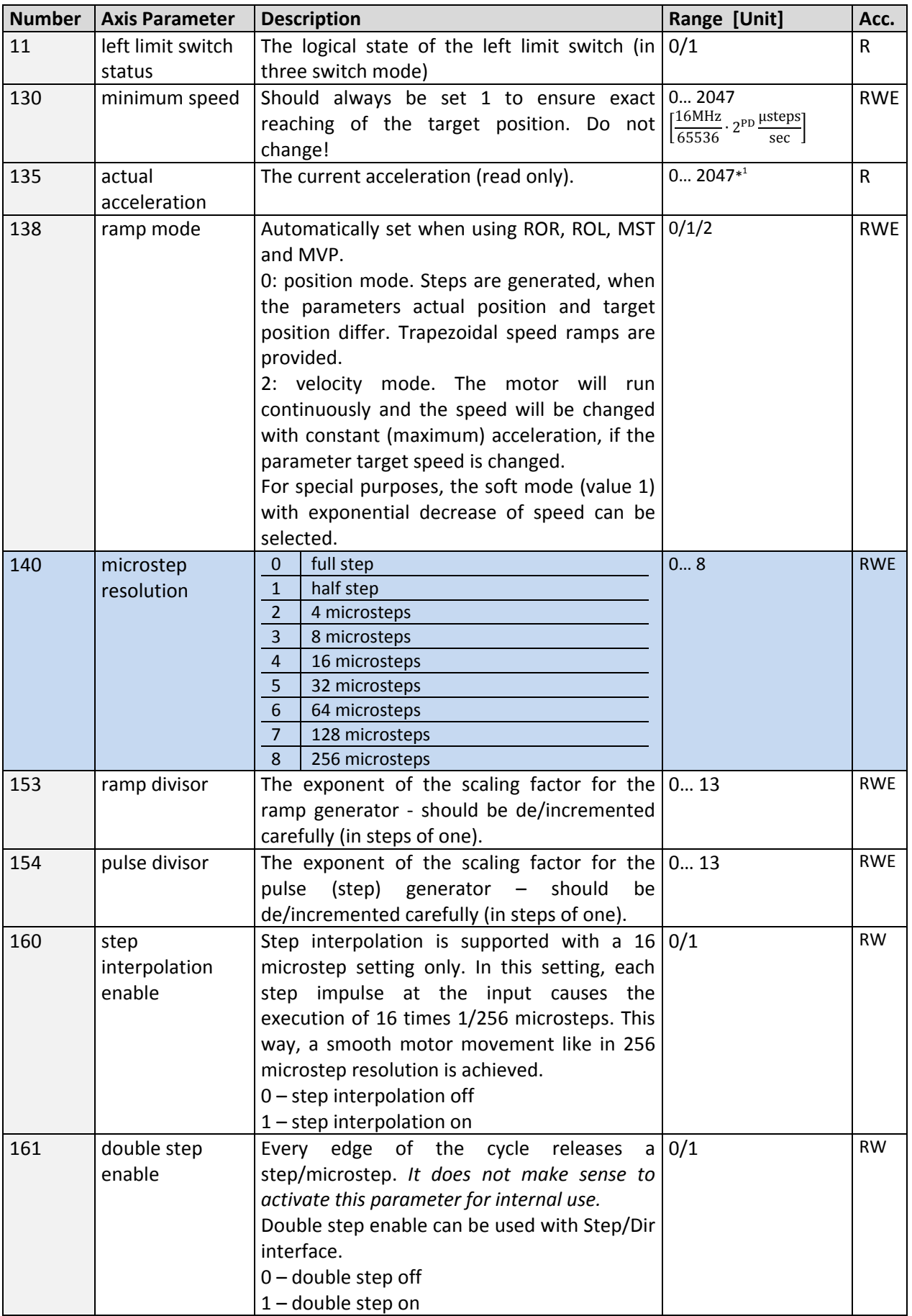

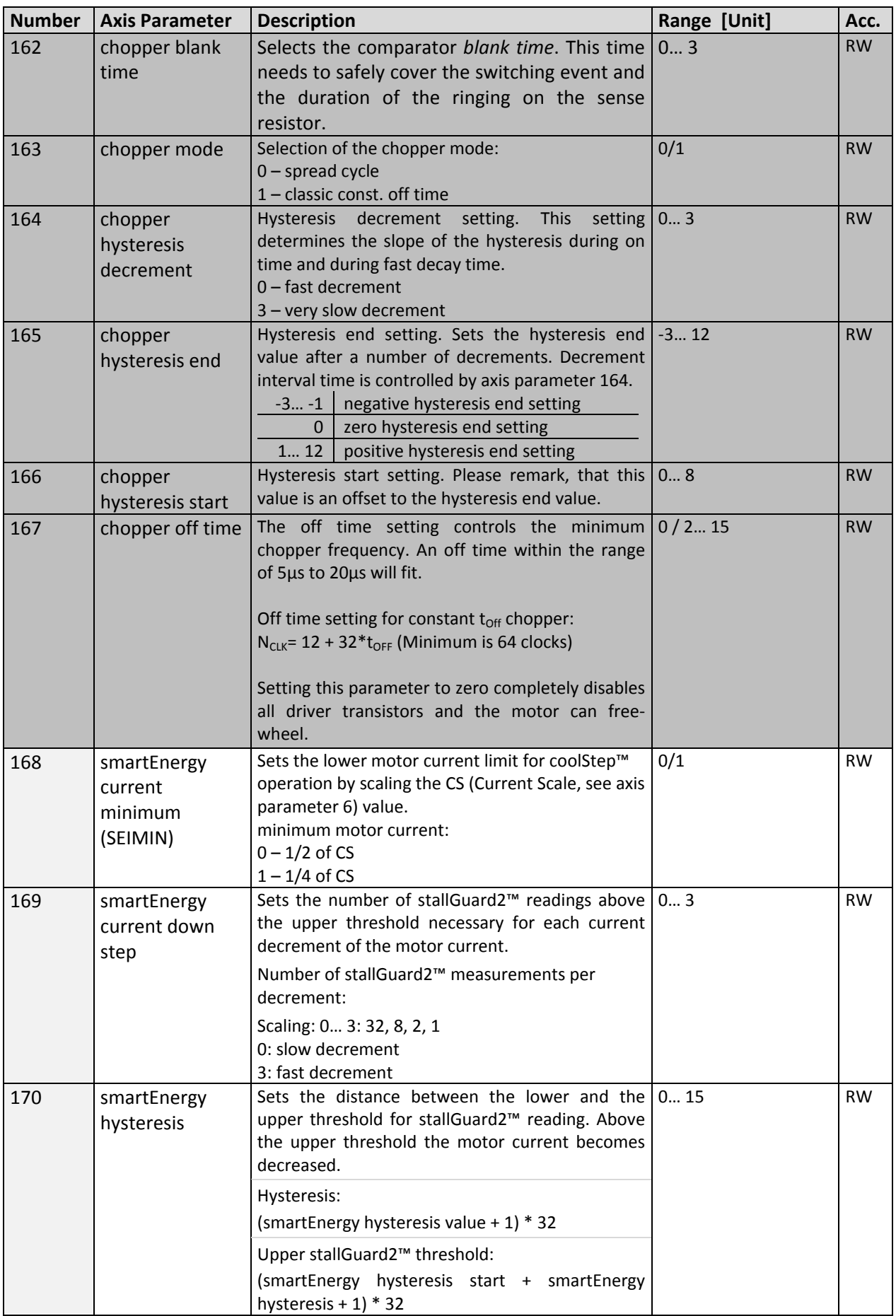

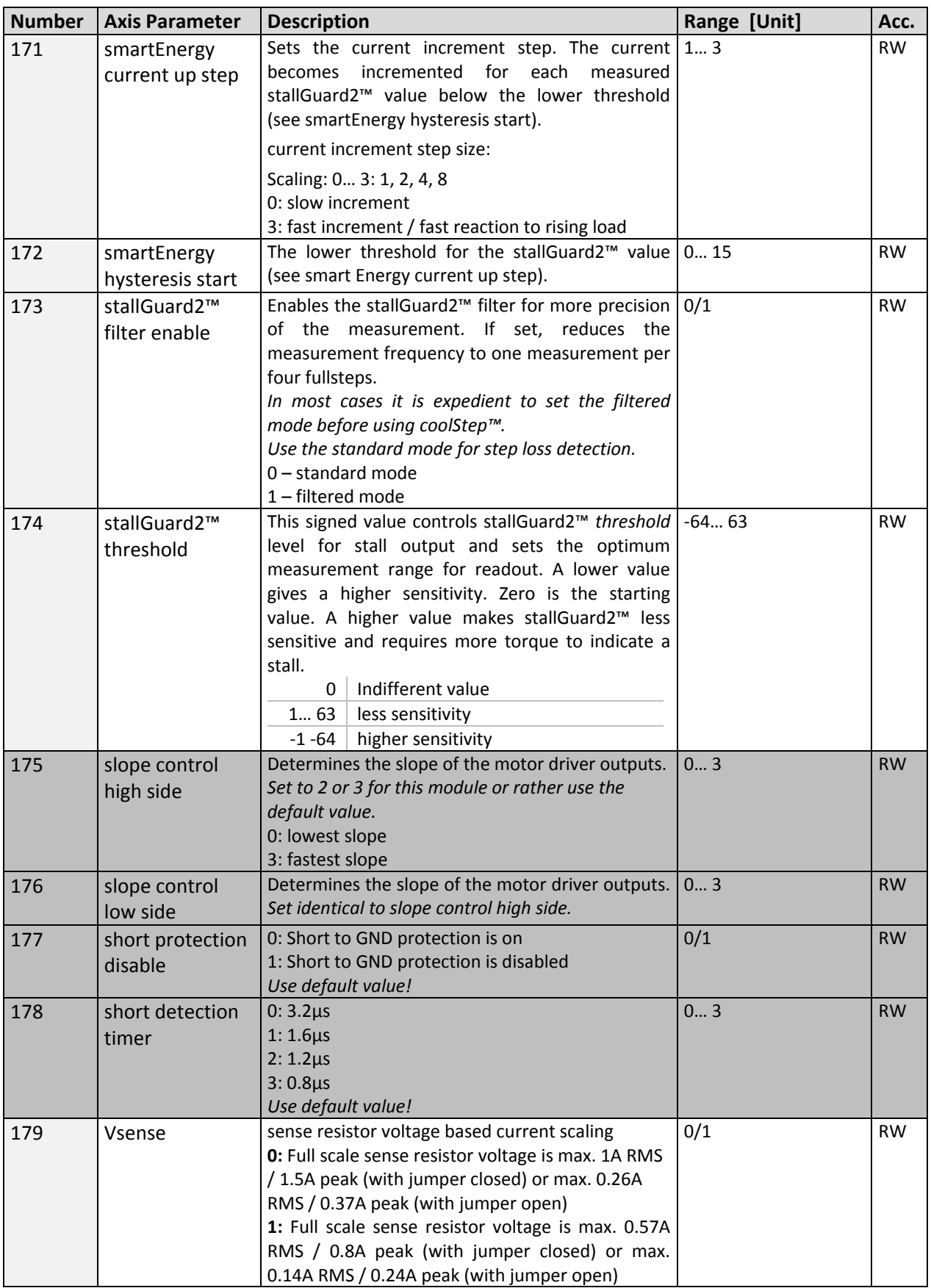

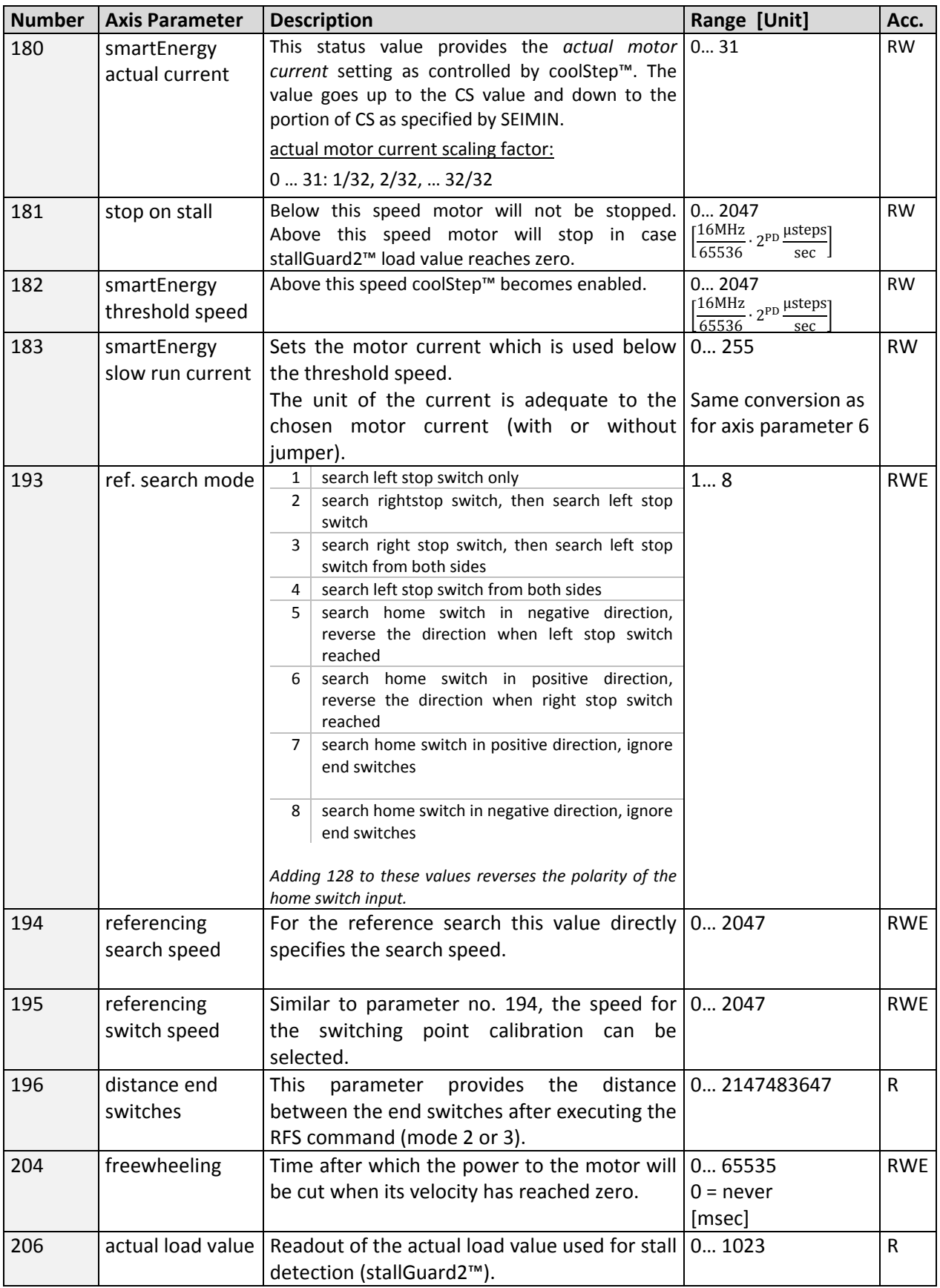

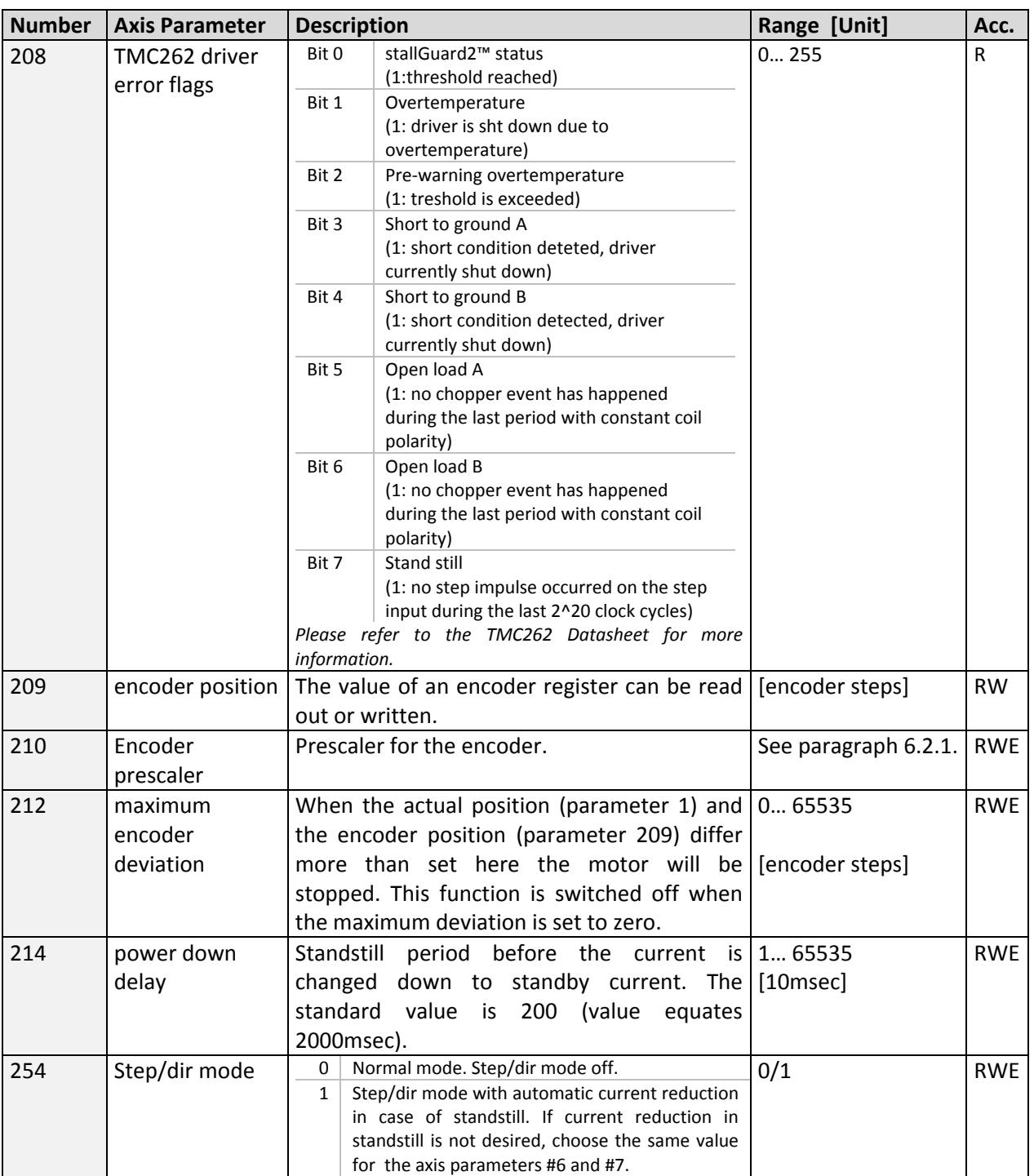

<sup>16MHz<sup>2</sup><br>
<sup>1</sup> Unit of acceleration:  $\frac{16MHz^2}{536870912 \cdot 2^{puls\_divisor+ ramp\_divisor}}$ </sup> microsteps  $sec<sup>2</sup>$
## **6.1 Reference Search**

The built-in reference search features switching point calibration and support of one or two reference switches. The internal operation is based on a state machine that can be started, stopped and monitored (instruction RFS, no. 13). The reference switch is connected in series with the left limit switch. The differentiation between the left limit switch and the home switch is made through software. Switches with open contacts (normally closed) are used. The analogue input AIN\_0 of the module can be used as home switch.

Hints for reference search:

- The settings of the automatic stop functions corresponding to the switches (axis parameters 12 and 13) have no influence on the reference search.
- Until the reference switch is found for the first time, the searching speed is identical to the maximum positioning speed (axis parameter 4), unless reduced by axis parameter 194.
- After hitting the reference switch, the motor slowly moves until the switch is released. Finally the switch is re-entered in the other direction, setting the reference point to the center of the two switching points. This low calibrating speed is a quarter of the maximum positioning speed by default (axis parameter 195).
- Set one of the values for axis parameter 193 for selecting the reference search mode.

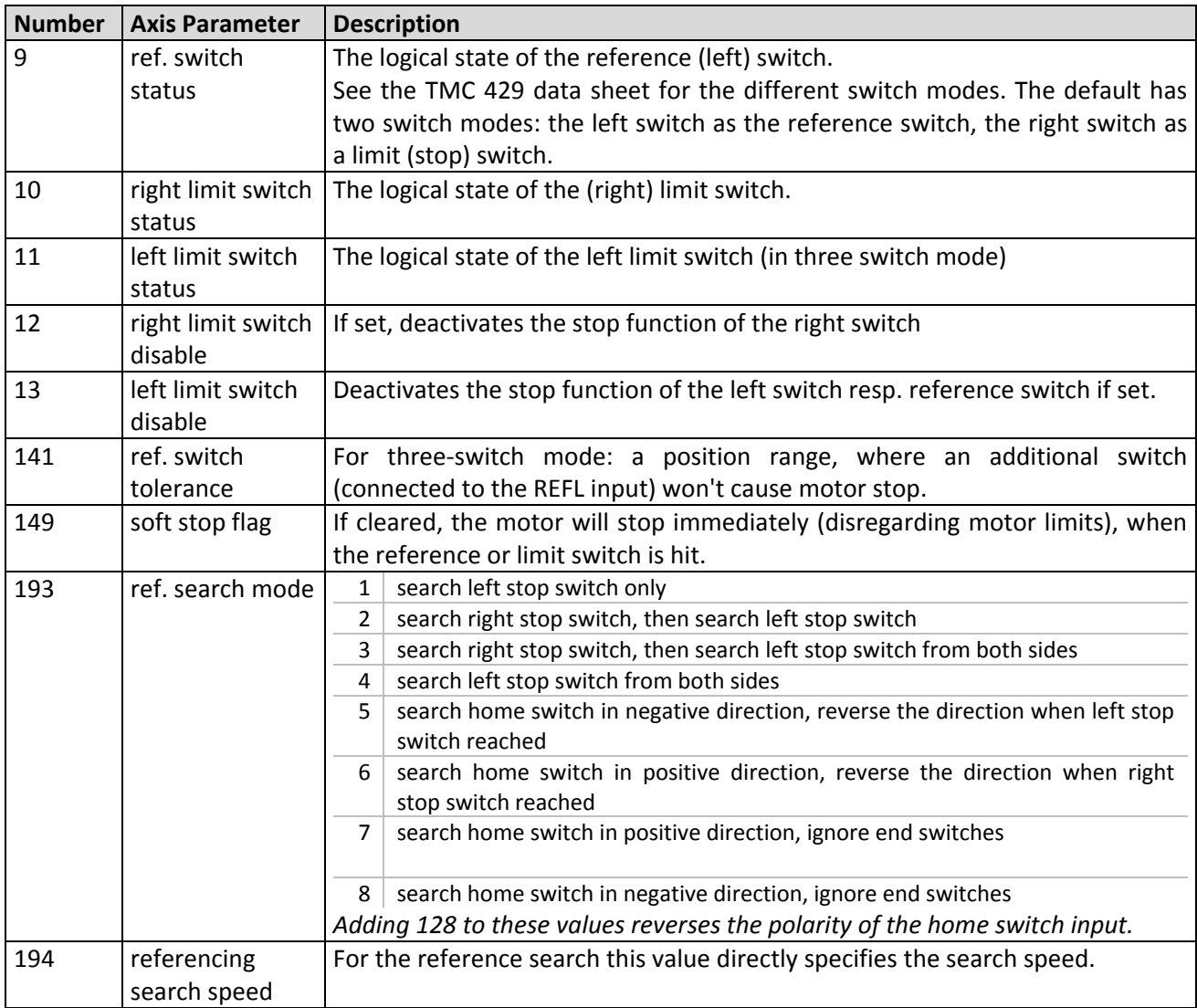

#### **PARAMETERS NEEDED FOR REFERENCE SEARCH**

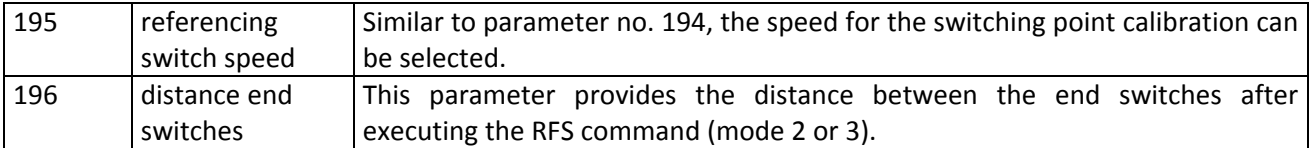

### *6.1.1* **Reference Search Modes (Axis Parameter 193)**

SAP 193. 0. 1

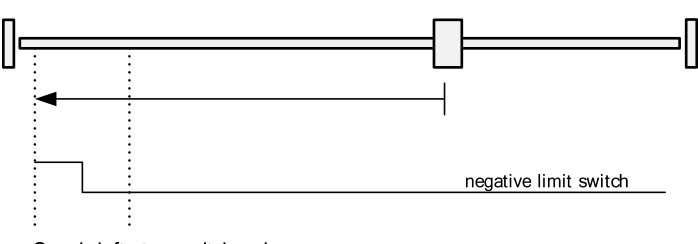

Search left stop switch only.

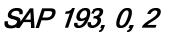

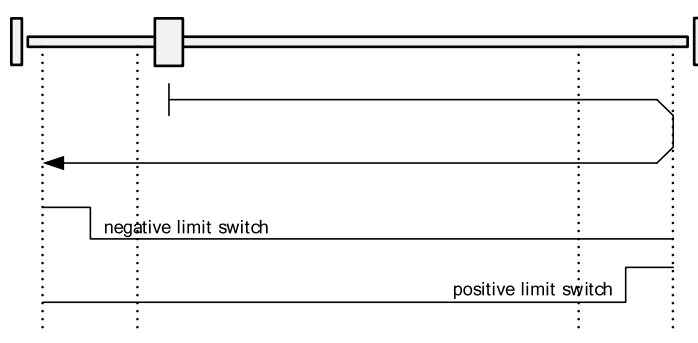

Search right stop switch, then search left stop switch.

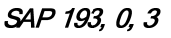

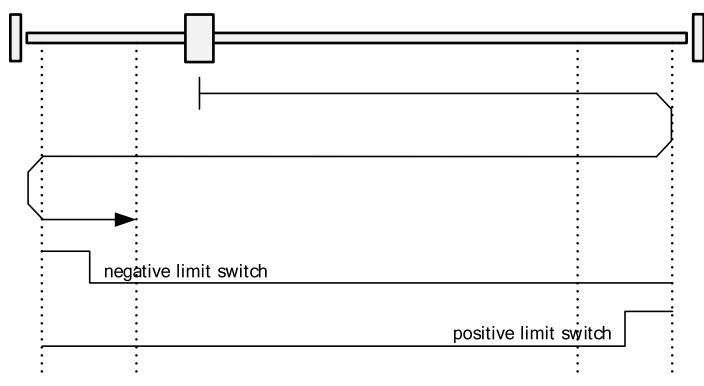

Search right stop switch, then search left stop switch from both sides.

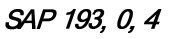

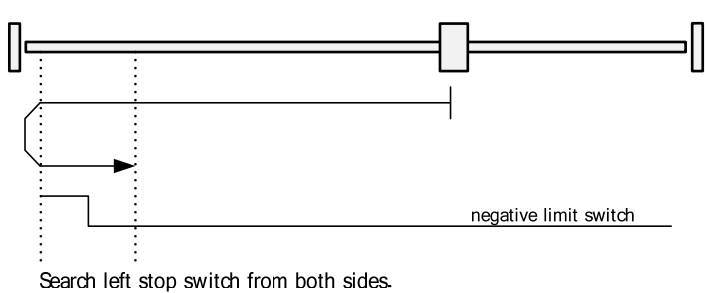

**Figure 6.1: Reference search modes 1‐4**

SAP 193, 0, 5

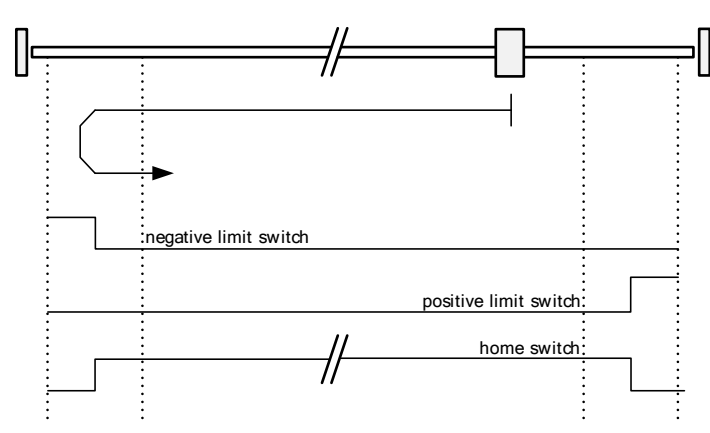

Search home switch in negative direction, reverse the direction when left stop switch reached.

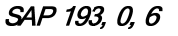

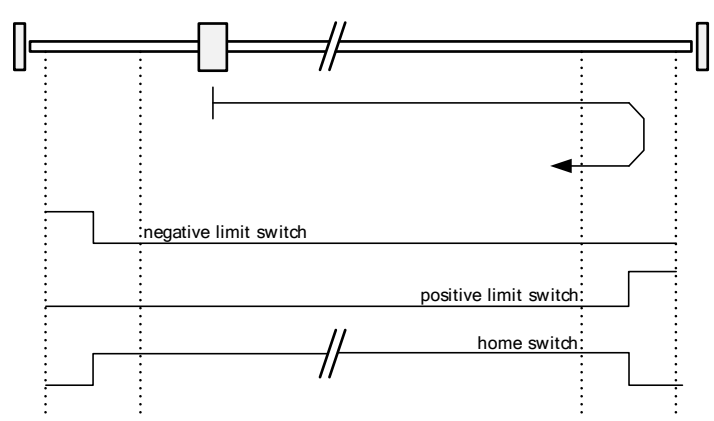

Search home switch in positive direction, reverse the direction when right stop switch reached.

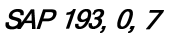

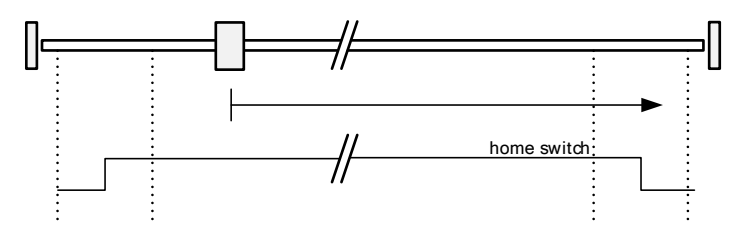

Search home switch in positive direction, ignore end switches.

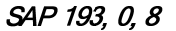

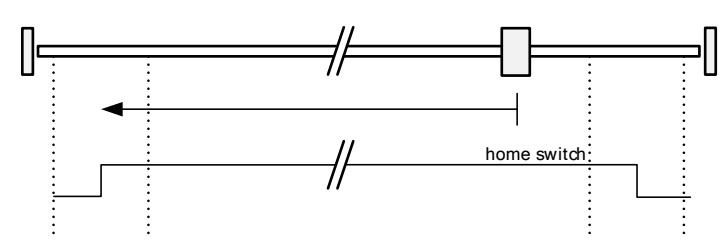

Search home switch in negative direction, ignore end switches.

**Figure 6.2: Reference search modes 5‐8**

## **6.2 Encoder**

The MCST3601 provides an interface for single ended incremental encoders with TTL (5V) outputs. For the operation with encoder please consider the following:

- The encoder counter can be read by software and can be used to monitor the exact position of the motor. This also makes closed loop operation possible.
- The Encoder channel ENC I is for zeroing the encoder counter. It can be selected as high or as low active, and it is automatically checked in parallel to the Encoder channel A and B inputs for referencing exactly.
- To read out or to change the position value of the encoder, axis parameter 209 is used. To read out the position of your encoder 0 use GAP 209, 0. The position values can also be changed using command SAP 209, 0, <n>, with n = −2.147.483.648… +2.147.483.647
- To change the encoder settings, axis parameter 210 is used. For changing the prescaler of encoder 0 use SAP 210, 0, <p>.
- Automatic motor stop on deviation error is also usable. This can be set using axis parameter 212 (maximum deviation). This function is turned off when the maximum deviation is set to 0.

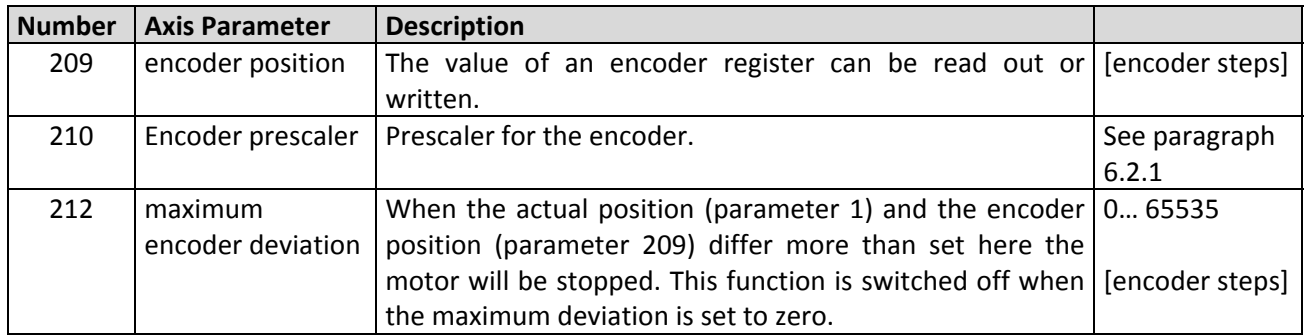

#### **PARAMETERS NEEDED FOR USING THE ENCODER**

#### **6.2.1 Changing the Prescaler Value of an Encoder**

The table below shows a prescaler subset which can be selected. Other values between those in the table can be used. The bits 2... 4 must not be used for the prescaler because they are needed to select special *encoder functions.* 

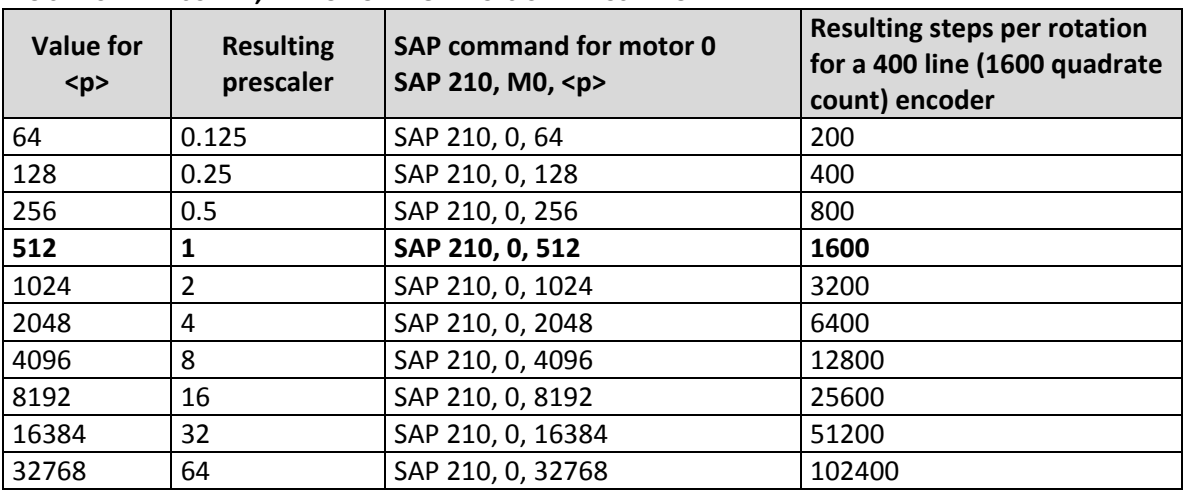

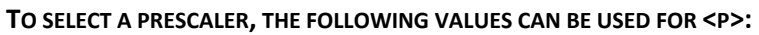

#### **Formula for resulting steps per rotation:**

StepsPerRotation = LinesOfEncoder \* 4 \* Prescaler

Consider the following formula for your  $P$ rescaler =  $p$  calculation:

Example:  $< p > 6400$ 6400/512 = 12.5 (prescaler)

There are some special functions that can also be configured using these values. To select these functions just add the following values to <p>:

Prescaler =  $p_$ 

512

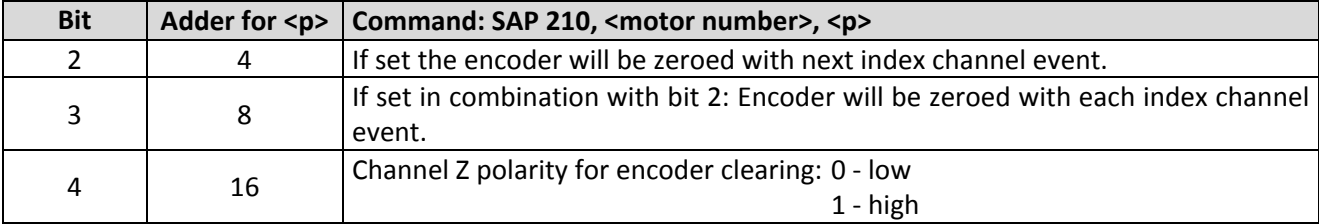

Add up both <p> values from these tables to get the required value for the SAP 210 command. *The resulting prescaler is value/512.*

# **6.3 Calculation: Velocity and Acceleration vs. Microstep‐ and Fullstep‐ Frequency**

The values of the axis parameters, sent to the TMC429 do not have typical motor values, like rotations per second as velocity. But these values can be calculated from the TMC429 parameters, as shown in this document.

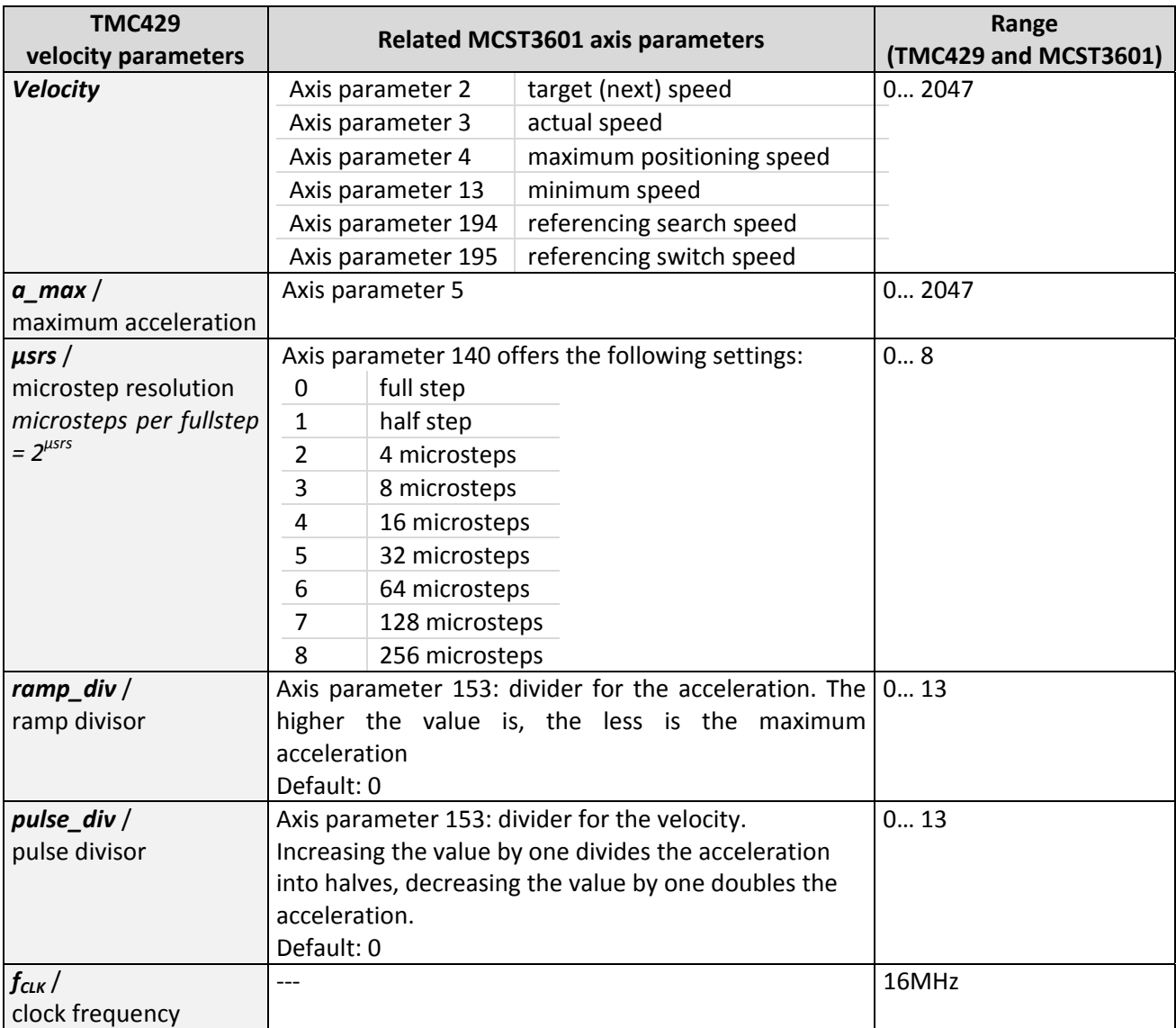

#### **TMC429 VELOCITY PARAMETERS**

#### **6.3.1 Microstep Frequency**

The microstep frequency of the stepper motor is calculated with

$$
\mu\text{sf}[Hz] = \frac{f_{CLK}[Hz] \cdot velocity}{2^{pulse\_div} \cdot 2048.32}
$$
 *usf: microstep-frequency*

#### **6.3.2 Fullstep Frequency**

To calculate the fullstep frequency from the microstep frequency, the microstep frequency must be divided by the number of microsteps per fullstep.

$$
fsf[Hz] = \frac{\mu sf[Hz]}{2^{\mu srs}}
$$
fsf: fullstep-frequency

The change in the pulse rate per time unit (*a: pulse frequency change per second*) is given by

$$
a = \frac{f_{CLK}^{2} \cdot a_{\text{max}}}{2^{pulse\_div + ramp\_div + 29}}
$$

This results in acceleration in fullsteps of:

$$
af = \frac{a}{2^{\mu srs}}
$$
 of: acceleration in fullsteps

**Example:**

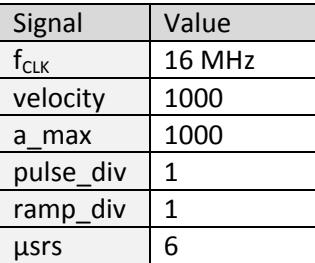

$$
\mu sf = \frac{16MHz \cdot 1000}{2^{1} \cdot 2048 \cdot 32} = \frac{122070.31Hz}{2}
$$

$$
f\circ f[Hz] = \frac{122070.31}{2^6} = \frac{1907.34Hz}{2}
$$

$$
a = \frac{(16Mhz)^2 \cdot 1000}{2^{1+1+29}} = 119.21 \frac{MHz}{s}
$$

$$
af = \frac{119.21 \frac{MHz}{s}}{2^6} = 1.863 \frac{MHz}{s}
$$

#### **6.3.2.1 Calculation of Number of Rotations:**

A stepper motor has e.g. 72 fullsteps per rotation.

$$
RPS = \frac{fsf}{full steps\ per\ rotation} = \frac{1907.34}{72} = 26.49
$$

1589.46 72  $=$   $\frac{fsf \cdot 60}{s} = \frac{1907.34 \cdot 60}{s} =$ *fullsteps per rotation*  $RPM = \frac{fsf}{f}$ 

# **7 Global Parameters**

Global parameters are grouped into 4 banks:

- bank 0 (global configuration of the module)
- bank 1 (user C variables)
- bank 2 (user TMCL™ variables)
- bank 3 (interrupt configuration)

*Please use SGP and GGP commands to write and read global parameters.*

## **7.1 Bank 0**

#### **Parameters 0… 38**

The first parameters 0… 38 are only mentioned here for completeness. They are used for the internal handling of the TMCL-IDE and serve for loading microstep and driver tables. Normally these parameters remain untouched. *If you want to use them for loading your specific values with your PC software please contact TRINAMIC and ask how to do this. Otherwise you might cause damage on the motor driver!*

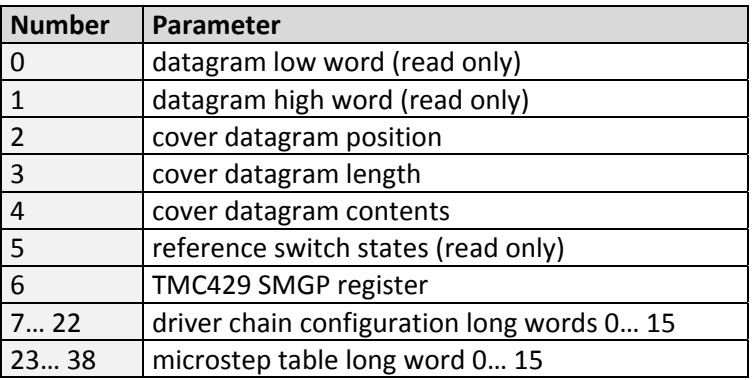

#### **Parameters 64… 132**

Parameters with numbers from 64 on configure stuff like the serial address of the module RS485 baud rate. Change these parameters to meet your needs. The best and easiest way to do this is to use the appropriate functions of the TMCL‐IDE. The parameters with numbers between 64 and 128 are stored in EEPROM only.

*An SGP command on such a parameter will always store it permanently and no extra STGP command is needed. Take care when changing these parameters, and use the appropriate functions of the TMCL‐IDE to do it in an interactive way.*

Meaning of the letters in column *Access*:

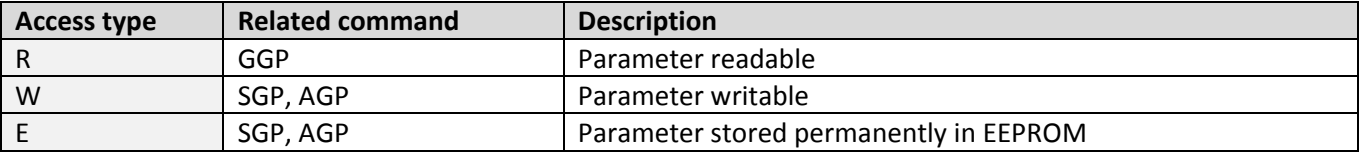

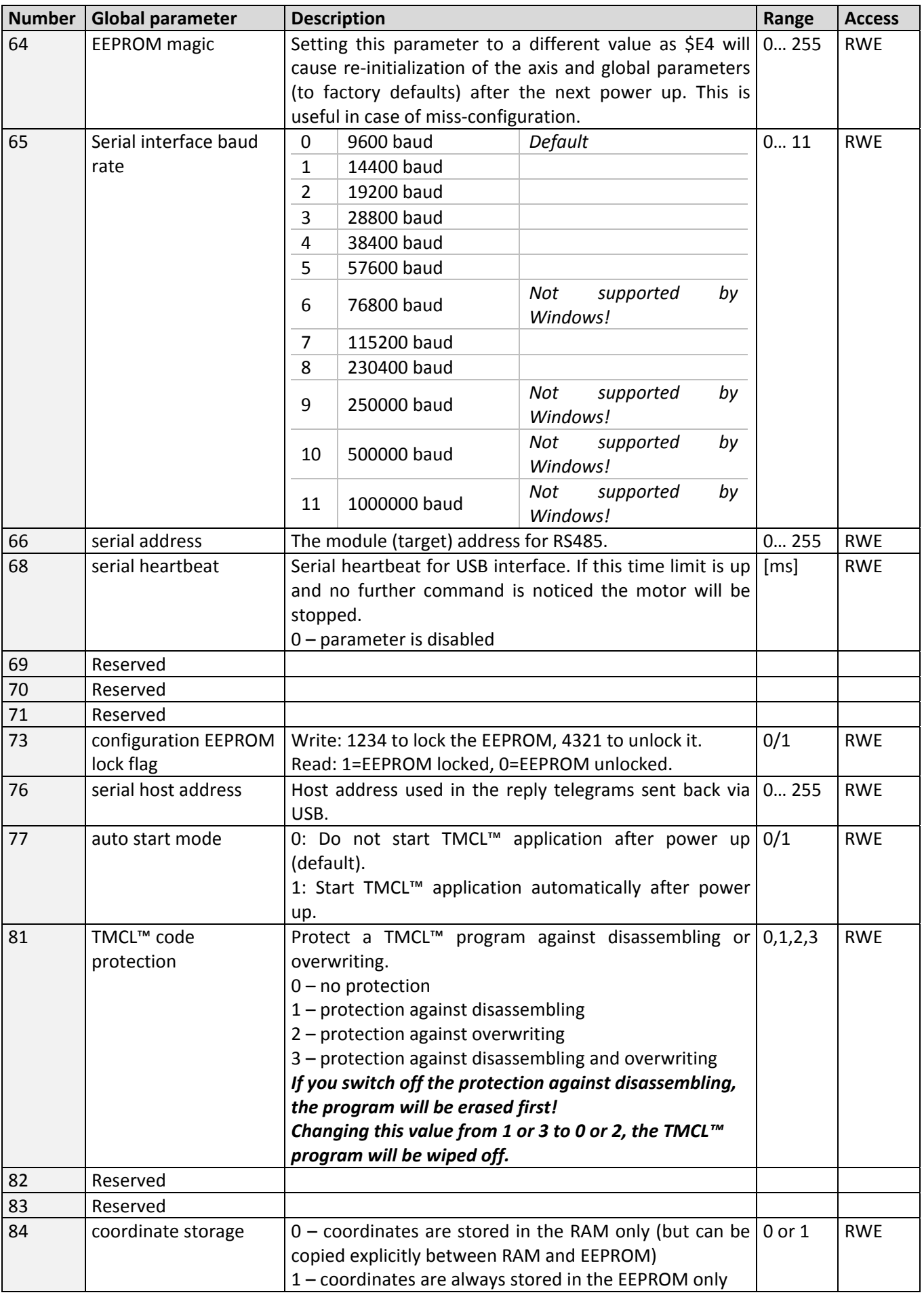

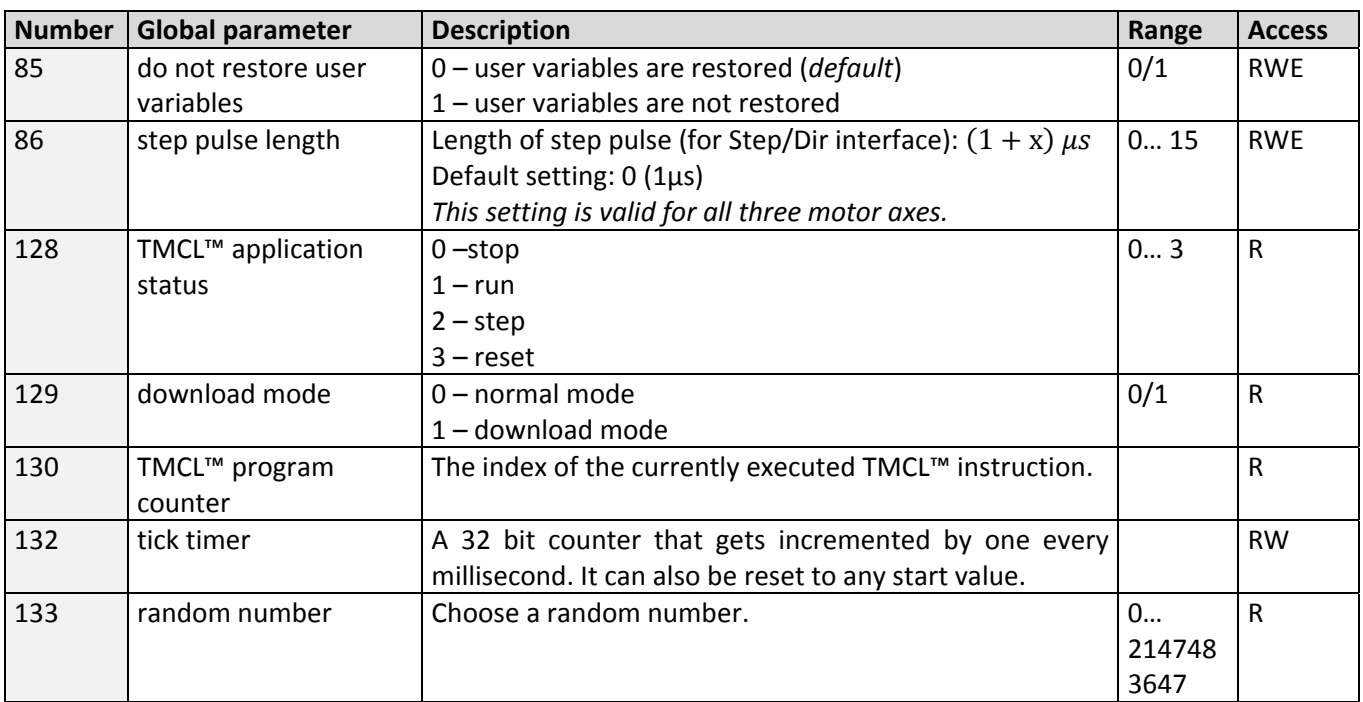

### **7.2 Bank 1**

The global parameter bank 1 is normally not available. It may be used for customer specific extensions of the firmware. Together with user definable commands (see section 6.3) these variables form the interface between extensions of the firmware (written in C) and TMCL™ applications.

## **7.3 Bank 2**

Bank 2 contains general purpose 32 bit variables for the use in TMCL™ applications. They are located in RAM and can be stored to EEPROM. After booting, their values are automatically restored to the RAM.

Up to 56 user variables are available.

Meaning of the letters in column *Access*:

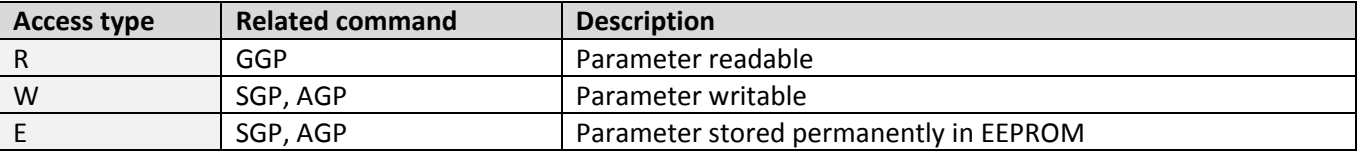

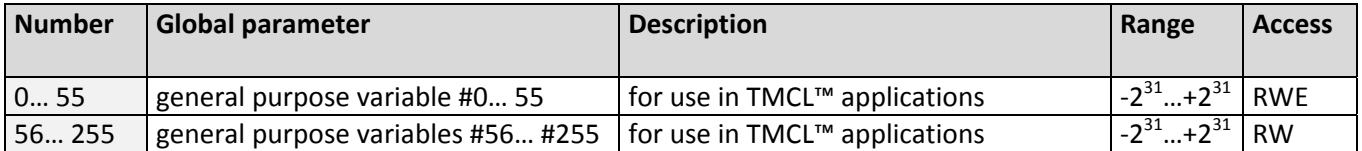

## **7.4 Bank 3**

Bank 3 contains interrupt parameters. Some interrupts need configuration (e.g. the timer interval of a timer interrupt). This can be done using the SGP commands with parameter bank 3 (SGP <type>, 3, <value>). *The priority of an interrupt depends on its number. Interrupts with a lower number have a higher priority.*

The following table shows all interrupt parameters that can be set.

Meaning of the letters in column *Access*:

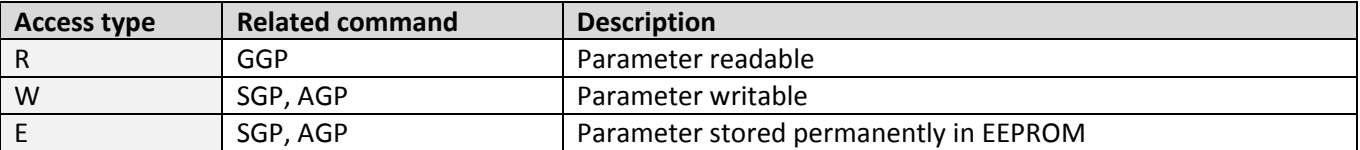

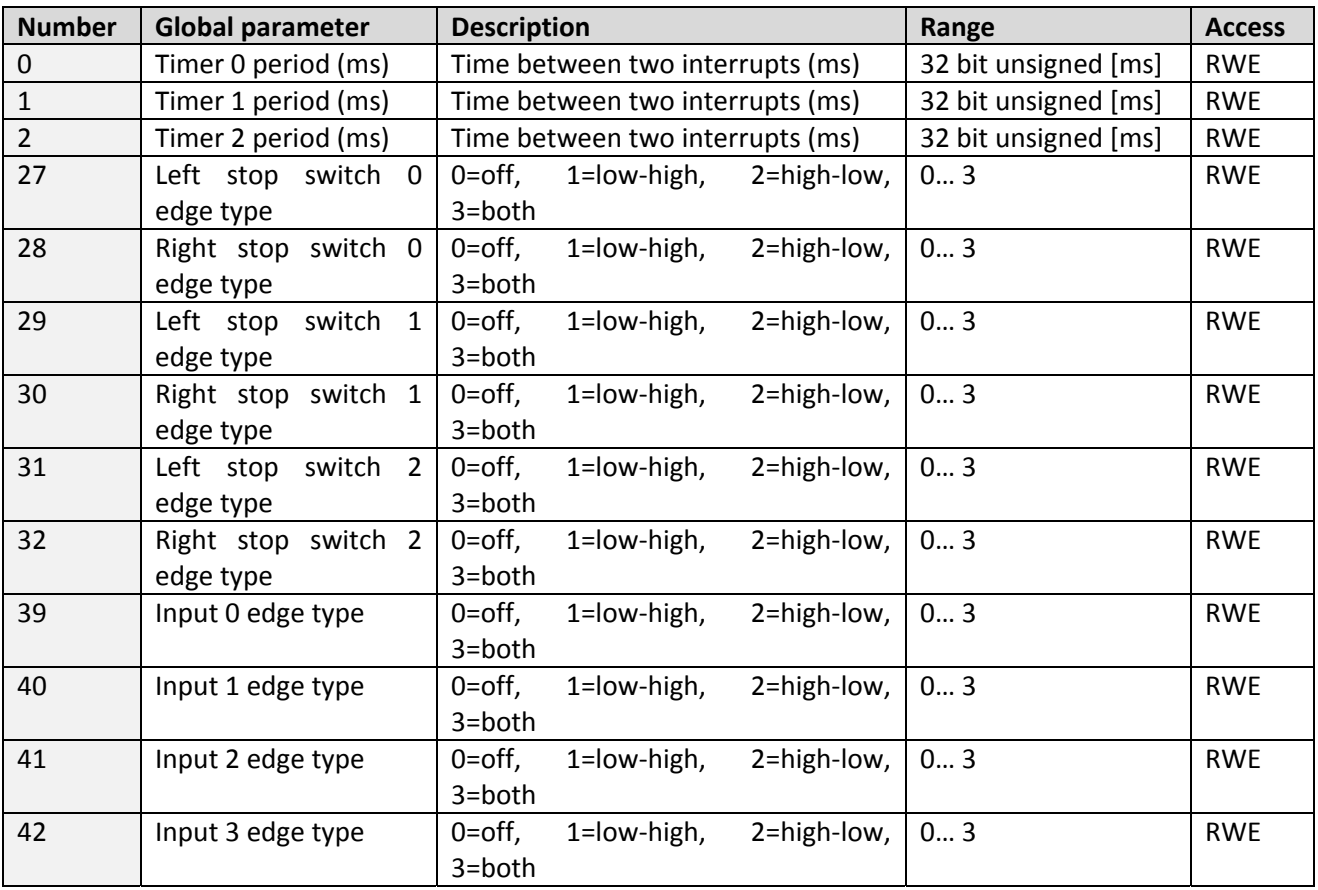

# **8 TMCL™ Programming Techniques and Structure**

### **8.1 Initialization**

The first task in a TMCL™ program (like in other programs also) is to initialize all parameters where different values than the default values are necessary. For this purpose, SAP and SGP commands are used.

### **8.2 Main Loop**

Embedded systems normally use a main loop that runs infinitely. This is also the case in a TMCL™ application that is running standalone. Normally the auto start mode of the module should be turned on. After power up, the module then starts the TMCL™ program, which first does all necessary initializations and then enters the main loop, which does all necessary tasks end never ends (only when the module is powered off or reset).

*There are exceptions, e.g. when TMCL™ routines are called from a host in direct mode.*

So most (but not all) standalone TMCL™ programs look like this:

```
//Initialization 
     SAP 4, 0, 500 //define max. positioning speed 
     SAP 5, 0, 100 //define max. acceleration 
MainLoop: 
      //do something, in this example just running between two positions 
      MVP ABS, 0, 5000 
      WAIT POS, 0, 0 
      MVP ABS, 0, 0 
      WAIT POS, 0, 0 
      JA MainLoop //end of the main loop => run infinitely
```
### **8.3 Using Symbolic Constants**

To make your program better readable and understandable, symbolic constants should be taken for all important numerical values that are used in the program. The TMCL-IDE provides an include file with symbolic names for all important axis parameters and global parameters.

Example:

```
//Define some constants 
#include TMCLParam.tmc 
MaxSpeed = 500 
MaxAcc = 100Position0 = 0 
Position1 = 5000 
//Initialization 
       SAP APMaxPositioningSpeed, Motor0, MaxSpeed 
       SAP APMaxAcceleration, Motor0, MaxAcc 
MainLoop: 
       MVP ABS, Motor0, Position1 
       WAIT POS, Motor0, 0 
       MVP ABS, Motor0, Position0 
       WAIT POS, Motor0, 0 
       JA MainLoop
```
Just have a look at the file TMCLParam.tmc provided with the TMCL-IDE. It contains symbolic constants that *define all important parameter numbers.*

Using constants for other values makes it easier to change them when they are used more than once in a program. You can change the definition of the constant and do not have to change all occurrences of it in your program.

# **8.4 Using Variables**

The *User Variables* can be used if variables are needed in your program. They can store temporary values. The commands SGP, GGP and AGP are used to work with user variables:

*SGP* is used to set a variable to a constant value (e.g. during initialization phase).

*GGP* is used to read the contents of a user variable and to copy it to the accumulator register for further usage.

*AGP* can be used to copy the contents of the accumulator register to a user variable, e.g. to store the result of a calculation.

Example:

```
MyVariable = 42 
     //Use a symbolic name for the user variable 
     //(This makes the program better readable and understandable.) 
SGP MyVariable, 2, 1234 //Initialize the variable with the value 1234 
... 
... 
GGP MyVariable, 2 \qquad //Copy the contents of the variable to the
accumulator register 
CALC MUL, 2 //Multiply accumulator register with two 
AAP MyVariable, 2 //Store contents of the accumulator register to 
the variable 
... 
...
```
Furthermore, these variables can provide a powerful way of communication between a TMCL™ program running on a module and a host. The host can change a variable by issuing a direct mode SGP command (remember that while a TMCL™ program is running direct mode commands can still be executed, without interfering with the running program). If the TMCL™ program polls this variable regularly it can react on such changes of its contents.

The host can also poll a variable using GGP in direct mode and see if it has been changed by the TMCL™ program.

## **8.5 Using Subroutines**

The *CSUB* and *RSUB* commands provide a mechanism for using subroutines. The *CSUB* command branches to the given label. When an *RSUB* command is executed the control goes back to the command that follows the *CSUB* command that called the subroutine.

This mechanism can also be nested. From a subroutine called by a *CSUB* command other subroutines can be called. In the current version of TMCL™ eight levels of nested subroutine calls are allowed.

## **8.6 Mixing Direct Mode and Standalone Mode**

Direct mode and standalone mode can also be mixed. When a TMCL™ program is being executed in standalone mode, direct mode commands are also processed (and they do not disturb the flow of the program running in standalone mode). So, it is also possible to query e.g. the actual position of the motor in direct mode while a TMCL™ program is running.

Communication between a program running in standalone mode and a host can be done using the TMCL™ user variables. The host can then change the value of a user variable (using a direct mode SGP command) which is regularly polled by the TMCL<sup>™</sup> program (e.g. in its main loop) and so the TMCL<sup>™</sup> program can react on such changes. Vice versa, a TMCL™ program can change a user variable that is polled by the host (using a direct mode GGP command).

A TMCL™ program can be started by the host using the run command in direct mode. This way, also a set of TMCL™ routines can be defined that are called by a host. In this case it is recommended to place JA commands at the beginning of the TMCL™ program that jump to the specific routines. This assures that the entry addresses of the routines will not change even when the TMCL™ routines are changed (so when changing the TMCL™ routines the host program does not have to be changed).

Example:

```
//Jump commands to the TMCL™ routines 
Func1: JA Func1Start 
Func2: JA Func2Start 
Func3: JA Func3Start 
Func1Start: MVP ABS, 0, 1000 
            WAIT POS, 0, 0 
            MVP ABS, 0, 0 
            WAIT POS, 0, 0 
            STOP 
Func2Start: ROL 0, 500 
            WAIT TICKS, 0, 100 
            MST 0 
            STOP 
Func3Start: 
           ROR 0, 1000 
            WAIT TICKS, 0, 700 
            MST 0 
            STOP
```
This example provides three very simple TMCL™ routines. They can be called from a host by issuing a run command with address 0 to call the first function, or a run command with address 1 to call the second function, or a run command with address 2 to call the third function. You can see the addresses of the TMCL™ labels (that are needed for the run commands) by using the *Generate symbol file* function of the TMCL‐IDE.

*Please refer to the TMCL‐IDE User Manual for further information about the TMCL‐IDE.*

# **9 Life Support Policy**

TRINAMIC Motion Control GmbH & Co. KG does not authorize or warrant any of its products for use in life support systems, without the specific written consent of TRINAMIC Motion Control GmbH & Co. KG.

Life support systems are equipment intended to support or sustain life, and whose failure to perform, when properly used in accordance with instructions provided, can be reasonably expected to result in personal injury or death.

© TRINAMIC Motion Control GmbH & Co. KG 2014

Information given in this data sheet is believed to be accurate and reliable. However neither responsibility is assumed for the consequences of its use nor for any infringement of patents or other rights of third parties, which may result from its use.

Specifications are subject to change without notice.

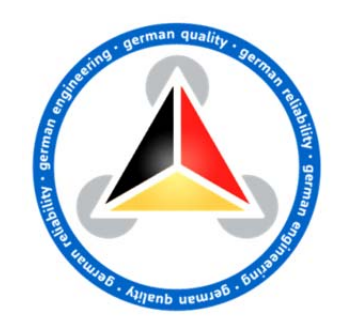

www.trinamic.com

# **10 Revision History**

### **10.1 Firmware Revision**

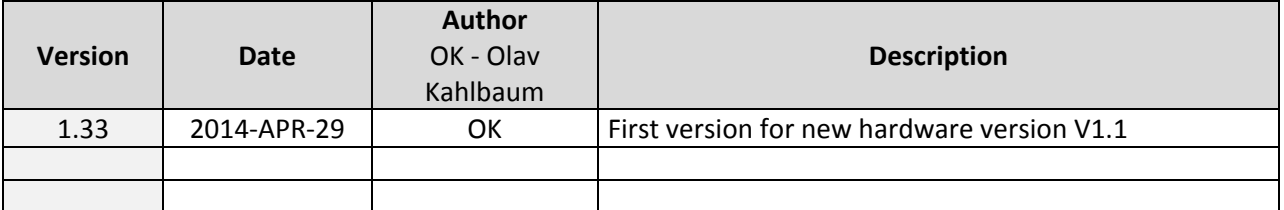

# **10.2 Document Revision**

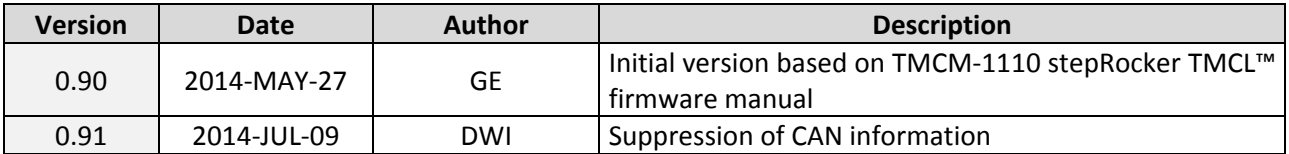

# **11 References**

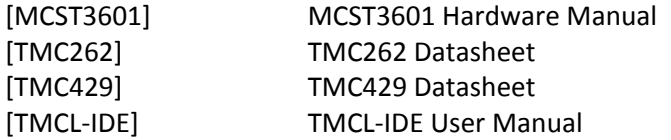

Please refer to **www.trinamic.com**.

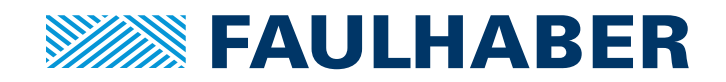

#### **FAULHABER PRECISTEP SA**

Rue des Gentianes 53 2300 La Chaux-de-Fonds Switzerland Tel. +41 32 910 6050 Fax +41 32 910 6059 info@precistep.com www.faulhaber.com

7000.55002 English, 1st edition, 10.2014 © FAULHABER PRECISTEP SA Subject to change without notice